# **บทที่ 3**

# **ลักษณะการดําเนินงานของธุรกิจที่นํามาทดสอบ**

## **ลักษณะของโปรแกรม MYOB และโปรแกรม Microsoft Small Business**

การศึกษาครั้งนี้ เปนการศึกษาเปรียบเทียบโปรแกรมทางบัญชี:กรณีศึกษาโปรแกรม MYOB และโปรแกรม MicrosoftSmall Business โดยการนํารายการบัญชีที่เกิดขึ้นของธุรกิจผลิต และจําหนายอุปกรณสแตนเลสที่อยูในเขตนิคมอุตสาหกรรมบางปู จํานวน 1 กิจการ มาทดสอบ เพื่อศึกษาโครงสร้างหลักของโปรแกรมทั้งสองโปรแกรมเปรียบเทียบกัน ดังรายละเอียดดังต่อไปนี้

- $\sqrt{\color{black}\mathsf{0}}$ 1. ลักษณะการคำเนินงานของธุรกิจที่นำมาทดสอบ
	- 2. ศึกษาโครงสรางของโปรแกรม MYOB
	- 3. ศึกษาโครงสรางของโปรแกรม MicrosoftSmall Business

### **ลักษณะการดําเนินงานของธุรกิจที่นํามาทดสอบ**

ธุรกิจที่นํามาใชทดสอบเพื่อศึกษาเปรียบเทียบโครงสรางหลักของโปรแกรม MYOB และโปรแกรม MicrosoftSmall Business เปนธุรกิจที่จดทะเบียนตั้งขึ้นในรูปแบบบริษัทจํากัด ซึ่ง มีที่ตั้งบริษัทอยูในเขตนิคมอุตสาหกรรมบางปู จังหวัดสมุทรปราการ ลักษณะการประกอบธุรกิจ ของบริษัทเปนการดําเนินธุรกิจที่เกี่ยวของกับการผลิตและจําหนายอุปกรณสแตนเลสทุกรูปแบบ โดยจะมีลักษณะการดําเนินงานหลักของบริษัท ซึ่งจะอธิบายตามระบบบัญชีไดดังตอไปนี้

## **1. ระบบการขายสินคาและระบบลูกหนี้**

บริษัทจะขายสินค้าให้เฉพาะลูกค้าที่มีคำสั่งจ้างให้บริษัทผลิตสินค้าเท่านั้น (Job Order) จะไม่มีการวางจำหน่ายสินค้าในรูปแบบการขายปลีก ณ สำนักงานของบริษัท ซึ่งลูกค้าของ = บริษัทจะเปนลูกคาที่อยูในประเทศไทย โดยจะมีลูกคาหลัก ๆ ประมาณ 7 ราย โดยระบบการขาย สินค้าจะเริ่มจากลูกค้ามีการส่งใบสั่งซื้อ (Purchase Order) มายังบริษัท หลังจากนั้นก็จะเข้าสู่ ขบวนการผลิตและเมื่อผลิตเสร็จแลวจะบรรจุหีบหอเพื่อรอจัดสงใหลูกคา เมื่อถึงวันสงสินคา ำบริษัทจะจัดทำใบกำกับภาษี/ใบแจ้งหนี้/ใบส่งของเพื่อส่งไปพร้อมกับสินค้าให้กับลูกค้า หลังจากนั้นจะนำสำเนาใบกำกับภาษี/ใบแจ้งหนี้/ใบส่งของมาบันทึกบัญชีขายสินค้า และตั้งลูกหนี้ ึการค้าและรายการที่เกี่ยวข้อง เมื่อครบกำหนดชำระหนี้ บริษัทจะจัดทำใบแจ้งหนี้ส่งให้ลูกค้า เพื่อ เรียกชำระเงินจากลูกค้าซึ่งจะเข้าสู่กระบวนการรับเงินต่อไป

## **2. ระบบการซื้อสินคาและระบบเจาหนี้**

ึการสั่งซื้อสินค้า วัตถุดิบและอุปกรณ์ต่าง ๆ บริษัทจะสั่งซื้อจากผู้จำหน่าย ภายในประเทศ ซึ่งตามปกติที่จะมีการสั่งซื้อวัตถุดิบและอุปกรณ์ต่าง ๆ จะต้องทำการขอใบเสนอ ราคาจากผู้ประกอบการต่าง ๆ ทุกครั้ง ยกเว้นการซื้อสินค้าและวัสดุอุปกรณ์ที่เบิกจ่ายจากเงินสด ย่อย โดยเมื่อบริษัทได้รับใบเสนอราคาจากผู้ประกอบการภายนอกแล้วจะจัดทำใบสั่งซื้อ และส่ง ใบสั่งซื้อให้กับผู้ประกอบการเพื่อทำการสั่งซื้อสินค้าต่าง ๆ และเมื่อได้รับสินค้าหรือวัตถุดิบต่าง ๆ บริษัทจะทําการตรวจสอบสินคาที่ไดรับใหตรงกับใบสงสินคาหรือใบกํากับสินคาและใบสั่งซื้อของ บริษัท หลังจากนั้นจะนำสินค้าหรือวัตถุดิบเก็บเข้าคลังสินค้าเพื่อรอเบิกไปใช้ต่อไป ส่วนใบส่ง ้สินค้าหรือใบกำกับสินค้าและใบสั่งซื้อ จะนำมาบันทึกบัญชีเจ้าหนี้การค้าและรายการที่เกี่ยวข้อง ้เมื่อครบกำหนดชำระหนี้ ผู้ขายจะทำการส่งใบแจ้งหนี้เพื่อเรียกชำระหนี้ บริษัทจะรับใบแจ้งหนี้มา ้ตรวจสอบให้ถูกต้องตรงกับเอกสารต่าง ๆ แล้วจึงเข้าสู่กระบวนการจ่ายเงินต่อไป

 **3. ระบบธนาคาร**

 ระบบธนาคารของบริษัท สามารถแบงออกไดเปน 2 ระบบยอยคือระบบการรับเงิน และระบบการจายเงิน ซึ่งมีรายละเอียดดังนี้

้ระบบการรับเงิน กล่าวคือ เมื่อบริษัทได้รับเงินจากการชำระหนี้จากลูกค้าอาจจะ ทําการตรวจสอบใหถูกตองตรงกับใบแจงหนี้และเอกสารประกอบตาง ๆ แลว บริษัทจะออก ใบเสร็จรับเงินใหลูกคา และนําเงินหรือเช็คเก็บรวบรวมเพื่อรอนําฝากธนาคารทุก ๆ สิ้นวัน หลังจากนั้นจะรวบรวมเอกสารต่าง ๆ เพื่อทำการบันทึกบัญชีการรับเงินและรายการที่เกี่ยวข้อง สวนกรณีมีรายไดอื่น ๆ บริษัทจะดําเนินกระบวนการรับเงินเหมือนเชนที่ไดกลาวไวขางตน ้ ระบบการจ่ายเงิน กล่าวคือ เมื่อบริษัทได้รับใบแจ้งหนี้ต่าง ๆ (อาทิ ค่าสินค้า

ค่าวัตถุดิบและอุปกรณ์ หรือค่าใช้จ่ายอื่น ๆ) จะทำการตรวจสอบกับเอกสารต่าง ๆ ให้ถูกต้อง ้ ตรงกัน หลังจากนั้นจึงจัดทำใบสำคัญจ่ายและจัดทำเช็คเพื่อเสนอผู้มีอำนาจลงนามหลังจากนั้นจึง จายเช็คใหผูขายพรอมรับใบเสร็จรับเงิน และทําการรวบรวมเอกสารตาง ๆ เพื่อทําการบันทึกบัญชี การจายเงินและรายการที่เกี่ยวของ พรอมประทับตราจายแลวในเอกสารทั้งหมด กรณีการจาย เงินเดือนและคาแรงก็จะนําเอกสารสรุปการทํางานจากระบบเงินเดือนมาดําเนินการจายเงิน เหมือนกับกระบวนการจายเงินที่ไดกลาวไวขางตน ยกเวนการจายเงินจากเงินสดยอย บริษัทจะจาย ้ค่าใช้จ่ายด้วยเงินสด แล้วจึงรวบรวมใบเสร็จดังกล่าวไว้ หลังจากนั้นจึงค่อยนำมาจัดทำใบสำคัญ จายและจัดทําเช็คเหมือนกับกระบวนการจายเงินคาสินคาวัตถุดิบและอุปกรณ หรือเงินเดือนคาแรง เพื่อทําการเบิกคืนวงเงินสดยอย

#### **4. ระบบเงินเดือนและเวลาการทํางาน**

 พนักงานของบริษัทจะสามารถแบงออกไดเปน 2 ประเภทใหญ คือ พนักงาน รายเดือนและพนักงานรายวัน โดยพนักงานรายวันจะสามารถแบ่งออกเป็น 2 ประเภทย่อย คือ พนักงานรายวันแบบบรรจุ และพนักงานรายวันแบบไมบรรจุ ซึ่งจะตางกันตรงสิทธิและสวัสดิการ ตาง ๆ ที่กําหนดตามกฎหมายตาง ๆ

ึการบันทึกและการทำงานของพนักงาน บริษัทกำหนดให้พนักงานทุกคนจะต้อง บันทึกเวลาการทํางานดวยการตอกบัตรเวลาเขา-ออก โดยไมไดแยกวาเปนพนักงานประเภทไหน ้ และได้ทำงานอะไรบ้าง ไม่มีการจัดทำข้อมูลการทำงานของพนักงานแบ่งตามคำสั่งการผลิตสินค้า ของลูกค้าแต่อย่างใด

 การจัดทําเงินเดือนและคาจางของพนักงาน บริษัทจะมีการรวบรวมเวลาการทํางาน ้ของพนักงานทุกคนทุกประเภทมาและทำการคำนวณเงินเดือนและค่าจ้าง เพื่อทำการจ่ายเงินเดือน และคาแรงใหกับพนักงานทุกคนทุกประเภท โดยจะทําการจายเงินทุก ๆ ครึ่งเดือน ซึ่งจะจาย เงินเดือนและคาแรงงานของพนักงานโดยการฝากเขาบัญชีธนาคารของพนักงานแตละคน ยกเวน พนักงานที่เขาทํางานใหม บริษัทจะจายเงินเดือนและคาแรงเปนเงินสดใหประมาณ 1-2 รอบของ เงินเดือนเทานั้น หลังจากนั้นจะจายโดยฝากเขาบัญชีธนาคารเหมือนพนักงานคนอื่น ๆ

#### **5. ระบบสินคาคงคลังและผลิต**

 ระบบสินคาคงคลังของบริษัท สามารถแบงออกไดเปน 2 สวนยอย คือ สวนการ เบิกจายสินคาและสวนการรับสินคา ซึ่งมีรายละเอียดดังนี้

ี่ ส่วนการเบิกจ่ายสินค้า เป็นส่วนที่บริษัทใช้ในการควบคุมการเบิกจ่ายไม่ว่าจะ เป็นสินค้า วัตถุดิบและอุปกรณ์ต่าง ๆ เพื่อใช้ในการผลิตสินค้าหรือการนำไปใช้งานหรือการขายให้ ลูกคา บริษัทจะมีการใชบัตรประจําตัวสินคาเพื่อเปนการควบคุมสินคาตาง ๆ เมื่อมีการเบิกจาย ้สินค้าวัตถุดิบและอุปกรณ์ต่าง ๆ ก็จะนำบัตรประจำตัวสินค้าประเภทนั้นมาเพื่อตัดจำนวนรายการ ของสินค้านั้นออกจากทะเบียนคุมสินค้าวัตถุดิบและอุปกรณ์ต่าง ๆ และจะนำวัตถุดิบและอุปกรณ์ ้ต่าง ๆ ที่เบิกมาเข้าสู่กระบวนการผลิตหรือจะนำสินค้าที่ผลิตเสร็จเรียบร้อยที่เบิกมาจัดเตรียมส่งให้ ลูกคาตามคําสั่งขายในกระบวนการขายหลังจากนั้นก็จะนําเอกสารตาง ๆ มาทําการบันทึกบัญชี สินคาและรายการที่เกี่ยวของ

- ส่วนการรับสินค้า เป็นส่วนที่บริษัทใช้ในการควบคุมการรับสินค้าวัตถุดิบและ ้อุปกรณ์ต่าง ๆ ไม่ว่าจะเป็นการรับสินค้าจากกระบวนการผลิต หรือจากกระบวนการซื้อ โดยเมื่อ ้บริษัทได้รับสินค้า วัตถุดิบและอุปกรณ์แล้วจะทำการตรวจสอบความสมบูรณ์และความถูกต้องของ ี่ สินค้านั้น ๆ ให้ตรงตามเอกสารต่าง ๆ หลังจากนั้นจะนำเข้าไปเก็บไว้ในคลังสินค้า ซึ่งจะมีการ ควบคุมสินคานั้นดวยบัตรประจําตัวสินคาเพื่อเก็บรักษาไวรอการเบิกจายสินคาออกไปเพื่อใชงาน ต่าง ๆ และจะมีการรวบรวมเอกสารต่าง ๆ เพื่อทำการบันทึกบัญชีสินค้าและรายการที่เกี่ยวข้อง พรอมจัดทําทะเบียนคุมสินคาดวย

ระบบการผลิตสินค้าของบริษัท จะเริ่มเมื่อบริษัทได้รับใบคำสั่งซื้อจากลูกค้าในระบบ การขายสินคา หลังจากนั้นบริษัทจะเริ่มกระบวนการผลิตสินคาตามคําสั่งซื้อ โดยจะทําการเบิก วัตถุดิบและอุปกรณมาจากกระบวนการเบิกจายสินคาคงคลัง นําสูเครื่องจักรเพื่อผลิตและมีการ ้ตรวจสอบคุณภาพสินค้า เมื่อผลิตเสร็จจึงนำเก็บเข้าสู่คลังสินค้าเพื่อรอนำส่งให้ลูกค้าตามระยะเวลา ที่กำหนดต่อไป และเก็บรวบรวมเอกสารต่าง ๆ มาทำการบันทึกบัญชีรายการที่เกี่ยวข้อง

### **โครงสรางของโปรแกรม MYOB**

โปรแกรม MYOB เป็นโปรแกรมทางการบัญชีที่ประกอบด้วย ระบบการขายสินค้า ระบบการซื้อสินค้า ระบบการรับและจ่ายเงิน ระบบสินค้า ระบบบันทึกเวลาการทำงาน ระบบ เงินเดือน ระบบบัญชีแยกประเภท และระบบขอมูลของบริษัทและบัญชี โดยในแตละระบบงาน ของโปรแกรมสามารถเชื่อมโยงแตละระบบงานถึงกันโดยอัตโนมัติ ทั้งดานการบันทึกขอมูล เบื้องตน การประมวลผลการคา และการจัดทํารายงานสารสนเทศ โดยจะศึกษาในแตละระบบโดย ละเอียดดังตอไปนี้

## **1. ระบบขอมูลบัญชี(Accounts)**

 ระบบขอมูลบัญชี (ภาพที่ 1) เปนระบบการจัดการขอมูลเบื้องตนของโปรแกรมเพื่อให โปรแกรมสามารถจะทำงานต่อไปได้ กิจกรรมที่เกี่ยวกับระบบข้อมูลบัญชี ประกอบด้วย การสร้าง ฐานขอมูลของบริษัท การกําหนดขอมูลทางการบัญชี การกําหนดคุณลักษณะการทํางานของ โปรแกรม การจัดทําผังการบัญชี การสํารองขอมูล การปดบัญชี การสรางฐานขอมูลหลักของงาน การโอนเงิน การบันทึกขอมูลรายวันทั่วไป การตรวจสอบขอมูลบริษัท และการจัดทํารายงาน เกี่ยวกับระบบบัญชี โดยจะกลาวในรายละเอียดดังตอไปนี้

 1.1 การสรางฐานขอมูลทางการบัญชีของบริษัท การเปดใชงานและการปดฐานขอมูล ประกอบดวยคําสั่งตาง ๆ ดังตอไปนี้  $\Box$  $S_{\perp}$  $\left( \begin{matrix} \Delta & \mathbf{0} \\ \mathbf{0} & \mathbf{0} \end{matrix} \right)$ 

 การสรางฐานขอมูลของบริษัทใหม ใชคําสั่ง "Create new company file" เปน คําสั่งที่ใชในการสรางฐานขอมูลของบริษัทขึ้นใหม โดยคําสั่งนี้จะสอบถามขอมูลของบริษัท ชื่อบริษัท ที่อยู เลขประจําตัวผูเสียภาษีอากร วันเริ่มดําเนินการ รอบระยะเวลาทางบัญชี ประเภท ของธุรกิจ การกําหนดผังบัญชี สําหรับการสรางผังบัญชีผูใชสามารถเลือกไดจากตัวอยางกิจการที่

โปรแกรมกําหนดมาใหหรือจะสรางผังบัญชีขึ้นมาใหมก็ได เมื่อกรอกรายละเอียดครบแลวจะ บันทึกขอมูลเก็บไวในฐานขอมูลบริษัท เชน บริษัท ทดสอบ จํากัด 239 ถ.หวยแกว ต.สุเทพ อ.เมือง จ.เชียงใหม 50200 เปนตน โดยไฟลฐานขอมูลจะมีชื่อไฟล.MYO เชน ชื่อไฟล ทดสอบ.MYO

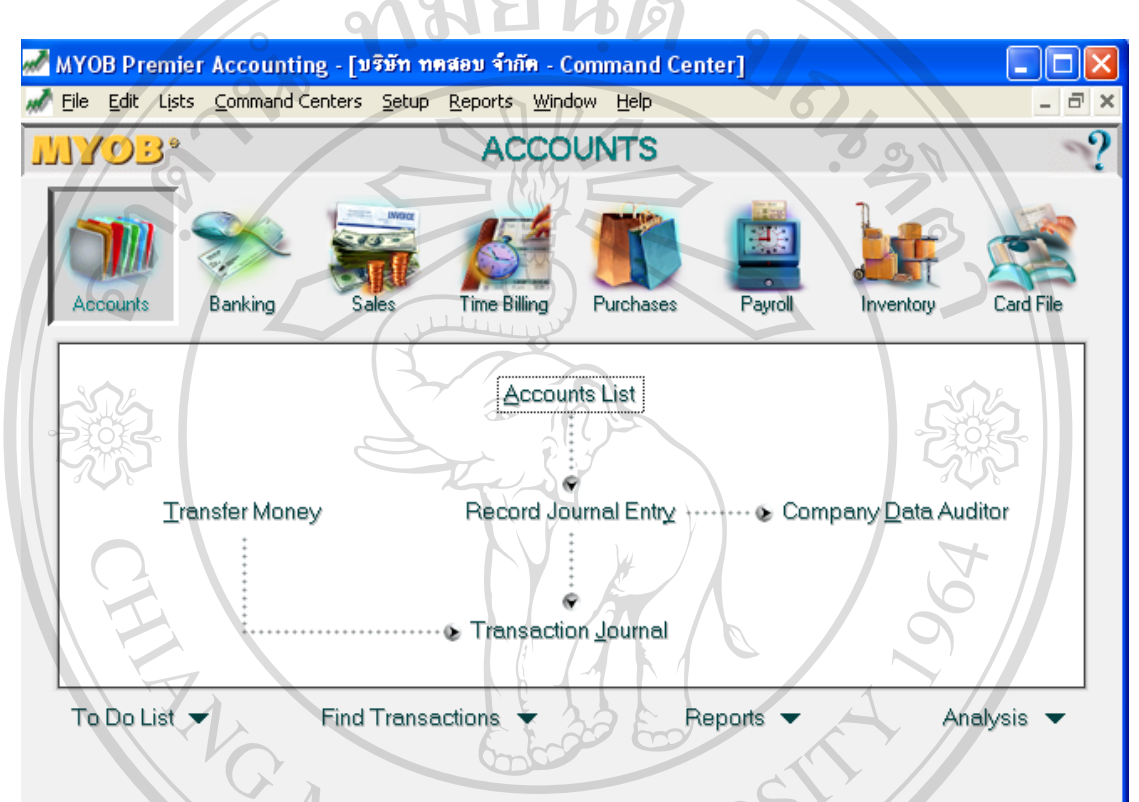

## **ภาพที่ 1** แสดงระบบ Accounts ในโปรแกรม MYOB

 ในขั้นตอนของการสรางฐานขอมูลเบื้องตน จะมีคําสั่งเกี่ยวกับการกําหนด รายละเอียดเบื้องตนอื่น ๆ ไดแก

 การกําหนดรายละเอียดขอมูลเบื้องตนของลูกคา ใชคําสั่ง "Customize" ประกอบดวย การกําหนดวิธีการนําเขาขอมูล การกําหนดวิธีการเลือกรายการบัญชี กําหนดวิธีการ วิเคราะหอายุของลูกหนี้ กําหนดวิธีการแสดงตัวชวยเหลือและขอความเตือน

ี คารกำหนดรายละเอียดข้อมูลเบื้องต้นของผังบัญชี ใช้คำสั่ง "Accounts" จะ ประกอบดวย ชื่อบัญชี ประเภทบัญชี รหัสบัญชี และจํานวนเงินคงเหลือแตละบัญชี สามารถเพิ่ม ชื่อบัญชี แกไขบัญชี และลบชื่อบัญชีได

 การกําหนดรายละเอียดขอมูลเบื้องตนเกี่ยวกับการขาย ใชคําสั่ง "Sales" จะ ประกอบด้วย การกำหนดประเภทของธุรกิจ รายละเอียดการขาย (เช่น วงเงินการให้สินเชื่อแก่ ี ลูกค้า) ภาษีมูลค่าเพิ่ม รายละเอียดเกี่ยวกับการรับชำระเงินจากลูกค้า รายละเอียดข้อมูลของลูกค้า และรายละเอียดการขายในอดีต

 การกําหนดรายละเอียดขอมูลเบื้องตนเกี่ยวกับการซื้อ ใชคําสั่ง "Purchases" จะ ประกอบดวย การกําหนดประเภทของธุรกิจ รายละเอียดการซื้อ ภาษีมูลคาเพิ่ม รายละเอียด เกี่ยวกับการจายชําระเงินของกิจการ รายละเอียดขอมูลของผูขาย และรายละเอียดการซื้อในอดีต

 การกําหนดรายละเอียดขอมูลเบื้องตนเกี่ยวกับเงินเดือน ใชคําสั่ง "Payroll" จะ ประกอบดวย การกําหนดปปจจุบันของการจายเงินเดือน รายละเอียดของเงินเดือน เชน จํานวน ชั่วโมงการทํางานประจํา เลขประจําตัวผูเสียภาษีอากร สอบทานการกําหนดการตั้งคาเงินเดือน รายละเอียดขอมูลของพนักงาน

 สวนหากตองการเปดและปดไฟลฐานขอมูลของบริษัทเพื่อใชงานสามารถใช คําสั่ง ดังตอไปนี้

 การเปดฐานขอมูลของบริษัทที่ไดสรางไว ใชคําสั่ง "Open your company file" เพื่อใชเปดฐานขอมูลในการบันทึกและประมวลผล เชน เปดฐานขอมูลของ บริษัท ทดสอบ จํากัด ชื่อไฟล์คือ ทดสอบ.MYO เป็นต้น

 การปดฐานขอมูลที่เปดไว ใชคําสั่ง "Exit" เพื่อปดฐานขอมูลของบริษัทที่เปดใช งานอยูในขณะนั้น เชน เปดใชงานฐานขอมูลของ บริษัท ทดสอบ จํากัด หากตองการเลิกใชงานก็ เลือกคําสั่งเพื่อปดฐานขอมูลของบริษัทได

 1.2 การกําหนดคุณลักษณะการใชงานของโปรแกรม ประกอบดวยคําสั่งตาง ๆ ดังตอไปนี้

 การกําหนดวันทํางานและวันหยุดของบริษัท ใชคําสั่ง "Business Calendar" เปน คําสั่งเพื่อกําหนดวันทํางานและวันหยุดของบริษัท เพื่อปองกันการผิดพลาดในการใชงาน โปรแกรม

 การกําหนดขอความเตือนหรือสิ่งที่ตองทําในอนาคต ใชคําสั่ง "To Do List" เปน คําสั่งเพื่อบันทึกขอความเตือนหรือสิ่งที่ตองทําในอนาคตตาง ๆ เพื่อชวยใหผูใชงานไมลืมที่จะ ึกระทำงานที่ได้กำหนดไว้ โดยโปรแกรมจะทำการเตือนความทรงจำเมื่อถึงกำหนดที่ได้ทำการ บันทึกไวอยางอัตโนมัติ

 การกําหนดภาษีตาง ๆ ใชคําสั่ง "Tax Codes" เปนคําสั่งเพื่อตั้งคาภาษีตาง ๆ เชน การตั้งอัตราภาษีมูลคาเพิ่ม ซึ่งปจจุบันประเทศไทยใชอัตรารอยละ 7 หรือจะตั้งอัตราภาษีนําเขาและ ส่งออก เป็นต้น

 การกําหนดอัตราแลกเปลี่ยนเงินตราตางประเทศ ใชคําสั่ง "Currencies" เปน คําสั่งเพื่อกําหนดอัตราแลกเปลี่ยนเงินตราตางประเทศ เพื่อนํามาใชในการแปลงคาของรายการคาที่ ไดมีการซื้อหรือขายกับตางประเทศ ใหมาเปนคาเงินบาทไดอยางถูกตองเปนไปตามมาตรฐานการ บัญชีไทย

 การกําหนดรูปแบบอักษร ใชคําสั่ง "DefaultFonts Selection" เปนคําสั่งเพื่อใช ในการกําหนดรูปแบบตัวอักษร โดยสามารถกําหนดรูปแบบอักษรไดในแตละสวนงาน ไดแก สวนของรายงาน สวนของแบบฟอรม และสวนที่ปรากฏในหนาจอของเครื่องคอมพิวเตอร (Monitor)

 การกําหนดการตั้งคาตาง ๆ ของโปรแกรม ใชคําสั่ง "Preferences" เปนคําสั่งเพื่อ ใชกําหนดคาตาง ๆ ใหโปรแกรม เพื่อใหสามารถใชงานไดอยางเหมาะสมกับกิจการประเภทนั้น ๆ ประกอบดวย

 - การกําหนดขอมูลเกี่ยวกับระบบ ใชคําสั่ง "System Preferences" เปนการ กําหนดคาเบื้องตนเกี่ยวกับระบบ ไดแก วิธีการใชตัวชวยเหลือ ระยะเวลาในการออกบิล การกําหนดจํานวนตําแหนงทศนิยม และวิธีการปดเศษที่ไดจากการคํานวณ กําหนดคาเริ่มตนของ ึการทำงานประจำทุกสัปดาห์ เช่น กำหนดให้วันจันทร์เป็นวันเริ่มต้นการทำงานประจำทุกสัปดาห์ เปนตน การกําหนดใหมีการเตือนถางานไมสามารถสงมอบไดในทุกงาน

 - การกําหนดขอมูลเกี่ยวกับการแสดงคาบนหนาจอคอมพิวเตอร ใชคําสั่ง "WindowsPreferences" เปนการกําหนดคาเบื้องตนเกี่ยวกับการแสดงคาบนหนาจอคอมพิวเตอร ไดแก การแสดงขอความเตือน การแสดงสัญลักษณคาเงินตางประเทศ การเลือกไมแสดงชื่อบัญชี และเลขที่บัญชี การเลือกแสดงสินค้าจากรายชื่อของสินค้าแทนเลขรหัสสินค้า การเลือกแสดงบัตร ประจําตัวจากรหัสบัตรประจําตัวแทนชื่อของประจําตัว

 - การกําหนดขอมูลเกี่ยวกับรายงานและแบบฟอรม ใชคําสั่ง "Reports & FormsPreferences" เปนการกําหนดการแสดงรายงานเปนตามระยะเวลาที่ตองการหรือเปนแบบ ไตรมาส กําหนดจะใหแสดงสัญลักษณของเงินตราตางประเทศในรายงานและแบบฟอรมตาง ๆ หรือไม เปนตน

 - การกําหนดขอมูลเกี่ยวกับระบบเงินฝากธนาคาร ใชคําสั่ง "Banking Preferences" เป็นการกำหนดค่าเบื้องต้นของระบบเงินฝากธนาคาร "ได้แก่ การกำหนดให้มีการ สรางรองรอยเพื่อใหสามารถนํามาตรวจสอบไดสําหรับทุก ๆ รายการของเช็คและเงินฝากธนาคาร ้กำหนดให้มีการพิมพ์เช็คที่ผิดพลาด กำหนดให้มีการเตือนเมื่อมีการพิมพ์เช็คซ้ำ เป็นต้น

- การกำหนดข้อมูลเกี่ยวกับระบบขาย ใช้คำสั่ง "Sales Preferences" เป็น

การกำหนดค่าเริ่มต้นของการขายและค่าเริ่มต้นของข้อมูลลูกค้า ได้แก่ การกำหนดการพิมพ์บิลเป็น ี่ ชุด การเตือนเมื่อลูกค้ามีหนี้ค้างชำระก่อนที่จะมาจ่ายชำระหนี้นั้น กำหนดให้แสดงรหัสของลูกค้า ในใบเสร็จรับเงิน กำหนดให้มีการสร้างร่องรอยเพื่อให้สามารถนำมาตรวจสอบได้สำหรับทุก ๆ รายการขาย การเตือนเมื่อมีการบันทึกเลขที่ใบแจ้งราคาสินค้าขายหรือเลขที่ใบเสนอซื้อซ้ำกัน เป็นต้น

 - การกําหนดขอมูลเกี่ยวกับระบบซื้อ ใชคําสั่ง "Purchases Preferences" เปนการกําหนดคาเร่ิมตนของการซื้อและเจาหนี้ ไดแก กําหนดใหแสดงเลขที่ใบแจงราคาของ เจาหนี้ในใบจายเงิน การเตือนเมื่อครบกําหนดชําระเงิน การเตือนเมื่อมีการบันทึกเลขที่ใบเสนอซื้อ หรือใบวางบิลซ้ำกัน กำหนดให้มีการสร้างร่องรอยเพื่อให้สามารถตรวจสอบได้สำหรับทุก ๆ รายการซื้อ เปนตน

- การกำหนดข้อมูลเกี่ยวกับระบบสินค้า ใช้คำสั่ง "Inventory Preferences" ้เป็นการกำหนดราคาสินค้าโดยใช้ต้นทุนมาตรฐานในการสั่งซื้อ และกำหนดให้สามารถขายสินค้า ที่มีไมเพียงพอได

 - การกําหนดขอมูลเกี่ยวกับระบบรักษาความปลอดภัย "Security Preferences" เปนการกําหนดคาเบื้องตนของการรักษาความปลอดภัย ไดแก กําหนดใหไมสามารถ แกไขรายการบัญชี กําหนดใหไมสามารถเขาไปในชวงระยะเวลารอบบัญชีอื่นนอกจากรอบบัญชี ปัจจุบันได้ กำหนดเตือนให้สำรองข้อมูลทุกครั้งเมื่อปิดฐานข้อมูล กำหนดเตือนก่อนที่จะมีการ บันทึกรายการของวันที่ผานมาแลว กําหนดใหมีการตรวจสอบไฟลที่ผิดพลาดกอนที่จะทําการ สํารองขอมูล เปนตน

1.3 การควบคุมภายในของโปรแกรม

 ระบบการควบคุมภายในของโปรแกรมมีเพื่อคอยปองกันดูแลรักษาความ ีปลอดภัยของข้อมูลต่าง ๆ ไม่ว่าจะเป็นการนำข้อมูลเข้ามาใช้หรือนำข้อมูลออกไปใช้งาน ซึ่งการ ควบคุมภายในของโปรแกรมประกอบดวยคําสั่งตาง ๆ ดังนี้

 การตั้งรหัสผานของโปรแกรม ใชคําสั่ง "Passwords" เปนคําสั่งที่ใชในการ กําหนดรหัสผานเพื่อใหพนักงานผูใชงานสามารถเขาถึงไฟลฐานขอมูลของบริษัทได โดยการเขาถึง ข้อมูลของพนักงานแต่ละคนจะเข้าถึงได้เพียงส่วนที่อนุญาตให้เข้าไปใช้งานได้เท่านั้น ส่วนข้อมูล นอกเหนือจากที่อนุญาตก็จะถูกจำกัดสิทธิ์ไว้ เช่น พนักงานขายจะได้รับอนุญาตให้เข้าถึงข้อมูล ึ ของโปรแกรมได้เฉพาะส่วนที่เกี่ยวกับการบันทึกการขาย และดูยอดคงเหลือของสินค้าได้เท่านั้น แตไมอนุญาตใหสามารถแกไขรายการที่บันทึกไปแลวได เปนตน

 การตรวจสอบฐานขอมูลของบริษัท ใชคําสั่ง "Company Data Auditor" เปน คําสั่งเพื่อใชในการตรวจสอบฐานขอมูลของบริษัท ซึ่งขอมูลที่ไดจะบอกรายละเอียดเกี่ยวกับ ชื่อฐานข้อมูล ที่เก็บฐานข้อมูล ขนาดของฐานข้อมูล รอบบัญชีที่ผ่านมา วันสำรองฐานข้อมูลครั้ง ้ล่าสุด การป้องกันการเข้าถึงข้อมูล บัญชีที่เกิดขึ้นก่อนวันที่กำหนดไว้ ตรวจสอบบัญชี รายการค้า และภาษีตาง ๆ ที่มีความสัมพันธกันวามีความถูกตองหรือไม

 การสํารองไฟลฐานขอมูล ใชคําสั่ง "Backup" เพื่อใชในการสํารองไฟล ฐานขอมูล เปนการปองกันความเสียหายที่อาจเกิดขึ้นกับไฟลฐานขอมูลหลัก โดยไฟลสํารองที่ สรางตามคําสั่งนี้จะมีนามสกุลเปน \*.ZIP สวนชื่อนั้นโปรแกรมจะตั้งใหโดยอัตโนมัติ โดยจะ ขึ้นต้นเป็น PRM แล้วตามด้วยวันและเดือนที่ทำการบันทึก แต่ชื่อนี้สามารถกำหนดขึ้นเองก็ได้ เชน ทําการสํารองไฟลเมื่อวันที่ 28 สิงหาคม 2550 ชื่อไฟลจะเปน PRM2808.ZIP เปนตน

 การนําฐานขอมูลที่สํารองเขามาใชงานใหม ใชคําสั่ง "Restore" เปนคําสั่งเพื่อ นำเอาไฟล์ฐานข้อมูลที่เคยสำรองไว้ กลับมาใช้งานใหม่ การนำฐานข้อมูลมาใช้ใหม่สามารถเลือก ได้จากไฟล์ที่ได้สำรองไว้มาใช้งาน เช่น นำไฟล์ของบริษัท ทดสอบ จำกัด ที่สำรองไว้ ณ วันที่ 28 สิงหาคม 2550 มาใชงานใหม เปนตน

 การตรวจเช็คความถูกตองของไฟลฐานขอมูล ใชคําสั่ง "Verify CompanyFile" เปนคําสั่งเพื่อใชตรวจเช็คดูความถูกตองของไฟลฐานขอมูล

 การโอนขอมูลเขามาใชในโปรแกรม ใชคําสั่ง "Import Data" เปนคําสั่งที่ใชใน การนําเอาฐานขอมูลที่เคยนําออกไปบางสวนหรือทั้งหมดของโปรแกรมที่เคยนําออกไปบันทึกไวที่ อื่น (Export) โดยสามารถนำเข้าฐานข้อมูลเข้ามาใค้เป็นส่วน ๆ ได้แก่ ฐานข้อมูลบัญชี ฐานข้อมูล สินค้าคงคลัง ฐานข้อมูลงาน ฐานข้อมูลกิจการ ฐานข้อมูลการชำระเงิน ฐานข้อมูลการทำงาน ฐานข้อมูลการรับชำระเงิน ฐานข้อมูลบัญชีทั่วไป ฐานข้อมูลเกี่ยวกับบุคคล ฐานข้อมูลเกี่ยวกับการ ซื้อและฐานข้อมูลเกี่ยวกับการขาย เช่น การนำเอาไฟล์ฐานข้อมูลของสินค้าคงคลังชื่อ ITEM.TXT มาใช้ใหม่ เป็นต้น

 การโอนขอมูลออกจากโปรแกรม ใชคําสั่ง (Export Data) เปนคําสั่งในการนําเอา ขอมูลบางสวนหรือทั้งหมดของฐานขอมูลออกไปจากโปรแกรม MYOB เพื่อบันทึกไวในไฟล ฐานขอมูล ซึ่งฐานขอมูลที่สามารถนําออกไดสามารถแบงเปนฐานขอมูลตาง ๆ เหมือนของการโอน ข้อมูลเข้ามาในโปรแกรม (Import Data) นั่นเอง โดยที่ไฟล์ฐานข้อมูลจะมีนามสกุลเป็น \*.TXT

1.4 การกําหนดคุณสมบัติอื่น ๆ ของโปรแกรม

 การกําหนดคุณสมบัติอื่น ๆ ของโปรแกรมประกอบดวยคําสั่งตาง ๆ ดังตอไปนี้ ึการกำหนดค่าปฏิบัติการของระบบงาน ใช้คำสั่ง "Start a New Year" เพื่อเปิด บัญชีประจำปีใหม่ (Start a New Fiscal Year) และการเปิดบัญชีเงินเดือนสำหรับปีใหม่ (Start a New Payroll Year) ซึ่งคําสั่งทั้งสองยังเปนคําสั่งที่ใชเพื่อปดรอบบัญชีปเกาและเปดรอบบัญชีใหม

 การลบรายการบัญชีที่ไมใชงาน ใชคําสั่ง "Purge Journal Entries" เพื่อเปนการ ลบรายการบัญชีที่ไมไดใชงาน

 การกําหนดรูปแบบของการพิมพตามชนิดของเอกสาร ใชคําสั่ง "Print Setup" เพื่อกําหนดรูปแบบของแบบฟอรมเอกสารตาง ๆ เชน กําหนดขนาดกระดาษ กําหนดรูปแบบการ วางแบวกระดาษ เป็นต้น

 การพิมพเอกสารหรือรายงานตาง ๆ ใชคําสั่ง "Print" เพื่อสั่งพิมพเอกสารออกทาง เครื่องพิมพ(Printer)

 การกําหนดรูปแบบของเอกสาร ใชคําสั่ง "Customize Forms" เพื่อกําหนด ้รูปแบบของเอกสารต่าง ๆ ที่นำมาใช้ในกิจการ "ได้แก่ ใบกำกับสินค้า ใบสั่งซื้อสินค้า เช็ค เช็คเงิน คาจาง ใบเสร็จรับเงิน Statement หรือเอกสารอื่น ๆ ซึ่งอาจจะใชแบบของเอกสารตามโปรแกรมที่ กําหนดมาใหหรือจะกําหนดรูปแบบของเอกสารใหเปนไปตามความตองการของกิจการก็สามารถที่ จะกระทำได้ เช่น กำหนดรูปแบบของใบสั่งซื้อสินค้า (Purchase Orders) ประกอบด้วยรายละเอียด ดังต่อไปนี้ ชื่อใบสั่งซื้อสินค้า (Purchase Orders) วันที่ออกใบสั่งซื้อสินค้า หมายเลขใบสั่งซื้อ สินค้า ชื่อและที่อยู่ของบริษัทผู้ออกใบสั่งซื้อสินค้า ชื่อและที่อยู่ผู้รับ ที่อยู่ในการส่งสินค้าที่สั่งซื้อ คําอธิบายรายการสินคา จํานวนสินคา จํานวนเงิน และเงื่อนไขการสั่งซื้อ เปนตน

การกำหนดชื่อรายการและกลุ่มที่เกี่ยวข้องกับธุรกิจ จะใช้คำสั่ง "Custom List & Field Names" เพื่อเปนการกําหนดชื่อของรายการและกลุมของแตละหัวขอ ไดแก หัวขอระดับ ราคา (Price Levels) สินค้า (Items) ลูกค้า คู่ค้า พนักงาน และบุคคลทั่วไป

 การกําหนดรายละเอียดในแตละรายการ จะใชคําสั่ง "Custom List" เปนการ กำหนดข้อมูลย่อยที่อยู่ในแต่ละรายการของแต่ละหัวข้อที่ได้กำหนดไว้ตามคำสั่ง "Custom List & Field Names"ยกเวนหัวขอระดับราคา In 1

 การกําหนดขอมูลที่เกี่ยวของกับการขายและการซื้อ จะใชคําสั่ง "Sales & Purchases Information" เปนการกําหนดขอมูลขาวสารเบื้องตนที่จะใชในการขายและการซื้อของ กิจการ ซึ่งได้แก่ ข้อความส่งถึงลูกค้า (Comments) วิธีการส่งสินค้า (Shipping Methods) แหล่งข้อมูลอ้างอิง (Referral Sources) และวิธีการชำระเงิน (Payment Methods)

 การกําหนดรายละเอียดเกี่ยวกับผังบัญชี จะใชคําสั่ง "Accounts List" เปนการ กําหนดรายละเอียดที่เกี่ยวกับผังบัญชี

 การกําหนดรายละเอียดเกี่ยวกับบัตรประจําตัว จะใชคําสั่ง "Card List" เปนการ กําหนดรายละเอียดที่เกี่ยวกับบัตรประจําตัวของผูที่มีสวนเกี่ยวของกับบริษัท ซึ่งแบงไดเปน 4 กลุม คือ กลุ่มลูกค้า กลุ่มคู่ค้า กลุ่มพนักงาน และกลุ่มบุคคล $^{\circ}$ 

 การกําหนดรายละเอียดเกี่ยวกับกิจกรรมการผลิต ใชคําสั่ง "Activities List" เปน การกําหนดรายละเอียดที่เกี่ยวกับกิจกรรมการผลิต ซึ่งแบงไดเปน 2 ประเภท คือ การผลิตที่คิดเปน แบบชั่วโมง และการผลิตที่ไมคิดเปนแบบชั่วโมง

 การกําหนดรายละเอียดเกี่ยวกับสินคา ใชคําสั่ง "Items List" เปนการกําหนด ้ รายละเอียดที่เกี่ยวกับสินค้า ซึ่งจะสามารถแบ่งสินค้าเป็น 3 ประเภท เพื่อง่ายต่อการตรวจสอบ คือ ้สินค้าที่ขายไปแล้ว สินค้าที่ซื้อเข้ามา และสินค้าคงเหลือในคลังสินค้า

 การกําหนดรายละเอียดเกี่ยวกับงานสั่งทํา จะใชคําสั่ง "Job List" เปนคําสั่งที่ใช เพื่อกําหนดรายละเอียดที่เกี่ยวกับงานสั่งทํา

 การกําหนดรายละเอียดเกี่ยวกับหมวดหมูสินคา จะใชคําสั่ง "Categories List" เปนคําสั่งที่ใชเพื่อกําหนดรายละเอียดของหมวดหมูสินคา

 การกําหนดรายละเอียดเกี่ยวกับที่ตั้ง จะใชคําส่ัง "Locations List" เปนคําสั่งที่ใช เพื่อกําหนดรายละเอียดของที่ตั้งของบริษัท

 การกําหนดรายละเอียดเกี่ยวกับหมวดหมูของเงินเดือน จะใชคําสั่ง "Payroll Categories" เปนคําสั่งที่ใชเพื่อกําหนดรายละเอียดในแตละหมวดหมูของเงินเดือน ซึ่งจะแบง หมวดหมูของเงินเดือนออกเปน หมวดคาแรงเงินเดือน หมวดเงินเพิ่ม หมวดสวนลด หมวด คาใชจาย และหมวดภาษี

 การกําหนดรายละเอียดของยอดยกมา จะใชคําสั่ง "Balances" เปนคําสั่งที่ใชเพื่อ กําหนดรายละเอียดของยอดยกมาของบริษัทได โดยจะแบงยอดยกมาไวเปน 4 ประเภท คือ ยอดเงินในรายการบัญชี(Account Opening Balances) ยอดเงินในงานสั่งทํา (Job Opening Balances) ยอดเงินในบัญชีลูกค้า (Customer Balances) และยอดเงินในบัญชีของคู่ค้า (Vendor Balances)

> 1.5 การสรางผังบัญชีและฐานขอมูลงาน ประกอบดวยคําสั่งตาง ๆ ดังนี้

 การสรางผังบัญชี ใชคําสั่ง "Accounts List" เปนคําสั่งเพื่อบันทึกผังบัญชีใน ฐานข้อมูลหลักของผังบัญชี โดยเป็นการสร้างชื่อบัญชีต่าง ๆ เริ่มตั้งแต่สินทรัพย์ หนี้สิน ทุน รายได และคาใชจาย ซึ่งจะมีรายละเอียดประกอบดวย เลขที่บัญชี ชื่อบัญชี จํานวนคงเหลือใน บัญชี และสามารถบันทึกงบประมาณในบัญชีประเภทตาง ๆ ได

 การบันทึกประเภทงาน ใชคําสั่ง "Jobs List" เพื่อบันทึกงานตาง ๆ ที่กิจการได ให้บริการแก่ลูกค้าแต่ละราย จะใช้ในกรณีเมื่อกิจการได้ให้บริการหรือรับผลิตสินค้าให้แก่ลูกค้า เป็นการเฉพาะ ประกอบด้วยการกำหนดข้อมูล เลขที่งาน ชื่องาน ชื่องานย่อย ชื่อลูกค้า วันเริ่มงาน วันสิ้นสุด การกําหนดประมาณรายรับ ประมาณรายจาย

1.6 กิจกรรมที่เกี่ยวของกับระบบบัญชี ไดแก คําสั่งตาง ๆ ดังตอไปนี้

 การบันทึกรายการในสมุดรายวันทั่วไป ใชคําสั่ง "Record Journal Entry" เพื่อ บันทึกรายการค้าในสมุดรายวันทั่วไปหรือการปรับปรุงรายการต่าง ๆ

 การบันทึกการโอนเงิน ใชคําสั่ง "Transfer Money" เพื่อบันทึกการโอนเงิน ระหวางบัญชีเงินฝากธนาคารตาง ๆ ของกิจการ เชน โอนจากบัญชีเงินฝากประจําเขาบัญชีเงินสด หรือโอนจากบัญชีเงินสดเข้าบัญชีเงินสดย่อย เป็นต้น

 การตรวจสอบขอมูลทั่วไปของกิจการ ใชคําสั่ง "Company Data Auditor" เปน ้คำสั่งเพื่อตรวจสอบข้อมูลทั่วไปของกิจการ ประกอบด้วยการตรวจสอบข้อมูลดังนี้ ชื่อไฟล์ ข้อมูล แหลงเก็บขอมูล ขนาดขอมูล วันที่สํารองขอมูลครั้งลาสุด วันที่ตรวจสอบครั้งลาสุด เวลาสิ้นรอบ บัญชีปีปัจจุบัน การพิสูจน์ยอดบัญชีเงินสดและเงินประกอบธนาคาร กำหนดระยะเวลาที่ต้องการ สอบทานขอมูลการดําเนินการ และกําหนดระยะเวลาที่ตองการ สอบทานภาษีซื้อและภาษีขาย และจัดพิมพรายงานการตรวจสอบขอมูลทั่วไปของกิจการโดยสรุป

1.7 การจัดทํารายงานสารสนเทศที่เกี่ยวของกับระบบบัญชี

 เปนการจัดทํารายงานสารสนเทศที่เกี่ยวของกับระบบบัญชี ใชคําสั่ง "Accounts Reports" เพื่อสรางรายงานเกี่ยวกับบัญชี โดยสามารถแสดงรายงานในรูปแบบตาง ๆ ดังนี้

- รายงานบัญชีแบบสรุป (Accounts ListSummary)

- รายงานบัญชีแบบสรุปรายละเอียดปลีกยอย (Accounts List Detail)

- รายงานรายการบัญชี (Account Transactions)

- รายงานบัญชีในอดีต (Account History)
	- รายงานบัญชีที่ถูกเชื่อมโยงกัน (Linked Accounts)
		- งบดุลแบบมาตรฐาน (Standard BalanceSheet)
		- งบดุลแบบเปรียบเทียบตามเดือน (Multi Period BalanceSheet Spreadsheet)

niversity

- งบประมาณงบดุลแบบเปรียบเทียบตามเดือน (Multi -Period BalanceSheet -

**Budget Spreadsheet)** 

39

 - รายงานการวิเคราะหงบดุลแบบเปรียบเทียบกับปกอน (Balance Sheet - Last Year Analysis)

- รายงานการวิเคราะหงบดุลแบบเปรียบเทียบกับงบประมาณ (BalanceSheet -

Budget Analysis)

งบกำไรขาดทุนแบบมาตรฐาน (Standard Profit  $\&$  Loss)

- งบกําไรขาดทุนแบบเปรียบเทียบตามเดือน (Multi - Period Profit & Loss -

Spreadsheet)

 - งบประมาณกําไรขาดทุนแบบเปรียบเทียบตามเดือน (Multi -Period Profit & Loss - Budget Spreadsheet)

 - งบกําไรขาดทุนแบบเปรียบเทียบเดือนปจจุบันกับตนปจนถึงเดือนปจจุบัน (Profit & Loss with Year to Date)

- งบกำไรขาดทุนแบบเปรียบเทียบกับปีก่อน (Profit & Loss with Lost Year)

- รายงานการวิเคราะหกําไรขาดทุนตามเปอรเซ็นตขาย (Profit & Loss with

Percent Sales Analysis)

รายงานการวิเคราะห์กำไรขาดทุนแบบเปรียบเทียบกับปีก่อน (Profit & Loss -

Last Year Analysis)

 $\sim$ รายงานการวิเคราะห์กำไรขาดทุนแบบเปรียบเทียบกับงบประมาณ (Profit &

Loss - Budget Analysis)

- รายงานงบทดลองแบบสรุป (Trial BalanceSummary)

- รายงานงบทดลองแบบรายละเอียด (Trial Balance Detail)
- รายงานอัตราแลกเปลี่ยน (Currencies List)
- รายงานกําไรขาดทุนจากอัตราแลกเปลี่ยนที่เกิดขึ้นจริง (Currency Realized

Gain/Loss)

- รายงานกําไรขาดทุนจากอัตราแลกเปลี่ยนที่ยังไมเกิดขึ้นจริง (Currency

Unrealized Gain/Loss)

- รายงานการพิสูจน์ยอดมูลค่าสินค้าที่ผิดปกติ (Exception Inventory Value

Reconciliation)

- รายงานการพิสูจนยอดเจาหนี้ที่ผิดปกติ (ExceptionPayables Reconciliation)

- รายงานการพิสูจ นยอดลูกหนี้ที่ผิดปกติ ( Exception Receivables

Reconciliation)

- รายงานการพิสูจนยอดเงินเดือนที่ผิดปกติ (Exception Payroll Liabilities

Reconciliation)

- รายงานรายการบัญชีที่ลงวันที่ลวงหนาที่ผิดปกติ (Exception Future Date

Transactions)

- รายงานการจัดเตรียมรายการบัญชีที่ผิดปกติ (ExceptionPrepaid Transactions)
- รายงานการฝากเงินธนาคารที่ผิดปกติ (Exception Deposit Transactions)
- รายงานสมุดรายวันทั่วไป (General Journal)
- รายงานบัญชีจําแนกตามประเภทงานแนบสรุป (Job ActivitySummary)
- รายงานบัญชีจําแนกตามประเภทงานแบบรายละเอียด (Job Activity Detail)
- รายงานประมาณการสําหรับงานในอดีต (Job Budget History)
- รายงานขอมูลงานในอดีต (Job History)
- รายงานรายการบัญชีสําหรับงาน (Job Transactions)
- รายงานงานที่ผิดปกติจําแนกตามรายการเงิน (Job Exception with Cash

Transactions)

 - รายงานงานที่ผิดปกติจําแนกตามรายการในกํากับที่ (Job Exception with Invoice Transactions)

> $-$  รายงานกำไรขาดทุนของงานแต่ละงาน (Job Profit & Loss Statement) - รายงานการชําระเงินคืนใหกับงานที่จายเงินลวงหนาสําหรับคาใชสอย (Job

Reimbursable Expense)

- รายงานการวิเคราะหงานเปรียบเทียบกับงบประมาณ (Job-Budget Analysis)
- รายงานขอมูลงาน (Job List)
- รายงานบัญชีจําแนกตามประเภทสินคาแบบสรุป (Category Activity

Summary)

ายงานบัญชีจำแนกตามประเภทสินค้าแบบรายละเอียด (Category Activity

- รายงานรายการบัญชีตามประเภทสินคา (Category Transactions)

- รายงานกำไรขาดทุนของประเภทสินค้าแต่ละประเภท (Category Profit & Loss

Statement)

Detail)

- รายงานงบดุลของประเภทสินค้าแต่ละประเภท (Category Balance Sheet)

- รายงานงบทดลองของประเภทสินค้าแต่ละประเภทแบบสรุป (Category Trial

Balance Summary)

- รายงานงบทดลองของประเภทสินค้าแต่ละประเภทแบบรายละเอียด (Category

Trail Balance Detail)

- รายงานขอมูลตามประเภทสินคาในอดีต (Category History)
- รายงานขอมูลประเภทสินคา (Category List)
- รายงานการปฏิบัติงานเกี่ยวกับโปรแกรม (Audit Trail Report)
- รายงานการปฏิบัติงานเกี่ยวกับโปรแกรมจําแนกตามสวน (Audit TrailSession

Report)

### **2. ระบบการขายสินคา (Sales)**

ระบบการขายสินค้ำ (ภาพที่ 2) จะประกอบด้วยการจัดทำใบเสนอราคา การจัดทำ ใบสั่งขาย การจัดทำใบกำกับสินค้า การจัดทำใบแสดงรายการเคลื่อนไหวของลูกค้า การจัดทำ ใบเสร็จรับเงิน การจัดทํารายงานสารสนเทศทางการบัญชี โดยมีรายละเอียดสรุปไดดังตอไปนี้

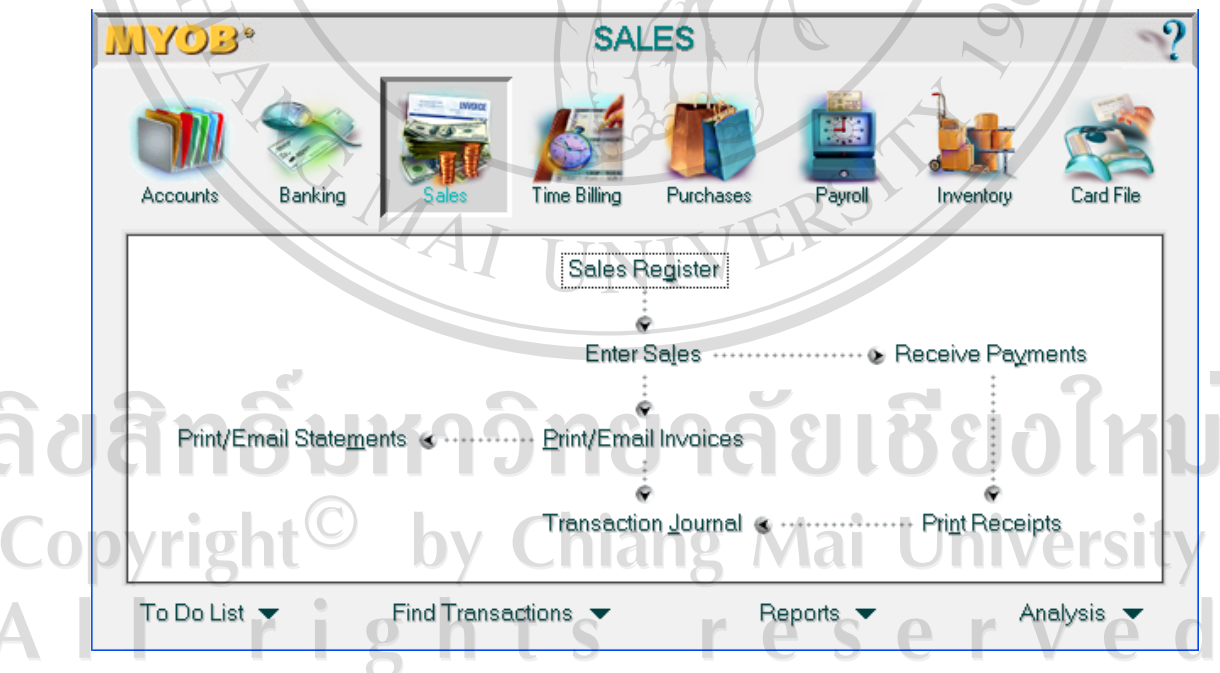

**ภาพที่ 2** แสดงระบบ Sales ในโปรแกรม MYOB

2.1 การบันทึกการปฏิบัติงานเกี่ยวกับการขายสินค้า ประกอบดวยคําสั่งตาง ๆ ดังตอไปนี้

 การบันทึกรายการคาที่เกิดขึ้นในกระบวนการขายสินคา จะใชคําสั่ง "Enter Sales" เป็นการบันทึกรายการค้าที่เกิดจากกระบวนการขายสินค้า โดยจะประกอบไปด้วย

- การจัดทำใบเสนอราคา ใช้คำสั่ง "Quote" เพื่อบันทึกคำสั่งการสั่งขายสินค้า และการบันทึกใบเสนอราคา โดยสามารถเลือกรายชื่อลูกค้า ที่อยู่ในการจัดส่งสินค้า รายการสินค้า ึการส่งสินค้า เงื่อนไขการชำระเงิน จากรายการที่มีให้หรือสามารถเพิ่มรายการได้ เช่น เลือกลกค้า รหัส C00001 จะปรากฏชื่อของ บริษัท สามออจํากัด และที่อยูให โดยสามารถที่จะเลือกที่อยูที่จะ จัดส่งสินค้าได้ตามที่บันทึกไว้ เลือกประเภทสินค้า และจำนวนที่ขายพร้อมทั้งส่วนลดต่าง ๆ โปรแกรมก็จะแสดงยอดเงินที่ขายใหอัตโนมัติ เปนตน

- การจัดทำใบสั่งขายสินค้า ใช้คำสั่ง "Order" เพื่อบันทึกคำสั่งการสั่งขายสินค้า ี และบันทึกใบสั่งซื้อสินค้า โดยสามารถเลือกรายชื่อลูกค้าและที่อยู่ เลือกรายการสินค้า จำนวน สินค้า การส่งสินค้า เงื่อนไขการชำระเงิน โปรแกรมจะเพิ่มหมายเลขใบกำกับสินค้าให้อัตโนมัติ และคํานวณจํานวนเงินให

 - การจัดทําใบกํากับสินคา ใชคําสั่ง "Invoices" เพื่อบันทึกการขายสินคาและ ้ออกใบกำกับสินค้า โดยสามารถเลือกรายชื่อลูกค้า เลือกรายการและจำนวนสินค้า เงื่อนไขการ ชําระเงิน ในกรณีที่มีภาษีขายก็สามารถเลือกอัตราภาษีเพื่อใหโปรแกรมคํานวณอัตราภาษีขาย โปรแกรมจะบันทึกวันที่ออกใบกํากับสินคาและหมายเลขใบกํากับสินคาใหอัตโนมัติ

 การรับชําระเงินจากลูกหนี้ ใชคําสั่ง "ReceivePayments" เพื่อบันทึกการรับชําระ หนี้จากลูกหนี้ โดยเลือกลูกหนี้จากบัญชีลูกหนี้แต่ละราย โปรแกรมจะแสดงยอดหนี้ที่ค้างชำระ ี เลขที่ใบกำกับสินค้า วันที่ในใบกำกับสินค้า สามารถเลือกรับชำระเงินเพียงบางส่วนหรือรับชำระ ทั้งจํานวนก็ได เงินที่ไดรับจากการชําระหนี้สามารถรําเขาบัญชีเงินสดและเงินฝากธนาคาร หรือจะ ู้เลือกเก็บเข้าในบัญชีเงินฝากธนาคารที่ยังไม่ได้นำส่ง (Undeposited Fund) เมื่อบันทึกการรับเงิน เสร็จ บัญชีลูกหนี้รายที่บันทึกการรับชำระเงินแล้วก็จะถูกตัดยอดไป

การพิมพ์ใบกำกับสินค้า ใช้คำสั่ง "Print/Email Invoices" เป็นคำสั่งเพื่อสั่งพิมพ์ ใบกํากับสินคาที่ไดทําการบันทึกเอาไว โดยจะสามารถพิมพออกมาในลักษณะเปนกระดาษหรือจะ จัดสงไปในลักษณะจดหมายอิเล็กทรอนิคส(Email)ก็ได

 การพิมพใบรับเงิน ใชคําสั่ง "Print Receipts" เปนคําสั่งเพื่อพิมพใบรับเงินที่ได ้ทำการบันทึกเอาไว้ โดยสามารถกำหนดจำนวนสำเนาใบรับเงินได้ด้วย

การพิมพ์ใบแจ้งยอดรายการทางการขาย ใช้คำสั่ง "Print/Email Statement" เป็น คําสั่งเพื่อสั่งพิมพใบแจงยอดรายการทางการขายที่ไดทําการบันทึกเอาไว โดยสามารถที่จะเลือก พิมพออกมาในลักษณะเปนกระดาษหรือจะจัดสงไปในลักษณะจดหมายอิเล็กทรอนิคส(Email)ก็ ได

2.2 การจัดทำรายงานสารสนเทศทางการเงินเกี่ยวกับระบบการขายสินค้า

เป็นการจัดทำรายงานทางการเงินเกี่ยวกับรายการขายสินค้า ประกอบด้วยคำสั่ง ตาง ๆ ดังตอไปนี้

 การจัดทํารายงานเกี่ยวกับการขายสินคา ใชคําสั่ง "Sales Reports" เพื่อสราง รายงานเกี่ยวกับบัญชีการขายสินคาในลักษณะตาง ๆ ดังนี้

- รายงานสรุปอายุลูกหนี้ (Aging Summary)
- รายงานรายละเอียดปลีกยอยอายุลูกหนี้(Aging Detail)
- รายงานสรุปการรับคืน (ReconciliationSummary)
- รายงานรายละเอียดปลีกยอยการรับคืน (Reconciliation Detail)
- รายงานยอดลูกหนี้และภาษีขาย(Receivables with Tax)
- รายงานการขายสินค้า (Item Summary)
- รายงานรายละเอียดปลีกย่อยการขายสินค้า (Item Detail)
- รายงานวิเคราะหตนทุนขายสินคา (AnalyzeSales Item)
- รายงานสรุปของลูกคา (Customer Detail)
- รายงานข้อมูลการขายสินค้าให้กับลูกค้าในอดีต (Sales History by Customer)
- รายงานวิเคราะห์ลูกค้า (Analyze Sales Customer)
- รายงานตามใบกำกับสินค้าที่ได้รับชำระเงินจากลูกค้าแล้ว (Customer

Payments) (Closed Invoices)

รายงานการรับชดเชยค่าใช้จ่ายคืนจากลูกค้า (Customer Reimbursable

Expenses)

- รายงานบัญชีแยกประเภทลูกคา (Customer Ledger)
- $\blacksquare$  รายงานการขายตามประเภทกิจกรรม (Activity Summary)
	- รายงานรายละเอียดปลีกยอยการขายตามประเภทกิจกรรม (Activity Details)
	- รายงานวิเคราะห์ต้นทุนตามประเภทกิจกรรม (Analyze Sales Activity)
	- รายงานการขายจําแนกตามพนักงานขาย(SalespersonSummary)

- รายงานรายละเอียดปลีกยอยการขายจําแนกตามพนักงานขาย (Salesperson

Details)

- รายงานรายละเอียดการขายสินคาของพนักงานขายในอดีต (Sales History by

Salesperson)

รายงานวิเคราะห์ต้นทุนการขายตามพนักงานขาย (Analyze Sales Salesperson) - รายงานการรับชําระเงินจากลูกคาจําแนกตามพนักงานขาย (Customer Payments by Salesperson)

- รายงานการขายสินคาที่บันทึกการขายทั้งหมด (AllSales Register)
- ้รายงานการขายสินค้าที่ได้ปิดใบกำกับสินค้า (Closed Invoices)
- รายงานการขายสินค้าที่อยู่ระหว่างการเปิดใบกำกับสินค้าหรือใบสั่งขาย (Open

Invoices and Orders)

- รายงานใบเสนอราคา (Quotes)
- รายงานการรับคืนสินค้าและการให้ส่วนลด (Returns and Credits)
- รายงานภาษีขาย (Sales Tax Summary)
- รายงานภาษีขายตามเกณฑ์เงินสด (Sales Tax Summary Cash)
- รายงานรายละเอียดปลีกยอยภาษีขาย(Sales Tax Detail)
- รายงานรายละเอียดปลีกยอยภาษีขายตามเกณฑเงินสด (Sales Tax Detail -

Cash)

- รายงานสมุดรายวันขายและลูกหนี้(Sales & Receivables Journal)

 **3. ระบบการซื้อสินคา (Purchases)** 

้ระบบการซื้อสินค้า (ภาพที่ 3) จะประกอบด้วยการจัดทำใบขอซื้อสินค้า การจัดทำ ใบสั่งซื้อสินค้า การจ่ายชำระเงิน การจ่ายเช็ค การจัดทำรายงานสมุดรายวันซื้อ และการจัดทำ รายงานเกี่ยวกับระบบการซื้อสินคาอื่น ๆ โดยมีรายละเอียดสรุปไดดังตอไปนี้

3.1 การบันทึกการปฏิบัติงานเกี่ยวกับการซื้อสินคา

ประกอบดวยคําสั่งตาง ๆ ดังตอไปนี้

การบันทึกรายการค้าที่เกิดขึ้นในกระบวนการซื้อสินค้า จะใช้คำสั่ง "Enter Purchases" เปนการบันทึกรายการคาที่เกิดจากกระบวนการขายสินคา โดยจะประกอบไปดวย - การจัดทำใบขอซื้อสินค้า ใช้คำสั่ง "Quote" เพื่อบันทึกคำสั่งการขอซื้อสินค้า ี และการบันทึกใบขอซื้อสินค้า โดยสามารถเลือกรายชื่อผู้ขายสินค้า ที่อยู่ในการจัดส่งสินค้า เลือก

รายการสินค้า ปริมาณที่ขอซื้อ วิธีการส่งสินค้า เงื่อนไขในการจ่ายชำระเงิน จากรายการที่มีให้ หรือสามารถเพิ่มรายการได้ โดยโปรแกรมจะคำนวณและแสดงยอดเงินที่ขอซื้อสินค้าให้โดย อัตโนมัติ

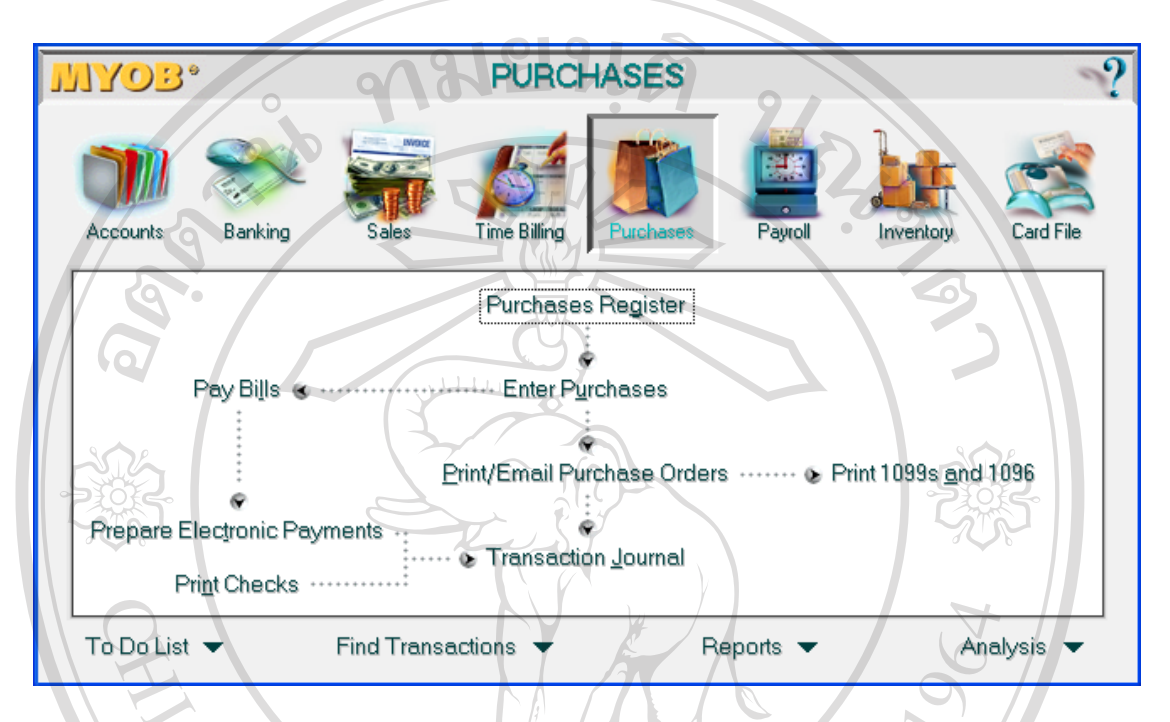

## **ภาพที่ 3** แสดงระบบ Purchases ในโปรแกรม MYOB

- การจัดทำใบสั่งซื้อสินค้า ใช้คำสั่ง "Order" เพื่อบันทึกคำสั่งการสั่งซื้อสินค้า และการบันทึกใบสั่งซื้อสินค้า โดยสามารถเลือกมาจากใบขอซื้อสินค้าที่ได้บันทึกไว้แล้ว หรือจะ ้จัดทำใบสั่งซื้อสินค้าขึ้นมาใหม่ก็ได้ ซึ่งการจัดทำใบสั่งซื้อสินค้าใหม่นั้นจะต้องกำหนดเลือกรายชื่อ ผู้ขายสินค้า ที่อยู่ในการจัดส่งสินค้า รายการสินค้า ประเภทสินค้า จำนวนสินค้าที่สั่งซื้อ วิธีการ ส่งสินค้า เงื่อนไขในการชำระเงิน โดยเลือกได้จากรายการที่มีให้หรือสามารถเพิ่มรายการได้ สวนวันที่ที่ออกใบสั่งซื้อสินคาและหมายเลขใบสั่งซื้อโปรแกรมจะกําหนดใหโดยอัตโนมัติ - การจัดการซื้อสินค้าแบบได้รับสินค้าเลย ใช้คำสั่ง "Bill" เพื่อบันทึกการซื้อ สินค้าแบบใด้รับสินค้าเลยและการบันทึกบิลซื้อสินค้า โดยจะสามารถเลือกรายละเอียดต่าง ๆ ได้ เหมือนกับการบันทึกใบสั่งซื้อสินคา S

การพิมพ์ใบสั่งซื้อสินค้า ใช้คำสั่ง "Print/Email Purchase Order" เป็นคำสั่งเพื่อ พิมพ์ใบสั่งซื้อสินค้าที่ได้บันทึกไว้ โดยสามารถพิมพ์ออกมาในลักษณะเป็นกระดาษหรือจะจัดส่ง ไปในลักษณะจดหมายอิเล็กทรอนิกส(Email) ใหกับผูขายสินคาก็ได

 การจายชําระเงินตามบิล ใชคําสั่ง "Pay Bills" เพื่อบันทึกการจายชําระหนี้ตามใบ ้รับวางบิล สามารถเลือกจ่ายสำหรับบางรายการหรือจ่ายค่าใช้จ่ายทั้งหมด และสามารถเลือกจ่าย เปนเช็คหรือเปนบัตรเครดิตได

 การเตรียมการจายเงินทางอิเล็กทรอนิกส ใชคําสั่ง "Prepare Electronic Payments" เปนคําสั่งเพื่อเตรียมการจายเงินทางอิเล็กทรอนิกสซึ่งเปนบริการผานทางออนไลนเพื่อ เปนการอํานวยความสะดวกใหในการติดตอซื้อขายกัน

การพิมพ์เช็ค ใช้คำสั่ง "Print Checks" เพื่อพิมพ์เช็คจ่ายชำระหนี้ค่าสินค้าให้ เจาหนี้หรือคาใชจายอื่น ๆ โดยจะเลือกจากรายการจัดทําเช็คที่ไดบันทึกไวแลว

3.2 การจัดทำรายงานสารสนเทศทางการเงินเกี่ยวกับระบบการซื้อสินค้า

เป็นการจัดทำรายงานทางการเงินเกี่ยวกับรายการซื้อสินค้า ประกอบด้วยคำสั่ง ตาง ๆ ดังตอไปนี้

 การจัดทํารายงานเกี่ยวกับการซื้อสินคา ใชคําสั่ง "Purchases Reports" เพื่อสราง รายงานเกี่ยวกับบัญชีการซื้อสินค้าในลักษณะต่าง ๆ ดังนี้

- รายงานสรปอายเจ้าหนี้ (Aging Summary)
- รายงานรายละเอียดปลีกยอยอายุเจาหนี้(Aging Detail)
- รายงานสรปการส่งคืน (Reconciliation Summary)
- รายงานรายละเอียดปลีกยอยการสงคืน (Reconciliation Detail)
- รายงานยอดเจาหนี้และภาษีซื้อ(Payables with Tax)
- รายงานการซื้อสินคา (Item Summary)
- รายงานรายละเอียดปลีกยอยการซื้อสินคา (Item Detail)
- รายงานสรุปแยกตามเจาหนี้(VendorSummary)
- รายงานรายละเอียดปลีกย่อยแยกตามเจ้าหนี้ (Vendor Detail)
- $\tilde{\mathcal{C}}$  รายงานวิเคราะห์เจ้าหนี้ (Analyze Purchases Vendor)
- รายงานบัญชีแยกประเภทเจาหนี้(Vendor Ledger)
- รายงานการซื้อสินค้าที่บันทึกการซื้อทั้งหมด (All Purchases Registe
- รายงานการซื้อสินคาที่ไดรับวางบิล(Closed Bills)
	- รายงานการซื้อสินค้าที่อยู่ระหว่างการเปิดบิลสินค้าหรือใบสั่งซื้อสินค้า (Open

Bills and Orders)

- รายงานใบขอซื้อสินค้า (Quotes)
- รายงานการสงคืนสินคาและการรับสวนลด (Returns and Credits)
- รายงานการจ่ายชำระเงินให้เจ้าหนี้ (Vendor Payments)
- รายงานการจ่ายชำระเงินให้เจ้าหนี้ในอดีต (Vendor Payments History)
- รายงานการซื้อสินค้าในอดีตแยกตามเจ้าหนี้ (Purchases History by Vendor)
- รายงานสมุดรายวันซื้อและเจาหนี้(Purchases & Payables Journal)

## **4. ระบบที่เกี่ยวของกับธนาคาร(Banking)**

 ระบบธนาคาร (ภาพที่ 4) จะประกอบดวย การรับชําระเงิน การออกใบรับเงิน การ นําเงินฝากเขาธนาคาร การจายเงิน การออกเช็ค การจัดทํางบพิสูจนยอดเงินฝากธนาคาร และการ จัดทํารายงานเกี่ยวกับระบบที่เกี่ยวของกับธนาคารอื่น ๆ โดยมีรายละเอียดสรุปไดดังตอไปนี้

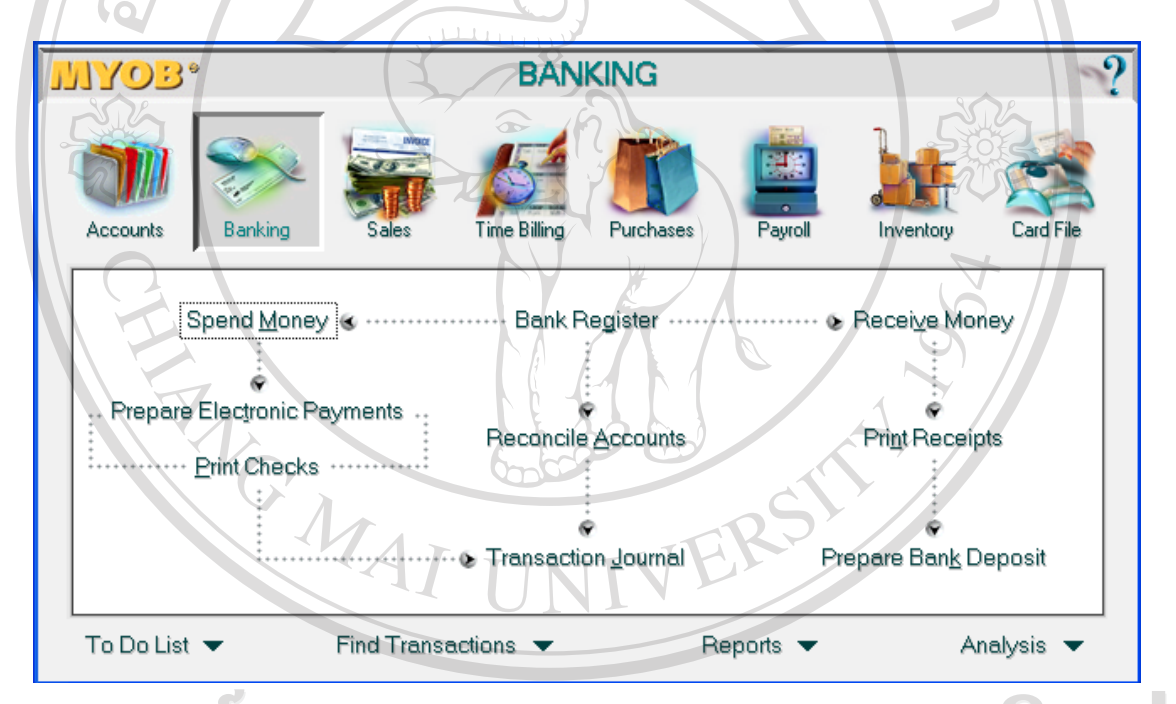

**ภาพที่ 4** แสดงระบบ Banking ในโปรแกรม MYOB

 4.1 การบันทึกการปฏิบัติงานที่เกี่ยวของกับระบบธนาคาร ประกอบดวยคําสั่งตาง ๆ ดังตอไปนี้

 การบันทึกการรับเงิน ใชคําสั่ง "Receive Money" เพื่อบันทึกการรับเงินและนํา เงินที่ได้รับเข้าฝากธนาคาร โดยสามารถเลือกรายการรับเงินจากเจ้าหนี้หรือลูกหนี้หรือบุคคลอื่น จํานวนเงิน วิธีการรับเงิน ชื่อและรหัสบัญชี รวมถึงงานสั่งทําดวย แลวบันทึกเขาสูบัญชีเงินฝาก ธนาคารตาง ๆ หรือบัญชีอื่น ๆ ตามที่กําหนดไว

 การพิมพใบรับเงิน ใชคําสั่ง "Print Receipts" เปนคําสั่งเพื่อสั่งพิมพใบรับเงิน โดยจะเลือกจากรายการรับเงินที่ได้บันทึกไว้แล้ว และสามารถกำหนดให้พิมพ์สำเนาใบรับเงิน ้ออกมาตามจำนวนที่ต้องการได้อีกด้วย

การโอนเงินจากบัญชีพักเข้าสู่บัญชีเงินฝากธนาคาร ใช้คำสั่ง "Prepare Bank Deposit" เพื่อบันทึกการรับเงิน ในกรณีที่เลือกการรับชําระเงินจากลูกหนี้เขาบัญชีเงินฝากที่ไมได นำส่ง (Undeposited Fund) เมื่อเลือกรายการจากลูกหนี้ที่รับชำระหนี้แล้ว เงินที่อย่ในบัญชีเงินฝาก ที่ยังไม่ได้นำส่งก็จะถูกโอนไปยังบัญชีเงินสดหรือบัญชีเงินฝากธนาคารหรือบัญชีอื่นตามที่กำหนด ไว

 การบันทึกการจายเงิน ใชคําสั่ง "Spend Money" เปนคําสั่งเพื่อบันทึกการจายเงิน และนําเงินออกจากบัญชีเงินฝากธนาคาร โดยสามารถเลือกผูรับเงิน เจาหนี้ หรือลูกหนี้ เลือก รายการ จํานวนเงิน ชื่อและรหัสบัญชีคาใชจายนั้น ๆ หรือจะเพิ่มรายการเขาไปเองก็ได แลวจึง บันทึกตัดยอดออกจากบัญชีเงินฝากธนาคารตาง ๆ หรือบัญชีอื่น ๆ ตามที่กําหนดไว

 การเตรียมการจายเงินทางอิเล็กทรอนิกส ใชคําสั่ง "Prepare Electronic Payments" เปนคําสั่งเพื่อเตรียมการจายเงินทางอิเล็กทรอนิกสซึ่งเปนบริการผานทางออนไลนเพื่อ เปนการอํานวยความสะดวกใหในการติดตอซื้อขายกัน

การพิมพ์เช็ค ใช้คำสั่ง "Print Checks" เป็นคำสั่งเพื่อพิมพ์เช็คจ่ายให้เจ้าหนี้ หรือ บุคคลอื่น ๆ โดยจะเลือกจากรายการจายเงินที่ไดบันทึกไวแลว ซึ่งโปรแกรมสามารถกําหนด จํานวนสําเนาของเช็คจายตามที่ตองการได พรอมกันนี้โปรแกรมจะตัดยอดเงินในบัญชีเงินฝาก ธนาคารโดยอัตโนมัติ

 การจัดทํางบพิสูจนยอด ใชคําสั่ง "Reconcile Accounts" เพื่อจัดทํางบพิสูจน ยอดเงินฝากธนาคารสําหรับเงินฝากธนาคารในบัญชีเงินฝากธนาคารตาง ๆ

 4.2 การจัดทํารายงานสารสนเทศทางการเงินที่เกี่ยวของกับระบบธนาคาร เปนการจัดทํารายงานทางการเงินที่เกี่ยวของกับระบบธนาคาร ใชคําสั่ง "Banking Reports" เพื่อสรางรายงานเกี่ยวกับบัญชีเงินสดและเงินฝากธนาคารของกิจการ โดยสามารถแสดง รายงานในรูปแบบตาง ๆ ดังนี้

- รายงานการรับและจายเงิน (Bank Register)
	- รายงานเงินนําฝากธนาคาร(Bank Deposit)
	- รายงานเงินฝากที่ไม่ได้นำส่ง (Undeposited Funds)
	- รายงานงบพิสูจนยอดธนาคาร(Reconcile Report)
	- รายงานงบกระแสเงินสด (Statement of CashFlow)
- รายงานสมุดรายวันจาย(Cash Disbursements Journal)
- รายงานสมุดรายวันรับ (Cash Receipts Journal)
- **5. ระบบการบันทึกเวลาทํางาน (Time Billing)**

 ระบบการบันทึกเวลาทํางาน (ภาพที่ 5) จะประกอบดวยการบันทึกขอมูลของกิจกรรม ้ต่าง ๆ การบันทึกข้อมูลของสินค้าหรือบริการของพนักงานที่ใช้ในการทำงานนั้น การบันทึกเวลา การทํางานของพนักงาน การบันทึกการจายเงินเดือนคาแรง และการจัดทํารายงานสารสนเทศที่ เกี่ยวของกับระบบการบันทึกเวลาทํางาน โดยมีรายละเอียดสรุปไดดังตอไปนี้

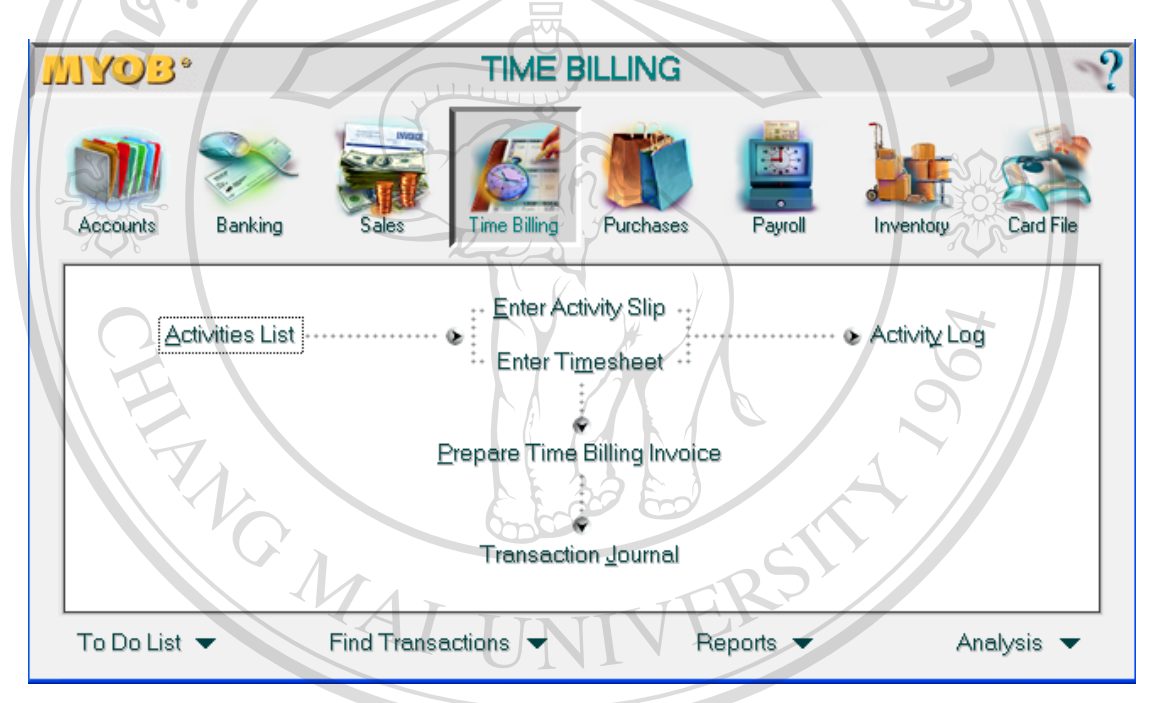

**ภาพที่ 5** แสดงระบบ Time Billing ในโปรแกรม MYOB

เชียงไหม 5.1 การสรางฐานขอมูลของกิจกรรมที่ใหบริการ ประกอบดวยคําสั่งตาง ๆ ดังนี้ การบันทึกขอมูลกิจกรรม ใชคําสั่ง "Activities List" เพื่อบันทึกขอมูลของ กิจกรรมที่จะใหบริการแกลูกคา ประกอบดวยขอมูล รหัสและชื่อกิจกรรม คําอธิบาย การกําหนด บัญชีกําไรจากกิจกรรม การกําหนดหนวยที่ใช การกําหนดภาษีขาย การกําหนดอัตราที่ใชใน กิจกรรม การกําหนดประเภทของกิจกรรมเปนแบบรายชั่วโมงหรือแบบไมใชรายชั่วโมง การ กําหนดสถานะของกิจกรรม การกําหนดประเภทของอัตราที่ใชในกิจกรรม

 5.2 การบันทึกการปฏิบัติงานที่เกี่ยวของกับระบบการบันทึกเวลาทํางาน ประกอบดวยคําสั่งตาง ๆ ดังตอไปนี้

 การบันทึกแผนกิจกรรม ใชคําสั่ง "Enter Activity Slip" เพื่อบันทึกขอมูลของ พนักงานแต่ละคนว่าได้ทำกิจกรรมอะไรบ้างลงในแผ่นกิจกรรม โดยจะเลือกจากข้อมูลพนักงาน ข้อมูลลูกค้า ข้อมูลกิจกรรม กำหนดจำนวนหน่วยที่พนักงานจะต้องทำ อัตราค่าใช้จ่ายต่อหน่วย กําหนดขอมูลประเภทงาน

 การบันทึกเวลาทํางานประจําสัปดาห ใชคําสั่ง "Enter Timesheet" เพื่อบันทึก เวลาทํางานประจําสัปดาหของพนักงานสําหรับการปฏิบัติงานตาง ๆ หรือปฏิบัติงานที่รับทําหรือ ให้บริการแก่ลกค้า ประกอบด้วยการเลือกพนักงาน การเลือกประเภทเงินเดือนค่าจ้าง เลือก กิจกรรม เลือกประเภทงาน เลือกลูกคา และบันทึกเวลาการทํางานของพนักงานแตละคน

 การจัดทําใบกํากับภาษีของงานสั่งทําหรืองานที่ใหบริการ ใชคําสั่ง "Prepare Time Billing Invoice" เพื่อบันทึกใบกำกับภาษีของงานที่สั่งทำหรืองานที่ให้บริการแก่ลูกค้า โดย ้จะเลือกจากรายชื่อของลูกค้า เลือกรายการที่จะจัดทำใบกำกับภาษี เลือกประเภทงาน สามารถ เลือกจํานวนเงินที่จะแจงยอดในใบกํากับภาษีไดวาจะแจงจํานวนเงินเพียงบางสวนหรือทั้งหมดก็ได สามารถเลือกไดวาจะแยกหรือไมแยกประเภทของงานในใบกํากับภาษีได สามารถที่จะเลือกรวม กิจกรรมตาง ๆ ในใบกํากับภาษีได และสามารถที่จะเลือกแสดงขอความบันทึกของแผนกิจกรรม แทนชื่อกิจกรรมหรือคําอธิบายในใบกํากับภาษีไดดวย

 การจัดทําบันทึกการปฏิบัติงานในกิจกรรมของพนักงานแตละคน ใชคําสั่ง "Activity Log" เพื่อจัดพิมพบันทึกการปฏิบัติงานของพนักงานแตละคนที่ไดปฏิบัติงานในกิจกรรม ตาง ๆ โดยจะเลือกจากรายชื่อของพนักงาน และระยะเวลาที่ตองการตรวจสอบการปฏิบัติงาน

 5.3 การจัดทํารายงานสารสนเทศที่เกี่ยวของกับระบบการบันทึกเวลาทํางาน เปนการจัดทํารายงานสารสนเทศที่เกี่ยวของกับระบบการบันทึกเวลาทํางาน ใช คําสั่ง "Time Billing Reports" เพื่อสรางรายงานเกี่ยวกับการบันทึกเวลาทํางาน โดยสามารถแสดง รายงานในรูปแบบตาง ๆ ดังนี้

S

- รายงานรายละเอียดปลีกยอยของบันทึกการปฏิบัติงานในกิจกรรม (Activity

 $\Box$ 

 $A$ 

Log– Detail Report)

- รายงานการปฏิบัติงานในกิจกรรมแบบประจําวัน (Activity Log – Diary

r.

Report)

- รายงานแผนกิจกรรมโดยสรุปจําแนกตามกิจกรรม (ActivitySlipSummary by

Activity)

 - รายงานรายละเอียดปลีกยอยของแผนกิจกรรมจําแนกตามกิจกรรม (Activity Slip Detail by Activity)

- รายงานของแผ่นกิจกรรมโดยสรุปจำแนกตามลูกค้า (Activity Slip Summary

by Customer)

รายงานรายละเอียดปลีกย่อยของแผ่นกิจกรรมจำแนกตามลูกค้า (Activity Slip Detail by Customer)

 - รายงานแผนกิจกรรมโดยสรุปจําแนกตามพนักงาน (ActivitySlipSummary by Employee)

 - รายงานรายละเอียดปลีกยอยของแผนกิจกรรมจําแนกตามพนักงาน (Activity Slip Detail by Employee)

- รายงานแผนกิจกรรมโดยสรุปจําแนกตามงาน (ActivitySlipSummarybyJob)
- รายงานรายละเอียดปลีกยอยของแผนกิจกรรมจําแนกตามงาน (Activity Slip

Detail by Job)

- รายงานชั่วโมงการผลิตโดยสรุป (Hourly Productivity Summary)
- รายงานรายละเอียดปลีกยอยของชั่วโมงการผลิต (HourlyProductivity Detail)
- รายงานกิจกรรม (Activities List)
- รายงานอัตราที่ผดปกต ิ ิ(Rate Exceptions)
- รายงานแผนกิจกรรมที่ผลิตไมเสร็จ(Unprocessed ActivitySlips)

 **6. ระบบเงินเดือน (Payroll)** 

 ระบบเงินเดือน (ภาพที่ 6) จะประกอบดวย การสรางฐานขอมูลเกี่ยวกับประเภทของ เงินเดือนเพื่อใชในการบันทึกเงินเดือน การบันทึกเวลาทํางาน การบันทึกกระบวนการคํานวณ เงินเดือน การจายเช็ค การจัดทําใบภาษีหัก ณ ที่จาย การจัดทํารายงานสารสนเทศเกี่ยวกับระบบ เงินเดือน โดยมีรายละเอียดสรุปไดดังตอไปนี้ **University** 

6.1 การสรางฐานขอมูลเกี่ยวกับเงินเดือน

ประกอบดวยคําสั่ง ดังนี้

 การบันทึกขอมูลประเภทเงินเดือน ใชคําสั่ง "Payroll Categories" เพื่อบันทึก ข้อมูลของประเภทเงินเดือนและค่าใช้ง่ายต่าง ๆ ประกอบด้วย การกำหนดข้อมูลเงินเดือนและ ้ค่าแรง การกำหนดข้อมูลสวัสดิการ การกำหนดข้อมูลส่วนลดรายได้ การกำหนดข้อมูลค่าใช้จ่าย และการกําหนดขอมูลภาษี

 $\Box$ 

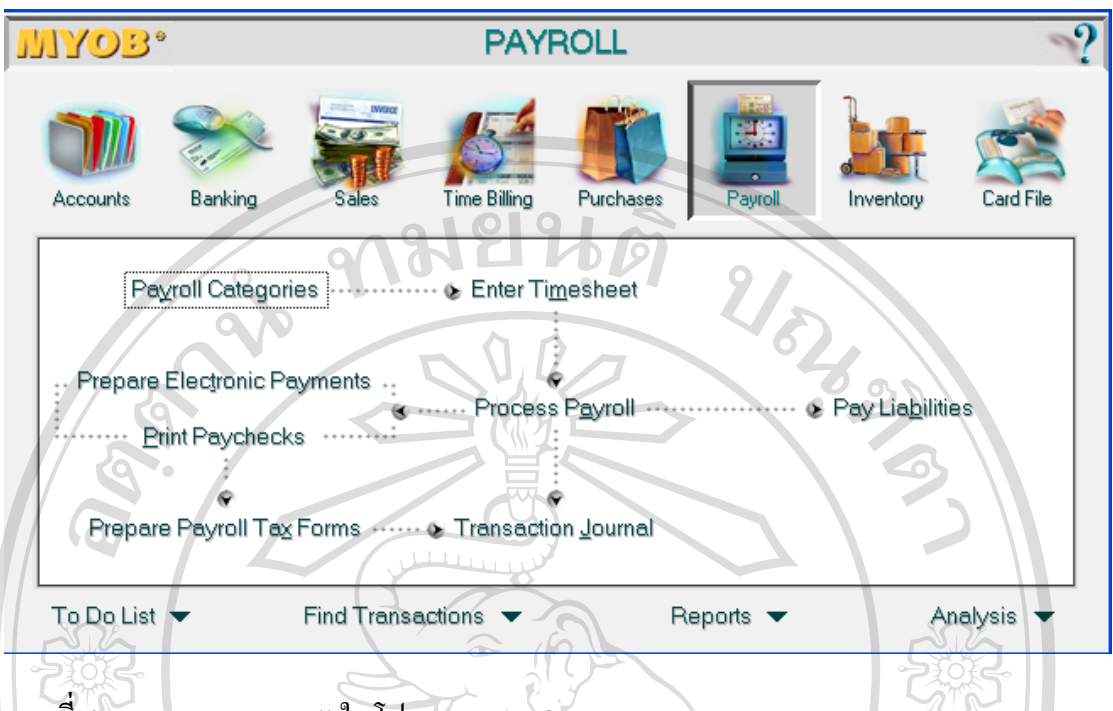

**ภาพที่ 6** แสดงระบบ Payroll ในโปรแกรม MYOB

 6.2 การบันทึกการปฏิบัติงานที่เกี่ยวของกับระบบเงินเดือน ประกอบดวยคําสั่งตาง ๆ ดังตอไปนี้

 การบันทึกเวลาทํางานประจําสัปดาห ใชคําสั่ง "Enter Timesheet" เพื่อบันทึก เวลาการทํางานประจําสัปดาหของพนักงานสําหรับการปฏิบัติงานตาง ๆ โดยประกอบดวยการเลือก พนักงาน ประเภทเงินเดือนค่าจ้าง ประเภทกิจกรรม ประเภทงาน รายชื่อลูกค้า และบันทึกเวลา การทํางานของพนักงานแตละคน ซึ่งจะมีลักษณะที่เหมือนกับคําสั่ง "Enter Timesheet" ในระบบ การบันทึกเวลาทํางาน

 การบันทึกการคํานวณเงินเดือนและคาจาง ใชคําสั่ง "ProcessPayroll" เพื่อบันทึก การคํานวณเงินเดือนและคาจางของพนักงาน โดยการคํานวณนั้นจะสามารถคํานวณเงินเดือนและ ้ค่าจ้างของพนักงานเป็นรายคนหรือทั้งหมดทีเดียวเลยก็ได้ กำหนดระยะเวลาของการทำงานที่จะ นํามาคํานวณเงินเดือนและคาแรง กําหนดวันที่จะจายเงินเดือนและคาจาง ระบบจะคํานวณ เงินเดือนและคาจางใหโดยอัตโนมัติ

การบันทึกการจ่ายหนี้สิน ใช้คำสั่ง "Pay Liabilities" เพื่อบันทึกการจ่ายเงินชำระ หนี้สินที่เกี่ยวของของพนักงาน โดยจะเลือกผูรับเงินและที่อยูจากขอมูลที่ไดบันทึกไว เลือก ประเภทหนี้สิน ไดแก คาภาษี คาใชจาย และคาสวนลดรายได เลือกประเภทของเงินเดือน เลือก ้ระยะเวลาเริ่มต้นและสิ้นสุดที่จะนำมาจ่ายชำระหนี้สิน และสามารถเลือกได้ว่าจะจ่ายหนี้สินเพียง บางรายการหรือจะจายทุกรายการเลยก็ได

52

 การพิมพเช็คเงินเดือนคาจาง ใชคําสั่ง "PrintPaychecks" เพื่อพิมพเช็คเงินเดือน และคาจางใหแกพนักงาน โดยเลือกรายการที่จะจายจากรายการเงินเดือนและคาจางของพนักงานที่ ไดบันทึกไวแลว และสามารถที่จะกําหนดจํานวนของสําเนาเช็คเงินเดือนและคาจางที่จายไดตามที่ ด้องการด้วย

 การเตรียมการจายเงินทางอิเล็กทรอนิกส ใชคําสั่ง "Prepare Electronic Payments" เปนคําสั่งเพื่อเตรียมการจายเงินทางอิเล็กทรอนิกสซึ่งเปนบริการผานทางออนไลนเพื่อ เปนการอํานวยความสะดวกใหในการติดตอซื้อขายกัน

 การจัดเตรียมแบบฟอรมใบภาษีหัก ณ ที่จายของเงินเดือนและคาจาง ใชคําสั่ง "Prepare Payroll Tax Forms" เป็นคำสั่งเพื่อจัดเตรียมแบบฟอร์มใบภาษีหัก ณ ที่จ่ายของเงินเดือน และคาจางโดยสามารถเลือกแบบฟอรมไดจากแบบฟอรมที่มีในระบบ

6.3 การจัดทํารายงานสารสนเทศที่เกี่ยวของกับระบบเงินเดือน

 เปนการจัดทํารายงานสารสนเทศที่เกี่ยวของกับระบบเงินเดือน ใชคําสั่ง "Payroll Report" เพื่อสรางรายงานเกี่ยวกับระบบเงินเดือน โดยสามารถแสดงรายงานในรูปแบบตาง ๆ ดังนี้

- รายงานรายการตามประเภทเงินเดือน (Payroll Category Transactions)
- รายงานขอมูลตามประเภทเงินเดือนโดยสรุป (PayrollSummary)
- รายงานขอมูลเงินเดือนของพนักงาน (EmployeePayroll List)
- รายงานเงินเดือนพนักงานตามประเภทเงินเดือนโดยสรุป (Employee Payroll

Activity Summary)

Detail)

 - รายงานรายละเอียดปลีกยอยของเงินเดือนพนักงานตามประเภทเงินเดือน (Employee Payroll Activity Detail)

- รายงานเงินเดือนพนักงานที่ไดบันทึกไวโดยสรุป (Payroll RegisterSummary)

- รายงานรายละเอียดปลีกยอยเงินเดือนพนักงานที่ไดบันทึกไว(Payroll Register

- รายงานรายไดของพนักงาน (Payroll Earnings)

- รายงานเวลาการทํางานของพนักงานประจําสัปดาห(Timesheets)

- $\blacksquare$  รายงานเวลาการทำงานที่การผลิตไม่สำเร็จ (Unprocessed Timesheets)  $\blacksquare$ 
	- รายงานสวัสดิการพนักงานโดยสรุป (Accrual BalanceSummary)
	- รายงานรายละเอียดปลีกยอยของสวัสดิการพนักงาน (Accrual Balance Detail)
	- รายงานหนี้สินของเงินเดือนจําแนกตามประเภทของเงินเดือน (Payroll

Liabilities by Category)

- รายงานรายละเอียดปลีกย่อยการจ่ายชำระหนี้สินเงินเดือนที่ได้บันทึก (Pavroll Liabilities Payment Register Detail)

- รายงานรายละเอียดปลีกยอยภาษีจําแนกตามพนักงาน (Tax Detail by

Employee)

รายงานภาษีหัก ณ ที่จ่ายรอนำส่ง (Tax Liabilities)

- รายงานภาษีรวมจําแนกตามไตรมาส (Quarterly Tax Totals)
- รายงานสมุดรายวันบัญชีเงินเดือน (Payroll Journal)

 **7. ระบบสินคา (Inventory)** 

ระบบสินค้า (ภาพที่ 7) จะประกอบด้วย การบันทึกข้อมูลของสินค้า การบันทึกการ ึกำหนดราคา การบันทึกการผลิตสินค้า การบันทึกการรับสินค้า การปรับปรุงบัญชีสินค้า การ ี ตรวจนับสินค้า การกำหนดที่ตั้งคลังสินค้า การบันทึกการย้ายแหล่งเก็บสินค้า และการจัดทำ รายงานสารสนเทศเกี่ยวกับระบบสินคา โดยมีรายละเอียดดังนี้

7.1 การสร้างฐานข้อมูลสินค้า ราคาสินค้า และคลังสินค้า

 การบันทึกขอมูลสินคา ใชคําสั่ง "Items List" เพื่อบันทึกรายละเอียดของสินคา ในฐานข้อมูลหลักของสินค้า ประกอบด้วยรายละเอียดของรหัสสินค้า ชื่อสินค้า ราคาขาย มาตรฐาน และสามารถกําหนดราคาขายได 6 ระดับราคา ราคาตนทุนมาตรฐาน จํานวนต่ําสุดที่ ึ คงเหลือในคลังสินค้า จุดสั่งซื้อ คำอธิบายและรูปภาพของสินค้า

 การบันทึกราคาขายสินคา ใชคําสั่ง "Set Item Prices" เพื่อบันทึกการเปลี่ยนแปลง ราคาสินค้า ประกอบด้วยรายละเอียดของการเปลี่ยนแปลงราคาสินค้าทุกประเภทที่กิจการมีอยู่ จะ เลือกเปลี่ยนสินค้าเฉพาะบางประเภทหรือทั้งหมดก็ได้

การบันทึกข้อมูลคลังสินค้า ใช้คำสั่ง "Locations List" เพื่อบันทึกรายละเอียดของ คลังสินค้าในฐานข้อมูลหลักของคลังสินค้า ประกอบด้วยรายละเอียดของรหัสคลังสินค้า ึ คลังสินค้า ที่อยู่และผู้รับผิดชอบคลังสินค้า และสามารถกำหนดให้สินค้าในคลังสินค้านั้น ๆ ไม่ สามารถขายหรือสงสินคาออกไปไดดวย

7.2 การบันทึกการปฏิบัติงานที่เกี่ยวข้องกับระบบสินค้า ประกอบด้วยคำสั่งต่าง ๆ ดังตอไปนี้

การบันทึกการรับสินค้า ใช้คำสั่ง "Receive Items" เพื่อบันทึกการรับสินค้าหรือ ้สิ่งของอื่นที่สั่งซื้อ โดยเลือกผู้ขาย เลือกใบสั่งซื้อสินค้าที่ได้สั่งไว้ กำหนดจำนวนสินค้าที่ได้รับ กำหนดคลังสินค้าที่จัดเก็บ

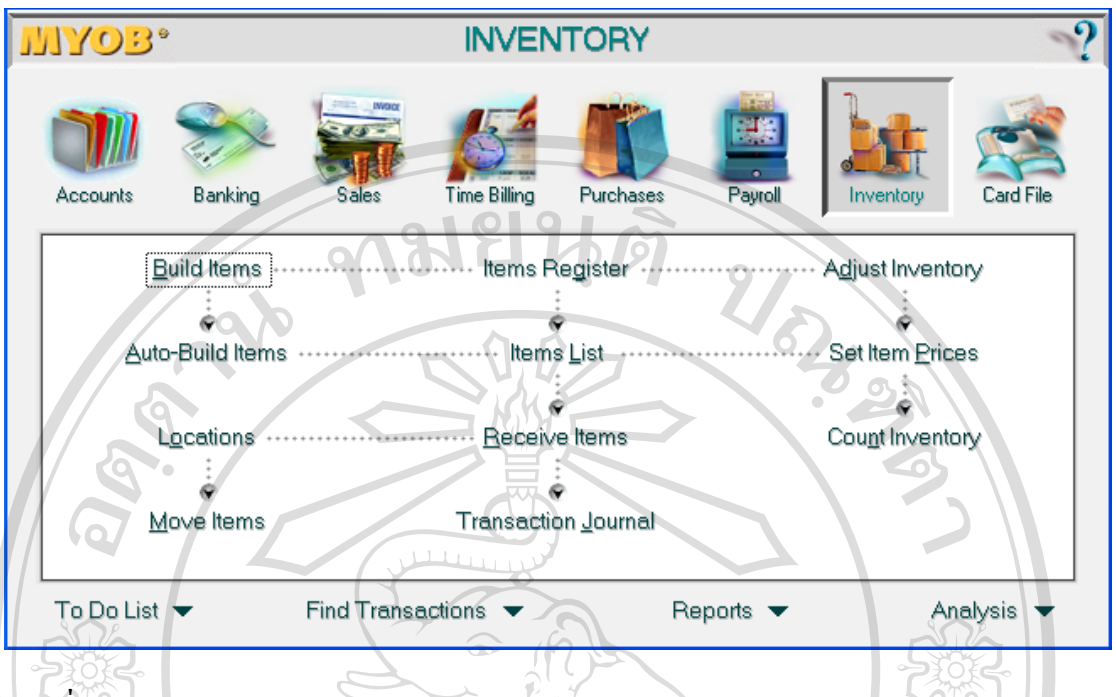

### **ภาพที่ 7** แสดงระบบ Inventory ในโปรแกรม MYOB

ึ การบันทึกการสั่งผลิตสินค้า ใช้คำสั่ง "Build Items" เพื่อบันทึกการสั่งผลิตสินค้า โดยจะเลือกรายการสินคาที่จะผลิต เลือกวัตถุดิบที่จะนํามาผลิต กําหนดปริมาณของสินคาที่จะ ผลิตและวัตถุดิบที่นำมาใช้ เลือกคลังสินค้าที่จะเก็บสินค้าที่ผลิตเสร็จ เลือกคลังสินค้าที่นำวัตถุดิบ ้ออกมาผลิต กำหนดงานสั่งทำ กำหนดประเภทของสินค้า

 การบันทึกการผลิตสินคาโดยอัตโนมัติ ใชคําสั่ง "Auto – Build Items" เพื่อ บันทึกการผลิตสินคาโดยอัตโนมัติ ซึ่งสามารถสั่งผลิตสินคาที่ไดเคยทําการสั่งผลิตมาแลวได โดย เพียงเลือกรายการสินคาที่จะผลิต และกําหนดปริมาณที่จะผลิตเทานั้น

 การบันทึกการยายที่เก็บสินคา ใชคําสั่ง "Move Items" เพื่อบันทึกการยายเปลี่ยน ที่จัดเก็บสินค้า โดยจะเลือกจากรายการสินค้าที่มีอยู่ในฐานข้อมูลหลักของสินค้า เลือกคลังสินค้าที่ จะย้ายสินค้าออกพร้อมปรับลดปริมาณของสินค้าลงตามปริมาณที่ต้องการย้าย และเลือกคลังสินค้า ที่จะนําสินคาเขามาเก็บและปรับเพิ่มปริมาณของสินคาใหเทากับปริมาณที่ไดปรับลดไป

 การบันทึกการตรวจนับสินคาคงเหลือ ใชคําสั่ง "Count Inventory" เพื่อบันทึก การตรวจนับสินค้าคงเหลือ โดยระบบจะให้กรอกข้อมูลจำนวนสินค้าที่ทำการตรวจนับจริงเข้าสู่ ้ระบบเพื่อตรวจสอบว่าเท่ากับจำนวนสินค้าที่คงเหลือในฐานข้อมูลหรือไม่ ถ้าไม่เท่าก็จะให้ทำการ ปรับปรุงบัญชีตอไป ทั้งนี้สามารถที่จะกําหนดรูปแบบการแสดงสินคาออกมาตามประเภทของ สินค้าหรือตามประเภทของคลังสินค้าที่จัดเก็บก็ได้

 การปรับปรุงสินคาคงเหลือ ใชคําสั่ง "Adjust Inventory" เพื่อบันทึกการปรับปรุง ้สินค้าคงคลัง หลังจากการตรวจนับสินค้าแล้วจำนวนที่ตรวจนับไม่ตรงกับจำนวนที่คงเหลืออยู่ใน ฐานข้อมูลหรือจะปรับปรุงเนื่องมาจากสาเหตุอื่น ๆ เช่น สินค้าเกิดความเสียหาย หรือการ เคลื่อนย้ายสับเปลี่ยนที่จัดเก็บสินค้าใหม่ เป็นต้น

7.3 การจัดทํารายงานสารสนเทศที่เกี่ยวของกับระบบสินคา

้เป็นการจัดทำรายงานสารสนเทศที่เกี่ยวข้องกับระบบสินค้า ใช้คำสั่ง "Inventory Report" เพื่อสรางรายงานเกี่ยวกับสินคาคงเหลือ โดยสามารถแสดงรายงานในรูปแบบตาง ๆ ดังนี้

- รายงานสินค้าคงเหลือโดยสรุป (Items List Summary)
- รายงานรายละเอียดปลีกยอยสินคาคงเหลือ(Items List Detail)
- รายงานสินค้าคงเหลือที่ได้เปลี่ยนแปลงโดยสรุป (Items Register Summary)
- รายงานรายละเอียดปลีกย่อยสินค้าคงเหลือที่ได้เปลี่ยนแปลง (Items Register

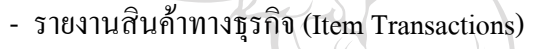

Detail)

Summary)

- รายงานการพิสจน์มลค่าของสินค้าคงคลัง (Inventory Value Reconciliation)
- รายงานการวิเคราะห์สินค้าแบบสรุป (Analyze Inventory Summary)
- รายงานการวิเคราะหสินคาแบบรายละเอียด (Analyze Inventory Detail)
- รายงานการผลิตสินคาโดยอัตโนมัติ (Auto Build Item)
- รายงานการตรวจนับสินคาคงคลัง (Inventory CountSheet)
- รายงานการขายในอดีตจําแนกตามประเภทสินคา (Item Sales History)
- รายงานราคาขายของสินค้าคงคลังโดยสรุป (Price List Summary)
- รายงานรายละเอียดของราคาขายสินค้าคงเหลือ (Price List Detail)
- รายงานวิเคราะหราคาขาย(Price Analysis)
- รายงานขอมูลคลังสินคา (Locations List)
- รายงานสินคาคงคลังตามฐานขอมูลคลังสินคาโดยสรุป (Item Location
- $\blacksquare$  รายงานการเคลื่อนย้ายสินค้าคงคลัง (Items Movement Report) - รายงานสมุดรายวันบัญชีสินค้าคงคลัง (Inventory Journal)

### **8. ระบบขอมูลบุคคล (Cardfile)**

้ ระบบข้อมูลบุคคล (ภาพที่ 8) จะประกอบด้วยการสร้างฐานข้อมูลหลักของลูกค้า การ ี สร้างฐานข้อมูลหลักของเจ้าหนี้ การสร้างฐานข้อมูลหลักของพนักงาน การสร้างฐานข้อมูลหลัก ของบุคคลทั่วไป การบันทึกการติดต่อกับบุคคล การพิมพ์หน้าซองของจดหมาย การสร้าง จดหมายเฉพาะบุคคล และการจัดทํารายงานเกี่ยวกับระบบขอมูลบุคคล โดยมีรายละเอียดสรุปได ดังตอไปนี้

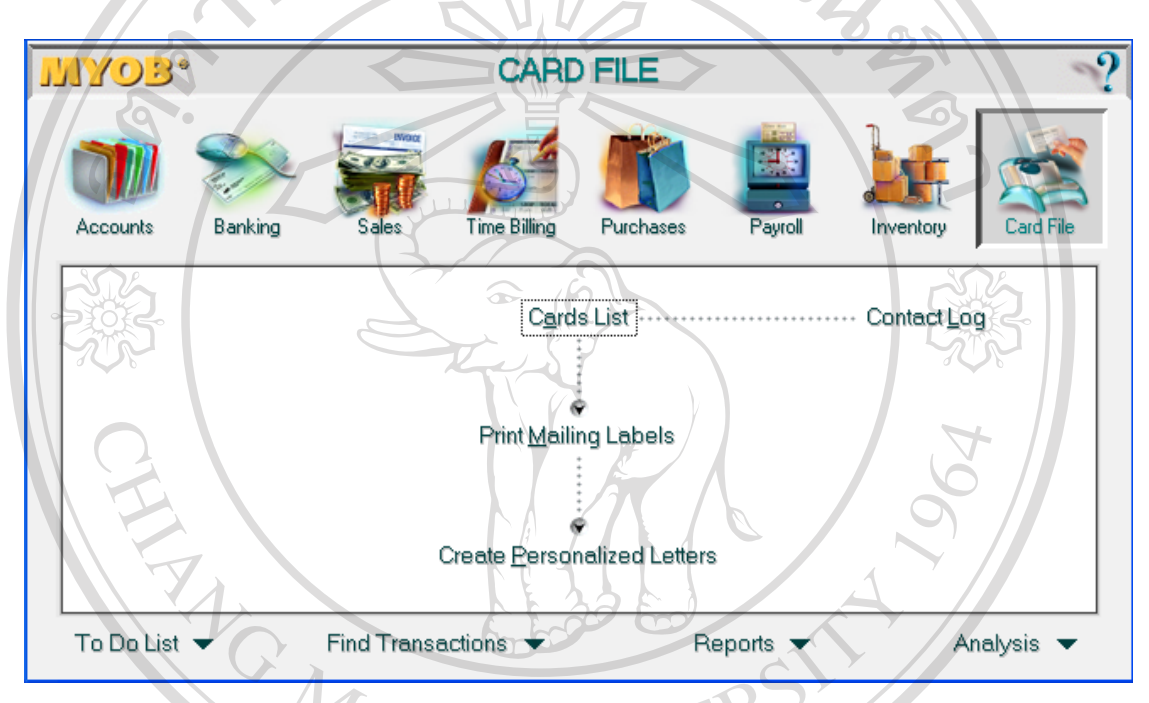

**ภาพที่ 8** แสดงระบบ Cardfile ในโปรแกรม MYOB

8.1 การสรางฐานขอมูลบุคคล

 เปนการกําหนดขอมูลเบื้องตนของบุคคล ประกอบดวยคําสั่งตาง ๆ ดังตอไปนี้ การสรางขอมูลเบื้องตนของบุคคล จะใชคําสั่ง "Cards List" เปนการกําหนด ฐานขอมูลของบุคคลตาง ๆ โดยจะประกอบไปดวย

คลต่าง ๆ โดยจะประกอบไปด้วย<br>- การสร้างฐานข้อมูลของลูกค้า ใช้คำสั่ง "Customer" เพื่อสร้างฐานข้อมูลของ ลูกค้าหรือลูกหนี้ ประกอบด้วยรายละเอียดทั่วไปของลูกค้า เช่น เลขรหัสของลูกค้า ชื่อของลูกค้า โดยสามารถกำหนดที่อยู่ได้ถึง 5 ที่อยู่ สถานที่ส่งสินค้า ประเภทลูกค้า หมายเลขโทรศัพท์ เว็บไซด์ของลูกค้า สกุลเงินที่ลูกค้าใช้ ข้อมูลรายละเอียดเบื้องต้นเกี่ยวกับการขายให้กับลูกค้า เงื่อนไขการขายสินค้า วิธีการจ่ายชำระเงิน วงเงินสินเชื่อ สถานะของงานที่รับทำ และรูปภาพของ ลูกหนี้

 - การสรางฐานขอมูลของเจาหนี้ ใชคําสั่ง "Vendor" เพื่อสรางฐานขอมูลของ ผูขายสินคาหรือเจาหนี้ ประกอบดวยรายละเอียดทั่วไปของเจาหนี้แตละราย เชน เลขรหัสของ เจาหนี้ ชื่อและที่อยูของเจาหนี้ สถานที่ติดตอซึ่งสามารถกําหนดไดถึง 5 แหง ประเภทของเจาหนี้ หมายเลขโทรศัพทและเว็บไซดของเจาหนี้ สกุลเงินที่เจาหนี้ใช รายละเอียดเบื้องตนในการซื้อของ ี่ เจ้าหนี้แต่ละราย เงื่อนไขในการซื้อสินค้า วงเงินสินเชื่อ วิธีการจ่ายชำระเงิน และรูปภาพของ เจาหนี้

 - การสรางฐานขอมูลของพนักงาน ใชคําสั่ง "Employee" เพื่อสรางฐานขอมูล ของพนักงานประกอบดวยรายละเอียดทั่วไปของพนักงานแตละราย เชน รหัสของพนักงาน ชื่อและที่อยูของพนักงาน หมายเลขโทรศัพท รูปพนักงาน วันที่เริ่มทํางาน สถานภาพสวนตัว ้ข้อมูลการประกันสังคม ข้อมูลเบื้องต้นเกี่ยวกับรายได้และค่าใช้จ่ายต่าง ๆ รายละเอียดของภาษี เงินไดและภาษีเงินไดหัก ณ ที่จาย และวิธีการจายเงินเดือน เปนตน

 - การสรางฐานขอมูลของบุคคลที่นอกเหนือไปจากลูกหนี้ เจาหนี้ และพนักงาน ใชคําสั่ง "Personal" เพื่อสรางฐานขอมูลของบุคคลที่นอกเหนือไปจากลูกหนี้ เจาหนี้ และพนักงาน ึ่งะประกอบด้วยรายละเอียดทั่วไปของบุคคล เช่น รหัสของบุคคล ชื่อ ที่อยู่ หมายเลขโทรศัพท์ สกุลเงินที่ใช และรูปภาพ

 8.2 กิจกรรมที่เกี่ยวของกับระบบขอมูลบุคคล ไดแก คําสั่งตาง ๆ ดังตอไปนี้ การพิมพหนาซองจดหมาย ใชคําสั่ง "Print Mailing Labels" เปนคําสั่งเพื่อพิมพ หน้าซองจดหมายที่จะติดต่อกับบุคคลต่าง ๆ โดยจะเลือกรายชื่อบุคคลที่ได้บันทึกไว้แล้วใน ฐานข้อมูลซึ่งสามารถเลือกสั่งพิมพ์หน้าซองจดหมายเฉพาะบางคนหรือจะสั่งพิมพ์ทั้งหมดเลยก็ได้ และยังสามารถกําหนดจํานวนหนาซองจดหมายที่สั่งพิมพไดตามที่ตองการ

 การบันทึกการติดตอบุคคล ใชคําสั่ง "Contact Log" เปนคําสั่งเพื่อบันทึกการ ติดต่อบุคคล โดยจะเลือกบุคคลที่จะติดต่อจากฐานข้อมูลบุคคล กำหนดชื่อบุคคลที่ได้ติดต่อไป วันที่และเวลาที่ติดต่อ วันที่ที่จะติดต่อกลับไปใหม่ รายละเอียดที่ได้ติดต่อ และสามารถพิมพ์ข้อมูล การติดตอออกมาได

เด<br><br>การจัดทำจดหมายส่วนบุคคล ใช้คำสั่ง "Create Personalized Letter" เป็นคำสั่ง เพื่อจัดทําจดหมายสวนบุคคล โดยจะเลือกรายชื่อบุคคลที่ตองการจะสงไปถึงในฐานขอมูลหลัก ึ ของบุคคล ซึ่งสามารถจะเลือกเพียงบุคคลเดียวหรือหลายบุคคลพร้อมกันก็ได้ เลือกประเภทของ จดหมายที่ตองการสงจากฐานขอมูลของจดหมายและสั่งพิมพจดหมายออกมา

8.3 การจัดทํารายงานสารสนเทศที่เกี่ยวของกับระบบขอมูลบุคคล

เป็นการจัดทำรายงานสารสนเทศที่เกี่ยวข้องกับระบบข้อมูลบุคคล ใช้คำสั่ง "CardFile Reports" เพื่อสรางรายงานเกี่ยวกับขอมูลบุคคล โดยสามารถแสดงรายงานในรูปแบบ ตาง ๆ ดังนี้

- รายงานขอมูลบุคคลโดยสรุป (Card ListSummary)
- รายงานขอมูลบุคคลโดยละเอียด (Card List Detail)
- รายงานขอมูลที่อยู (Address List)
- รายงานรายการทางธุรกิจจําแนกตามบุคคล (Card Transactions)
- รายงานการติดตอบุคคล (Contact Log)

### **9. ระบบการวิเคราะห (Analysis)**

 ระบบวิเคราะห (ภาพที่ 9) เปนระบบการประมวลผลรายงานทางการเงินสําหรับ ผู้บริหารจะประกอบด้วย รายงานการวิเคราะห์งบดุล (Balance Sheet) รายงานการวิเคราะห์ งบกําไรขาดทุน (Profit and Loss) รายงานการวิเคราะหงาน (Job Analysis) รายงานการวิเคราะห กระแสเงินสด (Cash Flow Analysis) รายงานการวิเคราะหการขาย (Sale Analysis) รายงานการ วิเคราะหอายุลูกหนี้ (Receivables Analysis) รายงานการวิเคราะหอายุเจาหนี้ (Payables Analysis) รายงานการวิเคราะหเงินเดือน (Payroll Analysis) และรายงานการวิเคราะหสินคา (Inventory Analysis) โดยจะกลาวโดยละเอียดดังนี้

**ภาพที่ 9** แสดงระบบ Analysis ในโปรแกรม MYOB

**Balance Sheet** Profit and Loss Jobs Cash Flow

Receivables Pauables Pavroll Inventoru

Analysis

 การจัดทํารายงานการวิเคราะหงบดุล ใชคําสั่ง "BalanceSheet Analysis" เพื่อสราง รายงานการวิเคราะหงบดุลของกิจการ โดยสามารถแสดงรายงานในรูปแบบตัวเลข รูปแบบกราฟ ซึ่งจะแสดงเฉพาะปปจจุบัน หรือปที่ผานมาอยางเดียว หรือจะแสดงเปรียบเทียบระหวางปปจจุบัน กับปที่ผานมา หรืองบประมาณที่ตั้งไวก็ได

<u> เยาลัยเชียงไหม</u>

hiang Mai University

 การจัดทํารายงานการวิเคราะหงบกําไรขาดทุน ใชคําสั่ง "Profit and Loss Analysis" เพื่อสรางรายงานการวิเคราะหงบกําไรขาดทุนของกิจการ สามารถแสดงในรูปแบบกราฟ รูปแบบ ตัวเลข (แสดงเปนมูลคาหรือเปนแบบรอยละ) โดยจะเลือกแสดงเฉพาะปปจจุบัน หรือปที่ผานมา อยางเดียว หรือจะแสดงเปรียบเทียบระหวางปปจจุบันปที่ผานมา หรือจะแสดงเปรียบเทียบกับ งบประมาณที่ตั้งไวแทนก็ได

 การจัดทํารายงานการวิเคราะหงาน ใชคําสั่ง "Job Analysis" เพื่อสรางรายงานการ วิเคราะห์งานที่กิจการรับทำ โดยจะเลือกงานที่จะทำการวิเคราะห์งาน จากฐานข้อมูลงานที่ได้ บันทึกไว ระบบการวิเคราะหจะแสดงผลการวิเคราะหออกมาในรูปแบบตัวเลข ซึ่งสามารถเลือก แสดงตามแบบมูลค่าหรือแบบร้อยละก็ได้

 การจัดทํารายงานการวิเคราะหกระแสเงินสด ใชคําสั่ง "Cash flow Analysis" เพื่อ สรางรายงานการวิเคราะหกระแสเงินสดที่ไหลเขาและไหลออกของกิจการ โดยสามารถเลือกบัญชี เงินสดและเงินฝากธนาคารที่ตองการวิเคราะหจากฐานขอมูล และจะแสดงรายงานในรูปแบบ ตัวเลข

 การจัดทํารายงานการวิเคราะหการขาย ใชคําสั่ง "Sales Analysis" เพื่อสรางรายงาน การวิเคราะหการขาย สามารถแสดงรายงานในรูปแบบกราฟ รูปแบบตัวเลข ซึ่งสามารถเลือก แสดงเปนมูลคาหรือรอยละของกําไรสวนเกิน โดยจะสามารถเลือกแสดงมาในรูปแบบตามประเภท สินค้าหรือตามลูกค้าหรือตามพนักงานขายได้

 การจัดทํารายงานการวิเคราะหอายุลูกหนี้ ใชคําสั่ง "Receivables Analysis" เพื่อสราง รายงานการวิเคราะหอายุลูกหนี้ที่กิจการมีอยู สามารถแสดงในรูปแบบตัวเลข โดยจะเลือกลูกหนี้ บางกลุมหรือเลือกลูกหนี้ทั้งหมดก็ได

 การจัดทํารายงานการวิเคราะหอายุเจาหนี้ ใชคําสั่ง "Payables Analysis" เพื่อสราง รายงานการวิเคราะห์อายุเจ้าหนี้ของกิจการ สามารถแสดงในรูปแบบตัวเลข โดยจะเลือกเจ้าหนี้เป็น รายคนหรือเลือกเจ้าหนี้ทั้งหมดก็ได้

 การจัดทํารายงานการวิเคราะหเงินเดือน ใชคําสั่ง "Payroll Analysis" เพื่อสราง รายงานการวิเคราะหการจายเงินเดือนใหพนักงานของกิจการ โดยจะเลือกพนักงานที่ตองการ วิเคราะหจากฐานขอมูลพนักงาน และสามารถกําหนดชวงเวลาที่จะวิเคราะหได เชน แบบราย เดือน แบบรายใตรมาส ซึ่งรายงานการวิเคราะห์จะแสดงในรูปแบบตัวเลข

 การจัดทํารายงานการวิเคราะหสินคา ใชคําสั่ง "Inventory Analysis" เพื่อสราง รายงานการวิเคราะห์สินค้าของกิจการ สามารถแสดงในรูปแบบตัวเลข โดยจะเลือกให้แสดงตาม ึกลุ่มสินค้า หรือตามคลังสินค้า หรือแสดงเป็นรายสินค้าก็ได้

#### **10. ภาพรวมการทํางานของโปรแกรม MYOB**

10.1 ภาพรวมการทํางานของโปรแกรม MYOB

 ภาพรวมการทํางานของโปรแกรม MYOB (ภาพที่ 10) เปนการแสดงใหเห็น ขั้นตอนการทํางานโดยเริ่มจากการสรางฐานขอมูลตางๆ เชน ผังบัญชี ฐานขอมูลลูกหนี้ ูฐานข้อมูลเจ้าหนี้ ฐานข้อมูลสินค้า เป็นต้น ต่อมาจึงทำการบันทึกข้อมูลเข้าสู่ระบบ ซึ่งถือได้ว่า เปนขั้นตอนที่เสมือนกับการบันทึกขอมูลในสมุดบัญชีขั้นตนตามระบบบันทึกบัญชีดวยมือ เชน การบันทึกการซื้อสินคา การบันทึกการขายสินคา เปนตน นอกจากนี้ ระบบธนาคารของ โปรแกรมยังรองรับการทํางานแบบออนไลนไดดวย หลังจากนั้นขอมูลที่ไดบันทึกไวก็จะเขาไป เก็บรวมไวในฐานขอมูล ซึ่งจะเสมือนกับการผานรายการบัญชีไปไวในสมุดบัญชีแยกประเภท ทั่วไป โดยฐานขอมูลจากทุกระบบจะเชื่อมโยงเขาเปนฐานขอมูลเดียวกัน ทําใหงายตอการทํางาน โปรแกรมสามารถนําขอมูลจากฐานขอมูลที่ไดบันทึกไวมาจัดทําเปนเอกสารตางๆ ได เชน ใบสั่ง ซื้อสินค้า , ใบกำกับภาษี และใบเสร็จรับเงิน เป็นต้น การเกิดความผิดพลาดหรือต้องการปรับปรง ข้อมูลบัญชีสามารถทำรายการปรับปรุงได้โดยไปปรับที่ Record Journal Entry, Adjust Inventory และ Deposit Adjustment เมื่อมาปรับปรุงแลวขอมูลก็จะถูกจัดเก็บไวในฐานขอมูล เมื่อถึงวันสิ้น สอบบัญชีก็ทําการปดรอบบัญชีเกาและเปดรอบบัญชีใหม ซึ่งโปรแกรม MYOB มีคําสั่งเพื่อเปลี่ยน รอบบัญชีอยู 2 คําสั่ง คือ คําสั่งเพื่อเปลี่ยนรอบบัญชีประจําปใหม (Start a New Fiscal Year) และคําสั่งเพื่อเปลี่ยนรอบบัญชีเงินเดือนประจําปใหม (Start a New Payroll Year) ซึ่งขอมูลการ เปลี่ยนรอบบัญชีทั้งสองจะถูกนำไปเก็บไว้ในฐานข้อมูลเช่นกัน ส่วนการจัดทำงบการเงินและ ้รายงานต่างๆ สามารถที่จะจัดทำใด้ตลอดเวลาตามที่ต้องการจนถึงการปิดรอบบัญชี

ลิขสิทธิ์มหาวิทยาลัยเชียงใหม Copyright<sup>©</sup> by Chiang Mai University All rights reserved

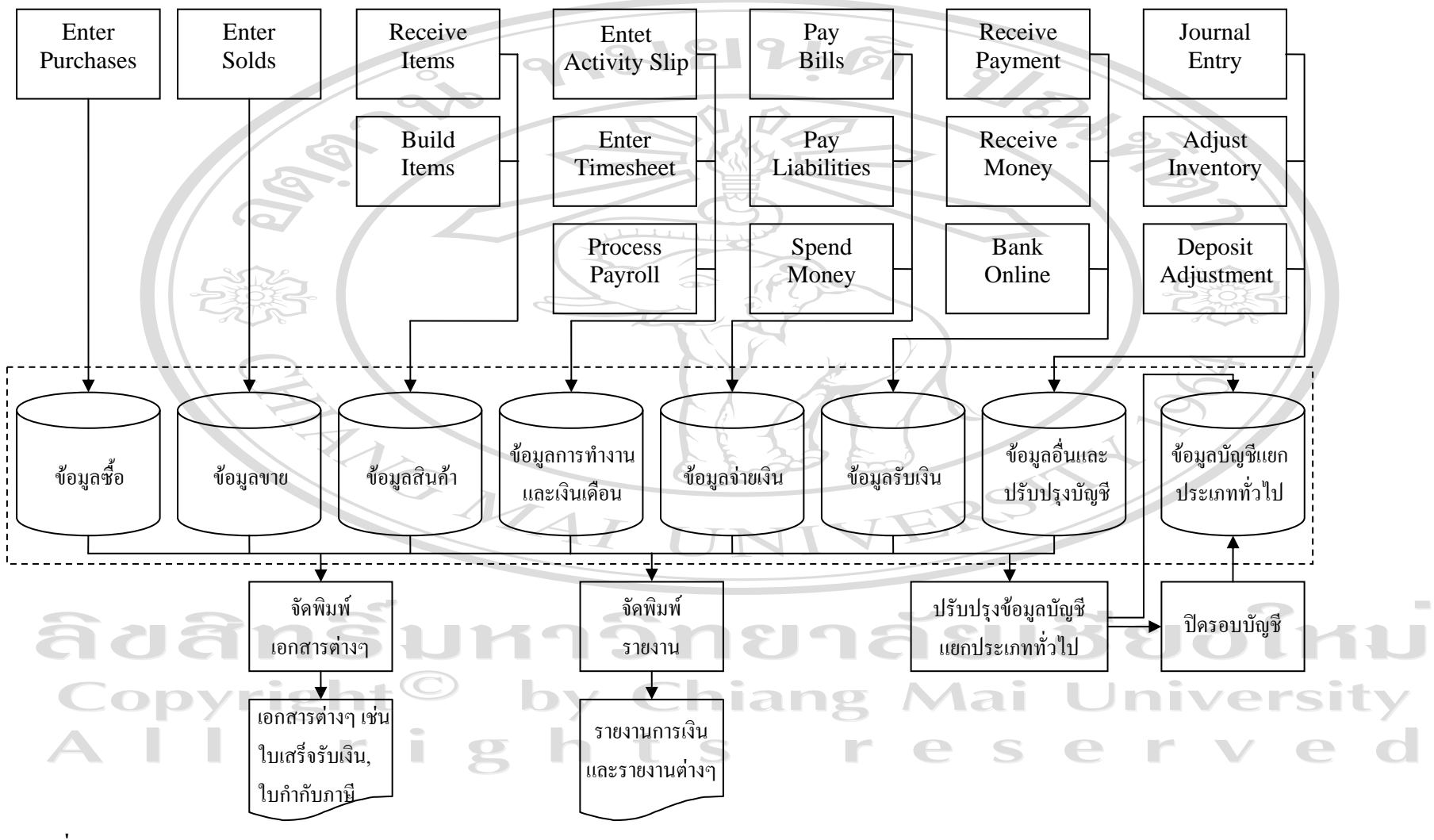

**ภาพท ี 10** ภาพรวมการท ํางานของโปรแกรม MYOB

 10.2 ภาพรวมการทํางานจากการนําขอมูลมาทดสอบในโปรแกรม MYOB ภาพรวมการทำงานจากการนำข้อมูลมาทดสอบในโปรแกรม MYOB (ภาพที่ 11) เปนการแสดงใหเห็นขั้นตอนโดยรวมของการนําขอมูลมาทดสอบในโปรแกรม MYOB เริ่มจาก การสร้างฐานข้อมูลต่างๆ เช่น ผังบัญชี ฐานข้อมูลลูกหนี้ ฐานข้อมูลเจ้าหนี้ ฐานข้อมูลสินค้า เป็นต้น ต่อจากนั้นจึงได้ทำการบันทึกข้อมูลรายการค้าประจำวัน ได้แก่ การซื้อสินค้า การขาย สินคา การลงเวลาทํางาน การรับและจายเงิน เปนตน ซึ่งถือเปนการบันทึกขอมูลในสมุดบัญชี ขั้นตนตามปกติ หลังจากที่ไดบันทึกแลวขอมูลก็จะถูกสงไปเก็บไวในฐานขอมูลเสมือนผานขอมูล ไปยังบัญชีแยกประเภททั่วไป ตอมาเมื่อมีการทํารายการคาตอจากรายการคาที่ไดบันทึกไวก็ ี สามารถที่จะนำข้อมูลเดิมในฐานข้อมูลมาใช้งานต่อใด้ เช่น การรับชำระหนี้ค่าสินค้าจากลูกหนี้ การคา การรับสินคาจากการสั่งซื้อ เปนตน และสามารถจัดทําเอกสารตางๆ ที่เกิดจากรายการคา ้ออกมาได้หลังจากที่มีการบันทึกรายการค้านั้นแล้ว เช่น ใบกำกับภาษี ใบเสร็จรับเงิน และใบสั่ง ี่ ซื้อสินค้า เป็นต้น ในระหว่างสอบบัญชีถ้าต้องการรายงานต่างๆ เพื่อนำมาใช้ในการตัดสินใจก็ สามารถจะจัดทํารายงานไดตามที่ตองการ และถาตรวจพบการลงรายการบัญชีผิดพลาด สามารถ ดําเนินการปรับปรุงบัญชีไดทันที โดยไปปรับในสมุดรายวันทั่วไป สวนการปรับปรุงรายการ สินค้าและบัญชีเงินฝากธนาคาร จะมีคำสั่งแยกต่างหาด้วย เมื่อสิ้นรอบบัญชีจะต้องไปดำเนินการ เปดรอบบัญชีใหม ซึ่งในโปรแกรมนี้การเปดรอบบัญชีเงินเดือนใหมจะแยกออกจากการเปดรอบ บัญชีทั่วไป ทําใหจะตองดําเนินการเปดรอบบัญชีใหมของทั้ง 2 สวน เพื่อใหสามารถบันทึก รายการค้าของปีใหม่ได้ เมื่อเปิดรอบบัญชีใหม่ข้อมูลในส่วนของงบดุลก็จะโอนไปเป็นรายการต้น งวดของปใหม และสามารถบันทึกรายการคาของรอบบัญชีใหมไดตามปกติ ซึ่งเหมือนกับการปด รอบบัญชีทั่วๆ ไป เมื่อปดบัญชีแลวก็สามารถที่จะจัดทํางบการเงินและรายงานทางการเงินออกมา ได

ลิขสิทธิ์มหาวิทยาลัยเชียงใหม Copyright<sup>©</sup> by Chiang Mai University All rights reserved

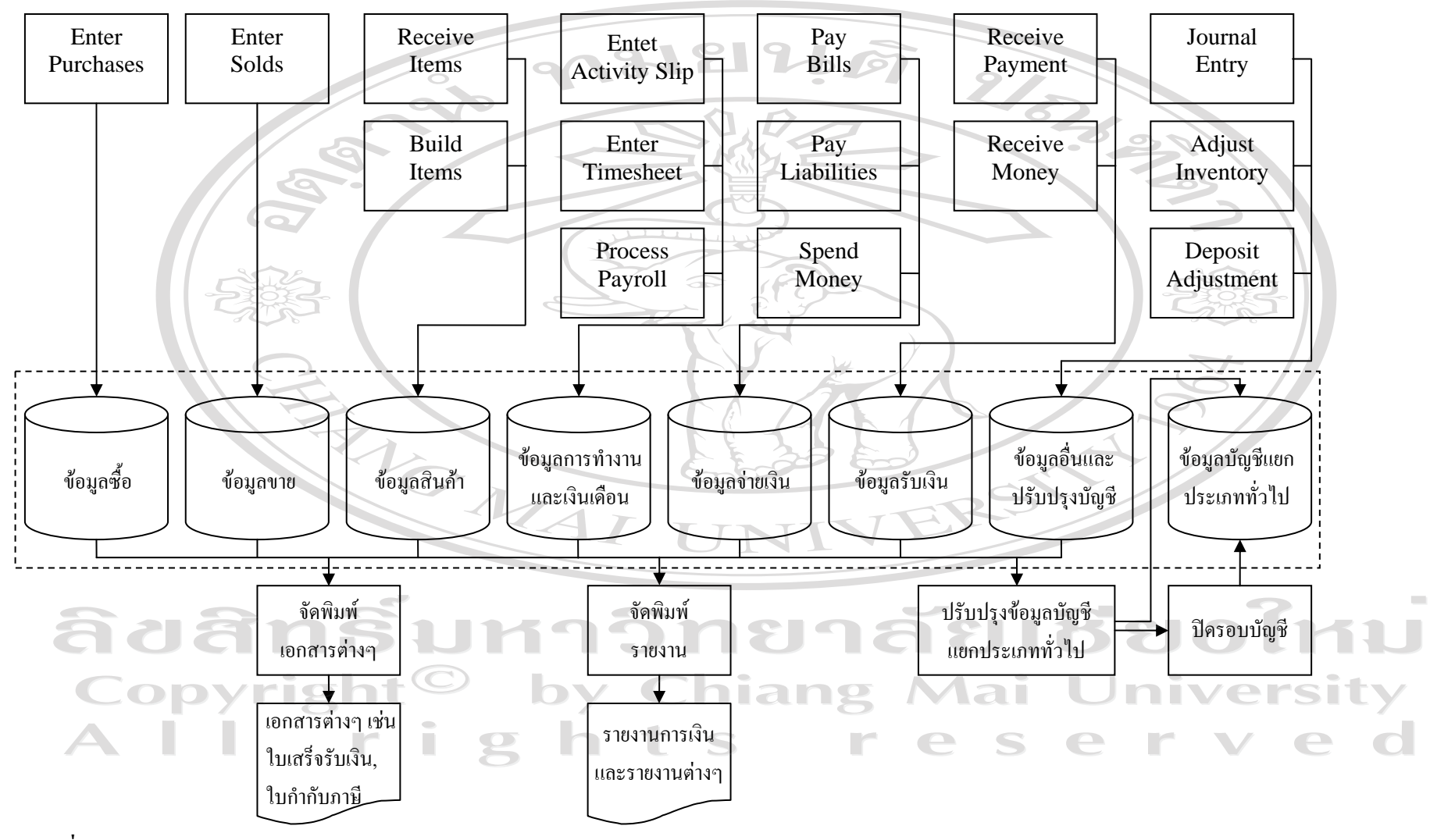

**ภาพท ี่ 11** ภาพรวมการท  $\ddot{\phantom{0}}$  างานจากการน  $\Omega$  าข qJ อม ู ลมาทดสอบในโปรแกรม MYOB 64

#### **โครงสรางของโปรแกรม MicrosoftSmall Business**

โปรแกรม Microsoft Small Business เปนโปรแกรมสําเร็จรูปทางการบัญชีที่ไดรับ ความนิยมในประเทศสหรัฐอเมริกา โปรแกรมมีลักษณะเปนภาพประกอบการทํางานทําใหใชงาน งาย ระบบตาง ๆ ของโปรแกรมประกอบดวย ระบบลูกหนี้ (Customers) ระบบเจาหนี้ (Vendors) ระบบพนักงาน (Employers) ระบบธนาคาร (Banking) ระบบรายงาน (Reports) และระบบข้อมูล ของบริษัท (Company) ในแตระบบของโปรแกรมสามารถเชื่อมโยงถึงกันได ทั้งการบันทึกขอมูล เริ่มตน การประมวลผล และการจัดทํารายงาน โดยจะศึกษาในแตละระบบโดยละเอียดดังตอไปนี้

# **1 ระบบขอมูลบริษัท (Company)**

 ระบบขอมูลของบริษัท (ภาพที่ 12) ประกอบดวยการสรางฐานขอมูลสําหรับบริษัท ขอมูลเบื้องตนของบริษัท การกําหนดคุณลักษณะการทํางานโปรแกรม การควบคุมภายในของ โปรแกรม และการปดบัญชี โดยจะกลาวในรายละเอียดดังนี้

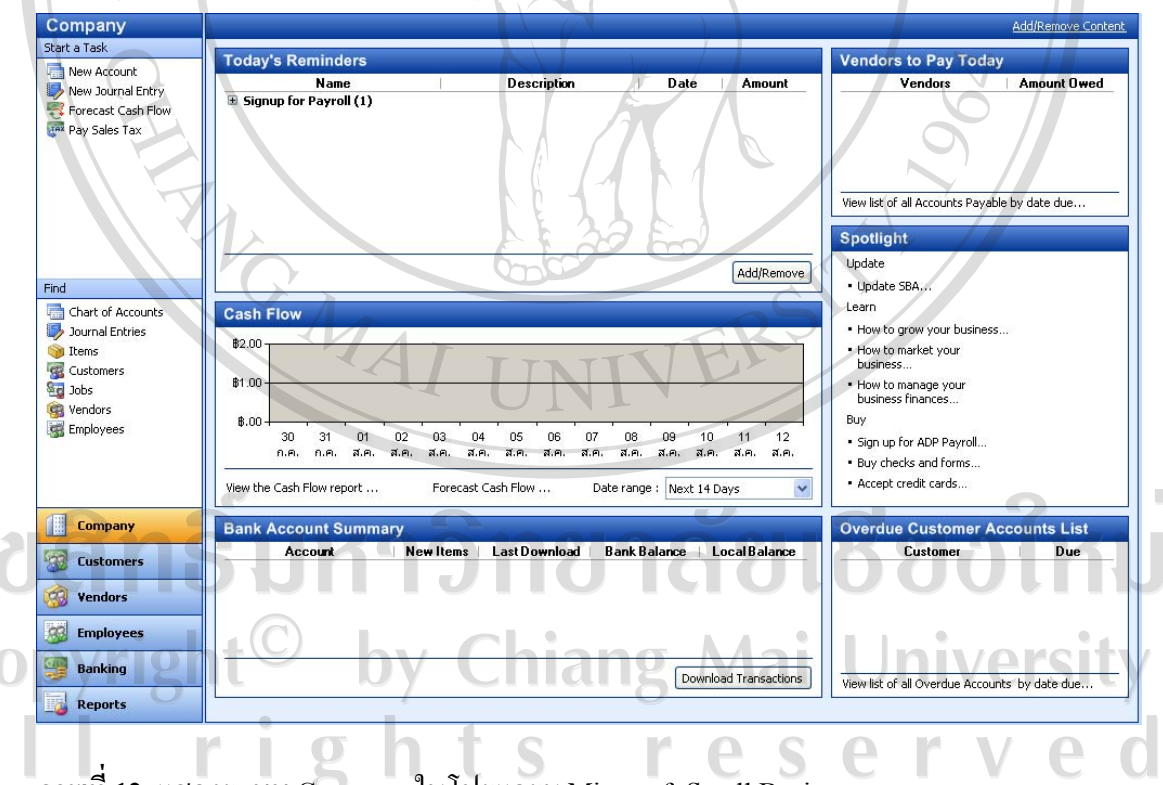

**ภาพที่ 12** แสดงระบบ Company ในโปรแกรม MicrosoftSmall Business

1.1 การสรางฐานขอมูลบริษัท

 การสรางฐานขอมูลบริษัท ใชคําสั่ง "New Company" เพื่อสรางฐานขอมูลของ ้ บริษัทขึ้นมาใหม่ การสร้างไฟล์ฐานข้อมูลใหม่ โปรแกรมจะสอบถามรายละเอียดของชื่อและที่อย่ ของบริษัท กําหนดประเภทของธุรกิจ ผังบัญชี วันที่เริ่มดําเนินการ รอบระยะเวลาทางบัญชี ภาษีมูลคาเพิ่ม การกําหนดรูปแบบของเอกสาร และเกณฑในการบันทึกบัญชีสําหรับการสรางผัง บัญชี ผูใชสามารถเลือกไดจากตัวอยางกิจการที่โปรแกรมกําหนดมาใหหรือจะสรางผังบัญชีขึ้นมา ใหมก็ได เมื่อกรอกขอมูลครบแลวก็จะใหตั้งชื่อไฟลและบันทึกขอมูลเก็บไวเปนหลักฐานขอมูล บริษัท โดยไฟลฐานขอมูลจะมี ชื่อไฟล.sbc เชน ชื่อไฟล ทดสอบ.sbc

 การกําหนดขอมูลหลักของบริษัท ใชคําสั่ง "Startup Wizard" เพื่อบันทึกขอมูล หลักของบริษัท โดยจะประกอบดวยการสรางขอมูลหลักของบริษัท 4 สวน ไดแก

 - การกําหนดรายละเอียดขอมูลผังบัญชี ใชคําสั่ง "Accounts" เพื่อบันทึกผังบัญชี โดยมีรายละเอียดประกอบดวย เลขที่บัญชี ชื่อบัญชี ประเภทบัญชีจํานวนเงินคงเหลือ แตละบัญชี กําหนดประเภทกระแสเงินสด และสามารถเพิ่ม ลด หรือแกไขผังบัญชีได

 - การกําหนดรายละเอียดของลูกคา ใชคําสั่ง "Customers" เพื่อบันทึกขอมูลของ ลูกคา โดยมีรายละเอียดประกอบดวย เลขที่ลูกคา ชื่อและที่อยูของลูกคา วันที่เริ่มติดตอและบุคคล ที่ติดต่อด้วย เป็นต้น

 - การกําหนดรายละเอียดของลูกคา ใชคําสั่ง "Vendors" เพื่อบันทึกขอมูลของ คู่ค้า โดยมีรายละเอียดประกอบด้วย เลขที่คู่ค้า ชื่อและที่อยู่ต่าง ๆ ของคู่ค้า วันที่เริ่มติดต่อธุรกิจ ชื่อบุคคลที่ติดต่อด้วย เป็นต้น

 - การกําหนดรายละเอียดขอมูลสินคา ใชคําสั่ง "Items" เพื่อบันทึกขอมูลของ สินค้า โดยมีรายละเอียดประกอบด้วย การกำหนดประเภทสินค้าของกิจการ โดยสามารถแบ่งได้ 3 ประเภท คือ สินค้าบริการ สินค้าที่ไม่ต้องเก็บไว้ในคลัง และสินค้าที่ต้องเก็บไว้ในคลัง การกำหนดข้อมูลเบื้องต้นของสินค้า เช่น เลขที่สินค้า ชื่อสินค้า ประเภทสินค้า ข้อมูลเกี่ยวกับ ึการซื้อขายและต้นทุนของสินค้านั้น ๆ เป็นต้น

 การเปดฐานขอมูลของบริษัทที่ไดสรางไว ใชคําสั่ง "Open Company" เพื่อใชเปด ฐานขอมูลในการบันทึกและประมวลผล

 การปดฐานฐานขอมูลของบริษัทที่ไดสรางไว ใชคําสั่ง "Close Company" เพื่อใช ปดฐานขอมูลของบริษัทที่เปดใชงานอยูในขณะนั้น

 การกําหนดขอมูลเบื้องตนของบริษัท ใชคําสั่ง "Company Information" เพื่อ บันทึกการจัดการขอมูลของบริษัท คําสั่งนี้จะมาจากรายละเอียดของขอมูลบริษัทในการจัดตั้ง บริษัทครั้งแรก

1.2 การกําหนดคุณลักษณะการใชงานของโปรแกรม

 การกําหนดการตั้งคาตาง ๆ ของโปรแกรม ใชคําสั่ง "Preference" เปนการ กําหนดคาตาง ๆ ใหโปรแกรม เพื่อสามารถใชงานไดเหมาะสมกับกิจการประเภทนั้น ๆ ประกอบดวย

 - การกําหนดขอมูลเกี่ยวกับบัญชีของบริษัท ใชคําสั่ง "Company Preferences" เปนการกําหนดการใชเลขที่บัญชีแทนชื่อบัญชี การกําหนดการใชประเภทงาน การกําหนดรูปแบบ เอกสารในตรงกับประเภทธุรกิจ กำหนดให้มีการใช้เลขที่เอกสารแบบอัตโนมัติ กำหนดเกณฑ์ที่ใช้ กับภาษีมูลคาเพิ่ม กําหนดการปองกัน การเขาถึงขอมูลกอนปปจจุบัน และการกําหนดการออก รายงานตามเกณฑเงินสดหรือเกณฑคงคาง

 - การกําหนดขอมูลเกี่ยวกับลูกคา ใชคําสั่ง "Customers Preferences" เปนการ ึกำหนดค่าเริ่มต้นของข้อมูลลูกค้า ได้แก่ การกำหนดการใช้เลขที่ลูกค้าแทนชื่อลูกค้า เงื่อนไขการ ขาย คาธรรมเนียมทางการเงิน เปนตน

- การกำหนดข้อมูลเกี่ยวกับคู่ค้า ใช้คำสั่ง "Vendors Preferences" เป็นการ ึกำหนดค่าเริ่มต้นของข้อมูลคู่ค้า ได้แก่ การกำหนดการใช้เลขที่คู่ค้าแทนชื่อลูกค้า การจัดกลุ่ม ประเภทการจ่ายภาษี การกำหนดการใช้เลขที่สินค้าแทนชื่อสินค้า การกำหนดให้มีการตรวจสอบ ปริมาณสินคาคงคลังโดยอัตโนมัติ การกําหนดปรับตนทุนสินคาอ ัตโนมัติ

 - การกําหนดขอมูลเกี่ยวกับพนักงาน ใชคําสั่ง "Employees Preferences" เปน การกําหนดคาเริ่มตนของขอมูลพนักงาน ไดแก การกําหนดการใชเลขที่พนักงานแทนชื่อพนักงาน การกําหนดวันทํางานแรกของสัปดาหในบัตรลงเวลาทํางาน

 - การกําหนดขอมูลเกี่ยวกับระบบบัญชี ใชคําสั่ง "System Accounts Preferences" เป็นการกำหนดค่าเริ่มต้นของข้อมูลระบบบัญชี ได้แก่ การกำหนดบัญชีการรับชำระ หนี้ บัญชีการจ่ายชำระหนี้ บัญชีการจ่ายชำระภาษีขาย เป็นต้น

 - การกําหนดขอมูลทั่วไป ใชคําสั่ง "General Preferences" เปนการกําหนด คาเริ่มตนของขอมูลทั่วไป การกําหนดใหมีการแจงขอความเตือนเมื่อมีการนําฐานขอมูลสํารอง ึกลับมาใช้งานใหม่ การกำหนดให้มีการสร้างร่องรอยในการในการให้บริการผ่านระบบเครือข่าย ทางคอมพิวเตอร(Online)

 การกําหนดรายละเอียดการจัดประเภทของขอมูล ใชคําสั่ง "Manage Support List" เปนการกําหนดรายละเอียดการจัดประเภทของขอมูลตาง ๆ เพื่อใหงายตอการใชงานนั้น ๆ ซึ่ง จะประกอบด้วย การจัดประเภทกลุ่มลูกค้า (Customer Group List) การจัดประเภทกลุ่มคู่ค้า (Vendor Group List)การจัดประเภทเงื่อนไขการจายชําระหนี้(Payment Term List)การจัดประเภท

วิธีการขาย (Shipping Method List)การจัดประเภทเงื่อนไขการขาย (Shipping Term List)การจัด ประเภทระดับราคา (Price Level List) การจัดประเภทกลุ่มสินค้า (Item Group List) การจัดประเภท กลุมงาน (Job Group List)การจัดประเภทการใหวงเงินสินเชื่อ(Credit Rating List)การจัดประเภท หมวดหมู(Class List)การจัดประเภทภาษี(1099 Category List)การจัดประเภทของแหลงที่อยูของ ลูกคาและคูคา (Country/Region List)

1.3 การควบคุมภายในของโปรแกรม

 การสํารองขอมูล ใชคําสั่ง "Create Accountant's Backup" เปนคําสั่งเพื่อใชใน การสํารองไฟลฐานขอมูล ซึ่งการสํารองไฟลฐานขอมูลจะสามารถใสรหัสในการเปดใชไฟล ฐานข้อมูลได้ด้วย โดยไฟล์ฐานข้อมูลสำรองดังกล่าวจะมีนามสกุลเป็น \*.sbb หรือ \*.zip

 การนําขอมูลสํารองมาใชงาน ใชคําสั่ง "Import Accountant's Backup" เปนคําสั่ง เพื่อนําเอาไฟลฐานขอมูลที่เคยสํารองไวกลับมาใชงานใหม คําสั่งนี้เอาไวใชในกรณีที่ฐานขอมูล เดิมเสียหายหรือถูกทําลาย การนําขอมูลสํารองมาใชงานใหมจะเปนการนําเอาขอมูลครั้งสุดทายที่ สํารองไวมาใช

การนำข้อมลจากโปรแกรม QuickBooks มาใช้งาน ใช้คำสั่ง "Import Data From QuickBooks" เปนคําสั่งเพื่อนําฐานขอมูลจากโปรแกรม QuickBooks หรือโปรแกรม Pro Edition เวอรชั่น 2002, 2003 หรือ 2004 มาใชในโปรแกรม MicrosoftSmall Business Accounting โดยจะ สามารถถายโอนขอมูลมาไดทั้งหมดยกเวนรายการคา

 การตั้งคาใหมีผูใชฐานขอมูลไดหลายคนพรอมกัน ใชคําสั่ง "Multi - User Settings" เปนคําสั่งเพื่อตั้งคาใหผูใชฐานขอมูลหลายคนสามารถเขามาใชฐานขอมูลระบบไดพรอม กัน

 การกําหนดรหัสผาน ใชคําสั่ง "Manage Users" เปนคําสั่งเพื่อสรางรหัสผาน สําหรับการเขาใชงานโปรแกรมของผูใชระบบ ซึ่งกําหนดใหผูที่จะใชโปรแกรมตองมีรหัสผานโดย สามารถกําหนดไดวา จะใหผูใชโปรแกรมเขาไปใชงานในระบบงานใดไดบาง โดยจะกําหนดตาม ตําแหนงงาน ซึ่งสามารถแบงประเภทไดดังนี้ ประเภทพนักงานบัญชี(Accountant) ประเภท ผูจัดการสํานักงาน (Office Manager) ประเภทเจาของกิจการ (Owner) ประเภทพนักงานขาย (Sales Person)และประเภทผูอานขอมูลไดอยางเดียว(Read - Only User)  $\Box$ คําสั่งตัวชวยเหลือเกี่ยวกับการจัดการไฟลฐานขอมูล ใชคําสั่ง "Utilities"

ประกอบดวย

 - การโอนขอมูลเขามาใชในโปรแกรม ใชคําสั่ง "Import Data" เปนคําสั่งเพื่อ นำเข้าฐานข้อมูลบางส่วนหรือทั้งหมดของโปรแกรมที่ได้เคยนำออกไว้ หรือนำเข้าฐานข้อมูลจาก โปรแกรมอื่น ฐานขอมูลจากโปรแกรมอื่นที่สามารถนําเขามาใชไดในโปรแกรม MicrosoftSmall Business Accounting ไดแกโปรแกรม Comma - Separated Values โปรแกรม Microsoft Access Database และโปรแกรม Microsoft Excel Worksheet

 - การโอนขอมูลออกจากโปรแกรม ใชคําสั่ง "Export Data" เปนคําสั่งการนําเอา ฐานขอมูลที่เปดอยูไปบันทึกไวในไฟลฐานขอมูลยอยใหม ไดแก ผังบัญชี บัญชีลูกคา บัญชี ู้เจ้าหนี้ สินค้าคงคลัง ข้อมลงานที่ทำ บัญชีพนักงาน โดยที่ไฟล์จะมีนามสกล \*.xml

 - ตัวชวยจัดการฐานขอมูล ใชคําสั่ง "Data Utilities" เปนคําสั่งเพื่อเปนเครื่องมือ ในการบำรุงรักษาข้อมูลของโปรแกรม โดยสามารถแบ่งออกได้ 2 ประเภท ได้แก่ ประเภทแรก เปนเครื่องมือมาตรฐานจะประกอบดวย การสํารองฐานขอมูลของบริษัท (Backup company data) การนําฐานขอมูลสํารองเขามาใชงานใหม (Restore a backup file)การลบขอมูลบริษัท (Delete a company)และการซอมแซมไฟลบริษัท (Rebuild company file) ประเภทที่สองเปนเครื่องมือขั้นสูง จะประกอบด้วย การซ่อมแซมฐานข้อมูล (Repair data file)การนำฐานข้อมูลบริษัทมาเปิดใช้งาน ในฐานข้อมูลของโปรแกรม (Attach data file) การนำฐานข้อมูลบริษัทออกจากฐานข้อมูลของ โปรแกรม (Detachdata file)

 - การเพิ่มตัวจัดการฐานขอมูล ใชคําสั่ง "Add - in Manager" เปนคําสั่งเพื่อนําตัว ช่วยจัดการฐานข้อมูลจากภายนอกเข้ามาใช้ในโปรแกรม Microsoft Small Business Accounting โดยตัวชวยจัดการฐานขอมูลที่จะนําเขามาใชงานจะมีนามสกุลเปน \*.dll

1.4 การกําหนดคุณสมบัติอื่น ๆ ของโปรแกรม

 การพิมพเอกสารหรือรายงานตาง ๆ ใชคําสั่ง "Print" เปนคําสั่งเพื่อสั่งพิมพ เอกสารหรือรายงานออกทางเครื่องพิมพ(Printer)

 การจัดการรอบบัญชี ใชคําสั่ง "ManageFiscal Year" เปนคําสั่งเพื่อบันทึกการ เปลี่ยนแปลงรอบบัญชีประจําป โดยสามารถที่จะเปด/ปด/แกไข และลบรอบบัญชีได สามารถที่จะ เปดรอบบัญชีใหมไดโดยที่ยังไมปดรอบบัญชีเกา และสามารถที่จะกลับไปเปดรอบบัญชีที่ปดไป แลวเพื่อกลับมาแกไขใหมได

 การรวมบัญชี ใชคําสั่ง "Merge Account" เปนคําสั่งเพื่อทําการรวมบัญชีหนึ่งเขา กับอีกบัญชีหนึ่งโดยจะโอนข้อมูลทั้งหมดไป ซึ่งการรวมบัญชีสามารถทำได้ 4 ลักษณะ คือ การ รวมบัญชีลูกค้า (Merge Customers) การรวมบัญชีเจ้าหนี้ (Merge Vendors) การรวมบัญชีสินค้า (Merge Items)และการรวมบัญชีทางการเงิน (MergeFinancial Accounts)

 การกําหนดรูปแบบจดหมาย ใชคําสั่ง "Write Letters" เปนคําสั่งกําหนดและ จัดทำรูปแบบและข้อความของจดหมายไว้ เพื่อใช้ทำการติดต่อกับลูกค้า คู่ค้า และพนักงาน โดย สามารถที่จะแกไขรูปแบบจดหมายที่มีอยูในระบบ หรือจะสรางรูปแบบจดหมายขึ้นมาใหมก็ได ในการใชจดหมายนี้จะทําในโปรแกรม Microsoft Word

 การกําหนดรูปแบบของเอกสาร ใชคําสั่ง "Manage Word Templates" เปนคําสั่ง เพื่อกําหนดรูปแบบของเอกสารตาง ๆ ที่นํามาใชในกิจการ ซึ่งสามารถที่จะเลือกใชรูปแบบของ เอกสารที่โปรแกรมกําหนดมาให หรือจะปรับแกรูปแบบเอกสารขึ้นมาใหมใหตรงตามความ ต้องการก็ได้ ชนิดของรูปแบบของเอกสาร ได้แก่ ใบกำกับภาษี ใบสั่งขายสินค้า ใบสั่งซื้อสินค้า ใบเสร็จรับเงิน เปนตน

 การโอนขอมูลออกไปยังโปรแกรม Microsoft Excel ใชคําสั่ง "Export to Excel" เปนคําสั่งเพื่อโอนขอมูลหรือรายงานตาง ๆ ไปใชงานในโปรแกรม Microsoft Excel ตอไป

 การปรับปรุงแกไขรายงาน ใชคําสั่ง "Modify Report" เปนคําสั่งเพื่อทําการ ปรับปรุงแกไขรายงาน โดยสามารถแกไขรูปแบบอักษร ขนาดอักษร คอลัมน หัวและทาย กระดาษ

การกำหนดข้อมูลเกี่ยวกับภาษีขาย ใช้คำสั่ง "Sales Tax" เป็นการกำหนดข้อมูล เกี่ยวกับภาษีขายตาง ๆ ซึ่งประกอบดวย

 - การจัดการกลุมภาษีขาย ใชคําสั่ง "ManageSales Tax Groups" เปนคําสั่งเพื่อ จัดการกลุมภาษีขาย ซึ่งจะมีขอมูลประกอบดวย ชื่อกลุมภาษีขาย และรหัสภาษีขาย โดยสามารถ สราง แกไข และลบกลุมภาษีขายได

 - การจัดการรหัสภาษีขาย ใชคําสั่ง "Manage Sales Tax Codes" เปนคําสั่งเพื่อ จัดการรหัสภาษีขาย ซึ่งจะมีขอมูลประกอบดวย ชื่อรหัสภาษีขาย ตัวแทนภาษี และกําหนดอัตรา ภาษี และสามารถสราง แกไข และลบรหัสภาษีขายได

- การจัดการภาษีสินค้า ใช้คำสั่ง "Manage Item Tax" เป็นคำสั่งเพื่อจัดการภาษี สินค้า ซึ่งจะมีข้อมูลประกอบด้วย ชื่อภาษีสินค้า และกำหนดว่าสินค้านั้นมีภาษีหรือไม่ และ สามารถสราง แกไข และลบชื่อภาษีสินคาได

 - การกําหนดขอมูลเกี่ยวกับตัวแทนภาษี ใชคําสั่ง "New Tax Agency" เปนคําสั่ง เพื่อสรางตัวแทนภาษี ประกอบดวย ชื่อตัวแทนภาษี รหัสตัวแทนภาษี ที่อยูของตัวแทนภาษี เงื่อนไขในการชำระ ข้อมูลการติดต่อ เป็นต้น  $\Box$ n.

 1.5 กิจกรรมที่เกี่ยวของกับระบบขอมูลบริษัท ประกอบดวยคําสั่งดังตอไปนี้ การสรางผังบัญชี ใชคําสั่ง "New Account" เปนคําสั่งเพื่อบันทึกผังบัญชีใน ฐานข้อมูลหลักของผังบัญชี โดยการสร้างผังบัญชีต่าง ๆ จะประกอบด้วย ชื่อบัญชี และเลขที่บัญชี ประเภทของบัญชี จํานวนคงเหลือแตละบัญชี ประเภทของกระแสเงินสด ประเภทบัญชียอย

 การบันทึกรายการในสมุดรายวัน ใชคําสั่ง "New Journal Entry" เพื่อบันทึก รายการในสมุดรายวัน รายการปรับปรุงบัญชีประเภทตาง ๆ

การพยากรณ์กระแสเงินสด ใช้คำสั่ง "Forecast Cash Flow" เป็นคำสั่งเพื่อใช้ใน พยากรณ์กระแสเงินสครับและจ่าย สามารถจะพยากรณ์เป็นภาพรวมทั้งธุรกิจหรือจะพยากรณ์เป็น สวน ๆ ไดดังนี้ การขาย การไหลเขาของเงินสด คาใชจาย และการไหลออกของเงินสด การ พยากรณ์สามารถพยากรณ์ล่วงหน้าได้ 7 วัน, 14 วัน, 1 เดือน, 2 เดือน, 3 เดือน, 1 ปีหรือตามที่ ตองการ โดยการพยากรณจะแสดงผลการวิเคราะหออกมาในรูปแบบตัวเลขและรูปแบบกราฟ

 การจัดทํางบประมาณ ใชคําสั่ง "Create a Budget" เปนคําสั่งเพื่อใชในการตั้ง งบประมาณสําหรับบัญชีรายไดและคาใชจายตาง ๆ ที่กิจการมีอยู เพื่อใชเปรียบเทียบกับรายการที่ เกิดขึ้นจริงในรอบระยะเวลาบัญชี โดยการจัดทํางบประมาณจะทําในโปรแกรม Microsoft Excel

 การบันทึกการจายภาษีขาย ใชคําสั่ง "PaySales Tax" เปนคําสั่งเพื่อบันทึกการ จายภาษีมูลคาเพิ่ม โดยสามารถเลือกจายจากบัญชีเงินฝากธนาคารหรือบัญชีบัตรเครดิต และ สามารถจะเลือกวิธีการจายชําระภาษีเปนเงินสดหรือเช็คหรือบัตรเครดิตก็ได

 การบันทึกการปรับปรุงภาษีขาย ใชคําสั่ง "AdjustSales Tax Due" เปนคําสั่งเพื่อ ปรับปรุงภาษีขาย โดยสามารถเลือกวันที่ที่จะปรับปรุงภาษีขายได

1.6 การจัดทำรายงานสารสนเทศที่เกี่ยวกับระบบข้อมลของบริษัท

้ระบบข้อมูลของบริษัทสามารถจัดทำรายงานได้ในลักษณะต่าง ๆ ดังนี้

 การจัดทํารายงานผังบัญชี ใชคําสั่ง "Chart of Accounts" เปนคําสั่งเพื่อจัดทํา รายงานผังบัญชี โดยสามารถกําหนดขอมูลที่ตองการใหแสดงในรายงานได

 การจัดทํารายงานงบกําไรขาดทุน ใชคําสั่ง "Profit and Loss" เปนคําสั่งเพื่อจัดทํา รายงานงบกําไรขาดทุนของกิจการตามระยะเวลาที่ตองการแสดงรายงาน และสามารถแสดง รายงานในรูปแบบกราฟแท่ง และรูปแบบตัวเลขได้ โดยงบกำไรขาดทุนสามารถแสดงรายงานใน รูปแบบตาง ๆ ไดดังนี้ 

- งบกําไรขาดทุนแบบมาตรฐาน (Standard)

 $p \mid \uparrow$ 

×.

- งบกําไรขาดทุนแบบเปรียบเทียบกับชวงเวลากอน (Compare to Previous

r e

ser

Period)

 - งบกําไรขาดทุนแบบเปรียบเทียบกับปกอน (Compare toPrevious Year) - งบกำไรขาดทุนแบบเปรียบเทียบกับต้นปีจนถึงเดือนปัจจุบัน (Compare to Year

to Date)

- งบกําไรขาดทุนแบบเปรียบเทียบกับเปอรเซ็นตของกําไร (Compare to % of

Income)

 การจัดทํารายงานงบดุล ใชคําสั่ง "BalanceSheet" เปนคําสั่งเพื่อจัดทํารายงานงบ ดุลของกิจการตามระยะเวลาที่ตองการ โดยสามารถแสดงรายงานในรูปแบบตาง ๆ ไดดังนี้

- งบดุลแบบมาตรฐาน (Standard)

- งบคุลแบบเปรียบเทียบกับช่วงเวลาก่อน (Compare to Previous Period)

- งบดุลแบบเปรียบเทียบกับปกอน (Compare toPrevious Year)

 การจัดทํารายงานกระแสเงินสด ใชคําสั่ง "CashFlow Statement" เปนคําสั่งเพื่อ จัดทำรายงานงบกระแสเงินสดตามระยะเวลาที่ต้องการ โดยสามารถแสดงรายงานในรูปแบบต่าง ๆ ไดดังนี้

- รายงานงบกระแสเงินสด (Standard)

 - รายงานงบกระแสเงินสดแบบเปรียบเทียบกับชวงเวลากอน (Compare to Previous Period)

 - รายงานงบกระแสเงินสดแบบเปรียบเทียบกับปกอน (Compare to Previous Year)

 - รายงานงบกระแสเงินสดแบบเปรียบเทียบกับตนปจนถึงเดือนปจจุบัน (Compare to Year to Date)

 การจัดทํารายงานงบทดลอง ใชคําสั่ง "Trial Balance" เปนคําสั่งเพื่อจัดทํา รายงานงบทดลอง โดยสามารถจะกําหนดขอมูลเพิ่มเปนคอลัมนในรายงานได

 การจัดทํารายงานการเคลื่อนไหวจําแนกตามชื่อบัญชี ใชคําสั่ง "Transaction Detailby Account" เปนคําสั่งเพื่อจัดทํารายงานการเคลื่อนไหวจําแนกตามชื่อบัญชี

 การจัดทํารายงานรายการในสมุดรายวัน ใชคําสั่ง "Transaction Journal" เปน คําสั่งเพื่อจัดทํารายงานรายการในสมุดรายวันตามระยะเวลาที่ตองการ โดยสามารถจะเลือกให แสดงรายการเรียงตามวันที่ ตามชื่อบุคคล ตามเลขที่บัญชี หรือตามประเภทรายการ

 การจัดทํารายงานการเปลี่ยนแปลง ใชคําสั่ง "Change Log" เปนคําสั่งเพื่อจัดทํา รายงานการเปลี่ยนแปลงขอมูล

 การจัดทํารายงานเกี่ยวกับภาษีที่ยังคางจาย ใชคําสั่ง "Sales Tax Liability" เปน คําสั่งเพื่อจัดทํารายงานเกี่ยวกับภาษีขายที่ยังคางจาย

 การจัดทํารายงานการเคลื่อนไหวจําแนกตามรหัสภาษี ใชคําสั่ง "Transaction Detailby Tax Code" เปนคําสั่งเพื่อจัดทํารายงานการเคลื่อนไหวจําแนกตามรหัสภาษี

# **2. ระบบลูกหนี้ (Customers)**

ระบบลูกหนี้ (ภาพที่ 13) ของโปรแกรมประกอบด้วย การสร้างฐานข้อมูลหลักของ ี ลูกค้า ฐานข้อมูลหลักของสินค้าและบริการ ฐานข้อมูลหลักของงาน การบันทึกรายการค้า เริ่ม ้ตั้งแต่กระบวนการขายสินค้า การส่งสินค้า การรับชำระเงิน และผ่านรายการไปยังบัญชีแยก ประเภท และการจัดทําสารสนเทศทางการบัญชี สําหรับรายละเอียดคําสั่งตาง ๆ ในโปรแกรมใน แตละขั้นตอนสามารถสรุปไดดังนี้

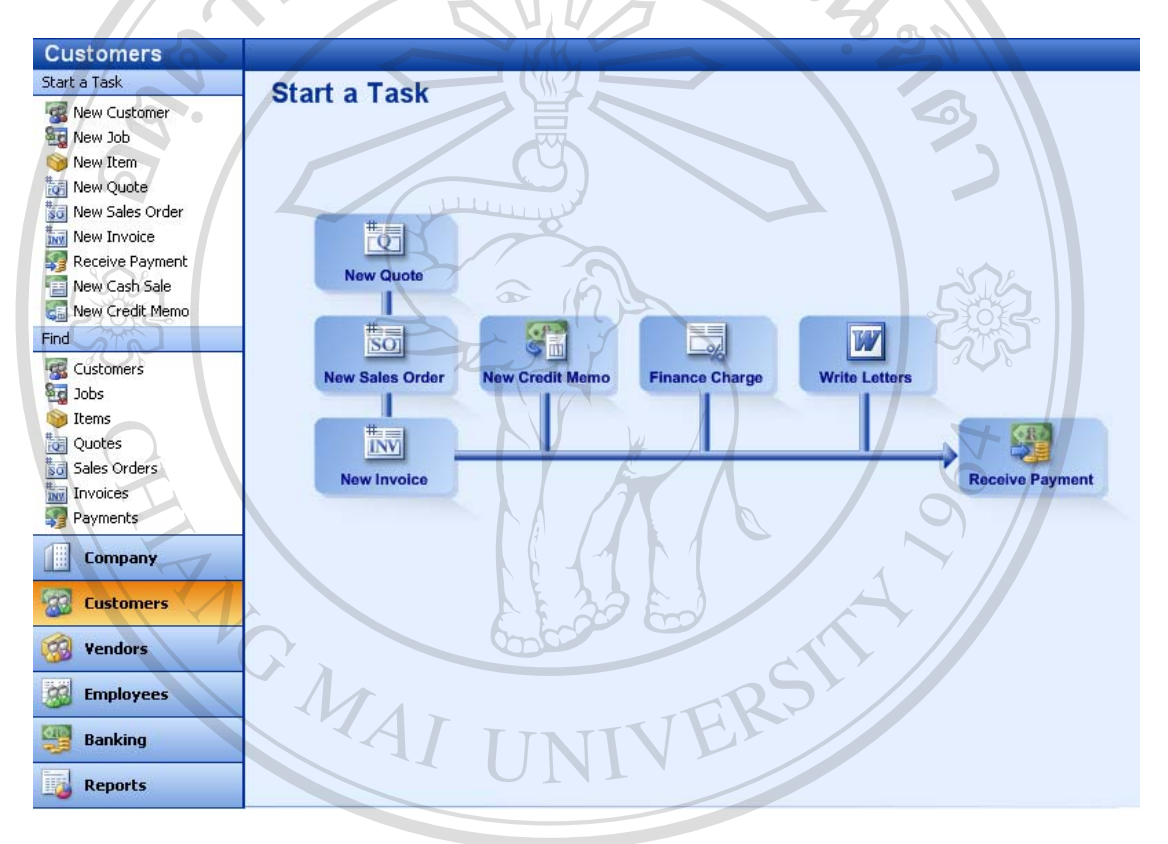

**ภาพที่ 13** แสดงระบบ Customers ในโปรแกรม MicrosoftSmall Business

2.1 การสร้างฐานข้อมูลลูกค้า ฐานข้อมูลสินค้าหรือบริการ และฐานข้อมูลของงาน ประกอบดวยคําสั่งตาง ๆ ตอไปนี้ VAISI  $\overline{10}$ 

 การกําหนดฐานขอมูลของลูกคา ใชคําสั่ง "New Customer" เปนคําสั่งเพื่อสราง ฐานข้อมูลของลูกค้าหรือลูกหนี้ ประกอบด้วยรายละเอียดของเลขที่ลูกค้า ชื่อและที่อยู่ของลูกค้า โดยสามารถจะกำหนดที่อยู่ได้ตามประเภทการติดต่อ อาทิเช่น ที่อยู่เพื่อส่งใบเสร็จรับเงินหรือที่อยู่ เพื่อส่งสินค้า เว็บไซต์ของลูกค้า ข้อมูลการติดต่อ เบอร์โทรศัพท์ วงเงินสินเชื่อ ข้อมูลเบื้องต้น เกี่ยวกับการขาย ขอมูลสรุปทางการเงิน ฯ

การกำหนดฐานข้อมูลสินค้าหรือบริการ ใช้คำสั่ง "New Item" เป็นคำสั่งเพื่อ ี สร้างรายละเอียดของสิบค้าหรือบริการ ประกอบด้วยรายละเอียดของรหัสสิบค้า ชื่อสิบค้า ประเภทของสินค้า กลุ่มของสินค้า ข้อมูลเบื้องต้นเกี่ยวกับการซื้อขายสินค้า ข้อมูลเบื้องต้น เกี่ยวกับสินคาคงคลัง

 การกําหนดฐานขอมูลงาน ใชคําสั่ง "New Job" เปนคําสั่งเพื่อสรางรายละเอียด ของงาน ประกอบด้วยรายละเอียดของชื่องาน ชื่อลูกค้า ประเภทของงาน ระยะเวลาในการทำงาน และข้อมลรายละเอียดของงาน

 การกําหนดระดับราคาสินคา ใชคําสั่ง "Price Levels" เปนคําสั่งเพื่อกําหนดระดับ สินค้า ประกอบด้วยชื่อระดับราคา อัตราเปอร์เซ็นต์ที่จะปรับเพิ่มหรือปรับลดราคา

 การกําหนดฐานขอมูลการลงเวลางาน ใชคําสั่ง "New Time Entry" เปนคําสั่งเพื่อ สร้างรายละเอียดของการลงเวลางาน ประกอบด้วยรายละเอียด ชื่อพนักงาน ชื่อลูกค้า วันที่ ลง ข้อมูล ชื่อสินค้า ชื่องาน คำอธิบาย จำนวนชั่วโมงทำงาน วันที่เริ่มทำงาน

 2.2 การบันทึกรายการคา และการผานรายการไปบัญชีแยกประเภท ประกอบดวย คําสั่งตาง ๆ ดังตอไปนี้

 การจัดทําใบเสนอราคา ใชคําสั่ง "New Quote" เปนคําสั่งเพื่อบันทึกการจัดทําใบ เสนอราคา โดยจะมีรายละเอียดคลาย ๆ กับการสรางใบสั่งขายสินคา (Sales Order) หรือใบกํากับ สินค้า (Invoice) ประกอบด้วย ชื่อลูกค้า ที่อยู่ ผู้ติดต่อ ชื่องาน ชื่อพนักงานขาย รายการสินค้า จํานวนและราคาสินคา เงื่อนไขการชําระเงิน ประเภทภาษี วันสิ้นสุดของใบเสนอราคา วันที่ กําหนดสงสินคา วันท่และเลขท ี ี่ใบเสนอราคา โปรแกรมจะคํานวณยอดเงินที่ขายใหโดยอัตโนมัติ การจัดทําใบสั่งขายสินคา ใชคําสั่ง "New Sales Order" เปนคําสั่งเพื่อบันทึก คําสั่งการสั่งขายสินคา โดยสามารถเลือกรายชื่อลูกคา ที่อยู และผูติดตอของลูกคา เลขที่และวันที่

ึ ของใบสั่งขายสินค้า เลือกรายการ จำนวนสินค้า เงื่อนไขการชำระเงินและการส่งสินค้า วิธีการส่ง สินค้าและวันที่ส่งสินค้า หรือเลือกจากใบเสนอราคาที่เคยบันทึกไว้

 การจัดทําใบกํากับสินคา ใชคําสั่ง "New Invoice" เปนคําสั่งเพื่อสรางและออก ใบกำกับสินค้า โดยสามารถเลือกรายชื่อลูกค้า ข้อมูลต่าง ๆ ของลูกค้า เลขที่และวันที่ของใบกำกับ สินค้า เลือกรายการ จำนวนสินค้า เงื่อนไขเกี่ยวกับการขายและข้อมูลต่าง ๆ ที่เกี่ยวกับการขาย หรือเลือกจากใบเสนอราคาหรือใบสั่งขายสินค้าที่เคยบันทึกไว้ เมื่อออกใบกำกับสินค้าแล้ว โปรแกรมจะตัดสตอคสินคาทันที ในกรณีที่มีภาษีขายก็สามารถเลือกอัตราภาษีเพื่อใชโปรแกรม คํานวณอัตราภาษีขาย

การบันทึกการขายสินค้าเป็นเงินสด ใช้คำสั่ง "New Cash Sale" เป็นคำสั่งเพื่อ บันทึกการขายสินค้าเป็นเงินสด โดยสามารถเลือกรายชื่อลูกค้า ข้อมูลต่าง ๆ ของลูกค้า ี่ชื่อพนักงานขาย เลือกรายการ จำนวนสินค้า เงื่อนไขต่าง ๆ เกี่ยวกับการขายสินค้าเป็นเงินสด วันที่และเลขที่ของบิลเงินสด เงินที่ได้รับจากขายสินค้าเป็นเงินสดสามารถเลือกเข้าบัญชีเงินสด หรือเงินฝากธนาคารโดยตรงหรือนำเข้าบัญชีเงินนำฝากที่ยังไม่ได้นำส่ง แล้วจึงโอนเข้าบัญชีเงินสด หรือเงินฝากธนาคารทีหลัง

 การออกใบลดหนี้ ใชคําสั่ง "New Credit Memo" เปนคําสั่งเพื่อบันทึกการออก ใบลดหนี้ โดยเลือกรายชื่อลูกค้าจากฐานข้อมูลของลูกค้า เลือกประเภทสินค้าและจำนวนสินค้าที่ รับคืน เลือกวิธีการจายเงินคืนโดยสามารถจะเลือกจายเปนเช็คหรือบัตรเครดิต จัดพิมพใบลดหนี้

 การรับชําระเงินจากลูกหนี้ ใชคําสั่ง "ReceivePayment" เปนคําส่งเพั ื่อบันทึกการ ้รับชำระหนี้จากลูกหนี้ โดยสามารถเลือกลูกหนี้จากฐานข้อมูลลูกค้า ซึ่งเมื่อเลือกรายชื่อลูกหนี้แล้ว โปรแกรมจะแสดงรายการหนี้ที่ค้างชำระ เลขที่ใบกำกับสินค้าและรายการค้า สามารถเลือกรับ ชำระเงินเพียงบางส่วนหรือรับชำระทั้งจำนวนได้ สามารถเลือกชำระหนี้ใบกำกับสินค้าเพียงใบ ้เดียวหรือหลายใบพร้อมกันก็ได้ เงินที่ได้รับจากการชำระหนี้ใบกำกับสินค้านำเข้าบัญชีเงินสดและ เงินฝากธนาคาร หรือจะเลือกเก็บไว้ที่บัญชีฝากธนาคารที่ยังไม่ได้นำส่ง (Undeposited Fund) เมื่อ บันทึกการรับเงินเสร็จ บัญชีลูกหนี้รายที่บันทึกการรับชำระเงินแล้วก็จะถูกตัดยอด

 การบันทึกรายจายทางการเงิน ใชคําสั่ง "Finance Charge" เปนคําสั่งเพื่อคํานวณ ดอกเบี้ยเกินกําหนดชําระเงินของลูกคาที่คางการจายชําระเงิน

 การจัดทําใบแสดงรายการเคลื่อนไหว ใชคําสั่ง "CreateStatement" เปนคําสั่งเพื่อ พิมพ์ใบแสดงรายการเคลื่อนใหว (Statement) ของลูกหนี้หรือลูกค้าแต่ละราย โดยสามารถที่จะ แสดงระยะเวลาที่ตองการพิมพใบแสดงรายการเคลื่อนไหวไดตามที่ตองการ

การกำหนดรูปแบบจดหมาย ใช้คำสั่ง "Write Letter" เป็นคำสั่งเพื่อกำหนดและ จัดทำรูปแบบและข้อความของจดหมายไว้ เพื่อใช้ทำการติดต่อกับลูกค้า โดยจะมีเนื้อหา เชนเดียวกับการกําหนดรายละเอียดในระบบขอมูลบริษัท ระบบเจาหนี้ และระบบพนักงาน

 การจัดการดานบัตรเครดิต ใชคําสั่ง "Credit Card Processing" เปนคําสั่งเพื่อ ดําเนินการที่เกี่ยวของกับบัตรเครดิต ซึ่งเปนกระบวนการจัดการผานทางเว็บไซต โดยจะมี กระบวนการอยู 2 กระบวนการ คือ กระบวนการลงชื่อใชงานที่เกี่ยวกับบัตรเครดิต (Sign up for Credit CardProcessing) ซ่งเปึ นการตั้งคาเพื่อเริ่มใชงานที่เกี่ยวของกับบัตรเครดิต และกระบวนการ จัดการบัตรเครดิต (Manage Credit Card Processing) ซึ่งเป็นกระบวนการใช้งานทางด้านบัตรเครดิต

การบริการลูกค้าผ่านทางเว็บไซต์ ใช้คำสั่ง "Customer Services" เป็นคำสั่งเพื่อ ให้บริการแก่ลูกค้าผ่านทางเว็บไซต์ ซึ่งมีบริการ คือ การให้บริการจัดทำเว็บไซต์ (Build a Web Site) การบริการขายผานทางเว็บไซต (Sell Online) และการสงจดหมายทางอีเมล (Send Email Newsletters)

2.3 การจัดทํารายงานสารสนเทศที่เกี่ยวของกับระบบลูกหนี้

ระบบลูกหนี้สามารถจัดทำรายงานที่เกี่ยวข้องกับลูกหนี้ การขายสินค้าและข้อมูล งานไดในลักษณะตาง ๆ ดังนี้

 การจัดทํารายงานเกี่ยวกับลูกหนี้ ใชคําสั่ง "Customers and Receivables Reports" เปนคําสั่งเพื่อสรางรายงานเกี่ยวกับบัญชีลูกหนี้ในแบบตาง ๆ ดังนี้

- รายงานสรุปรายละเอียดอายุลูกหนี้ (A/R AgingSummary)
- รายงานสรุปรายละเอียดปลีกตออายุลูกหนี้ (A/R Aging Detail)
- รายงานสรุปตามรายการในอดีตของลูกคา (Customer Transaction History)
- รายงานกําไรขาดทุนจําแนกตามลูกหนี้โดยสรุป (Profitability by Customer

Summary)

 - รายงานกําไรขาดทุนจําแนกตามลูกหนี้โดยสรุปละเอียดปลีกยอย (Profitability by Customer Detail)

 การจัดทํารายงานเกี่ยวกับการขายสินคา ใชคําสั่ง "Sales Reports" เปนคําสั่งเพื่อ สรางรายงานเกี่ยวกับการขายสินคาในแบบตาง ๆ ดังนี้

- รายงานสรุปรายละเอียดการขายจําแนกตามลูกคา (Sales by Customer

Summary)

Detail)

- รายงานสรุปรายละเอียดปลีกยอยการขายจําแนกตามลูกคา (Sales by Customer

รายงานสรุปรายละเอียดการขายจำแนกตามพนักงานขาย (Sales by Saleperson

Summary)

- รายงานสรุปรายละเอียดปลีกยอยการขายจําแนกตามพนักงานขาย (Sales by

Saleperson Detail)

- รายงานสรุปรายละเอียดการขายสินคา (Sales byItem Summary)
- รายงานสรุปรายละเอียดปลีกย่อยการขายสินค้า (Sales by Item Detail)
- การจัดทํารายงานเกี่ยวกับประเภทของงาน ใชคําสั่ง "Jobs and Time Reports"

เปนคําสั่งเพื่อสรางรายงานเกี่ยวกับประเภทของงานในแบบตาง ๆ ดังนี้

Summary)

 - รายงานกําไรขาดทุนตามประเภทของงานโดยสรุปรายละเอียดปลีกยอย (Profitability by Job Detail)

 - รายงานตามประมาณการกับเกิดขึ้นจริงโดยสรุป (Job Estimates vs. Actuals Summary)

- รายงานตามประมาณการกับเกิดขึ้นจริงโดยสรุปรายละเอียด (Job Estimates vs.

Actuals Detail)

รายงานความก้าวหน้าของงานตามใบกำกับภาษีกับใบเสนอราคา (Job Progress Invoices vs. Quotes)

 **3. ระบบเจาหนี้ (Vendors)**

ระบบเจ้าหนี้ (ภาพที่ 14) ของโปรแกรมประกอบด้วย การสร้างฐานข้อมูลหลักของ เจาหนี้ ฐานขอมูลหลักของสินคาและบริการ การบันทึกรายการคา เริ่มตั้งแตกระบวนการสงซื้อ ี่สินค้า การรับสินค้า การจ่ายชำระเงิน การปรับปรุงสินค้า และผ่านรายการไปยังบัญชี แยกประเภท และการจัดทําสารสนเทศทางการบัญชี สําหรับรายละเอียดคําสั่งตาง ๆ ในโปรแกรม ในแตละขั้นตอนสามารถสรุปไดดังนี้

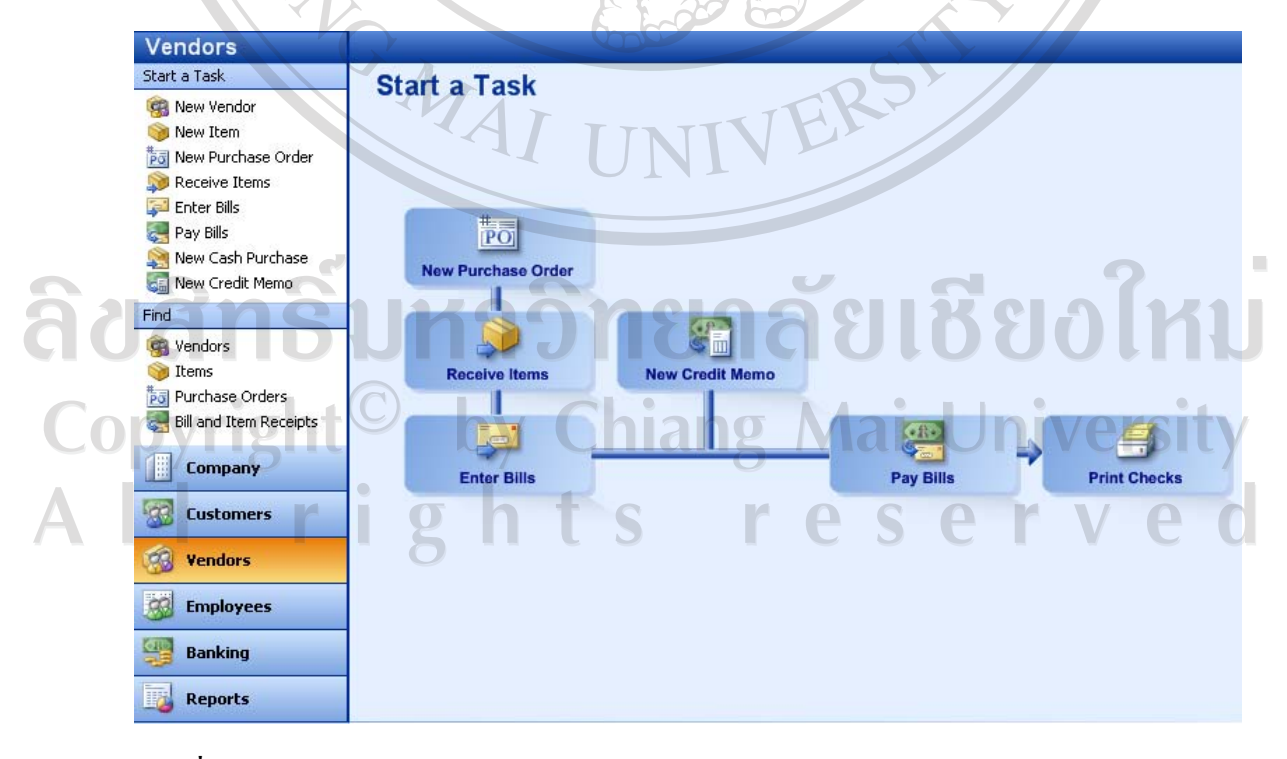

**ภาพที่ 14** แสดงระบบ Vendors ในโปรแกรม MicrosoftSmall Business

3.1 การสร้างฐานข้อมูลเจ้าหนี้ ฐานข้อมูลสินค้าหรือบริการ ประกอบดวยคําสั่งตาง ๆ ดังตอไปนี้

 การกําหนดฐานขอมูลเจาหนี้ ใชคําสั่ง "New Vendor" เปนคําสั่งเพื่อสราง ฐานข้อมูลของคู่ค้าหรือเจ้าหนี้ ประกอบด้วยข้อมูลรายละเอียดของคู่ค้าหรือเจ้าหนี้แต่ละราย รหัสลูกหนี้ ชื่อ ที่อยู ชื่อผูติดตอและเว็บไซตของเจาหนี้ ขอมูลการติดตอ จํานวนหนี้ที่คางจาย จํานวนวงเงินสินเชื่อ ขอมูลเบื้องตนเกี่ยวกับเงื่อนไขในการซื้อและภาษี และขอมูลสรุปทางการเงิน

 การกําหนดฐานขอมูลสินคาหรือบริการ ใชคําสั่ง "New Item" เปนคําสั่งเพื่อ กำหนดรายละเอียดของสินค้าหรือบริการ ประกอบด้วยรายละเอียดของ รหัสสินค้า ชื่อสินค้า ประเภทของสินค้า กลุ่มของสินค้า ข้อมูลเบื้องต้นเกี่ยวกับการซื้อขายสินค้า ข้อมูลเบื้องต้น เกี่ยวกับสินคาคงคลัง เชนเดียวกับการกําหนดรายละเอียดในระบบลูกหนี้

 การเปลี่ยนแปลงราคาสินคา ใชคําสั่ง "Change Item Prices" เปนคําสั่งเพื่อบันทึก การเปลี่ยนแปลงราคาสินค้า ซึ่งสามารถที่จะเลือกเปลี่ยนแปลงราคาสินค้าเฉพาะบางประเภทหรือ จะเลือกสินคาทุกประเภทที่กิจการมีอยู โดยการเปลี่ยนแปลงราคาสินคาสามารถเลือกวิธีการ เปลี่ยนแปลงได้ 2 แบบ คือ แบบเป็นจำนวนเงินหรือแบบเป็นเปอร์เซ็นต์ร้อยละ

3.2 การบันทึกรายการค้า และการผ่านรายการไปบัญชีแยกประเภท

ประกอบดวยคําสั่งตาง ๆ ดังตอไปนี้

 การจัดทําใบสั่งซื้อสินคา ใชคําสั่ง "New Purchase Order" เปนคําสั่งเพื่อสราง ใบสั่งซื้อสินค้าตามคำสั่งซื้อสินค้า โดยสามารถเลือกรายชื่อผู้งายสินค้าจากฐานข้อมูลเจ้าหนี้ ที่อยู่ และผู้ติดต่อของเจ้าหนี้ ที่อยู่ในการสั่งสินค้า เลือกรายการจำนวนสินค้า เงื่อนไขการชำระเงินและ การส่งสินค้า วิธีการส่งสินค้าและวันที่ส่งสินค้า เลขที่และวันที่ของใบสั่งซื้อสินค้า

การบันทึกการซื้อสินค้าเป็นเงินสด ใช้คำสั่ง "New Cash Purchase" เป็นคำสั่ง เพื่อบันทึกการซื้อสินค้าเป็นเงินสด โดยสามารถเลือกรายชื่อผู้งายสินค้า ที่อยู่และผู้ติดต่อของผู้งาย ้สินค้า เลือกรายการและจำนวนสินค้าที่จะซื้อ วันที่และเลขที่ของใบซื้อสินค้าเป็นเงินสด เงื่อนไข ต่าง ๆ เกี่ยวกับการซื้อสินค้าเป็นเงินสด การจ่ายเงินสามารถจ่ายเป็นเงินสดหรือเช็คหรือบัตรเครดิต โดยโปรแกรมจะตัดบัญชีเงินสดหรือเงินฝากธนาคารหรือบัตรเครดิตของกิจการเมื่อบันทึกการ สั่งซื้อสินค้า ÷. **FV**  $\Box$  $\left( \begin{matrix} \Delta \\ \vdots \\ \ell \end{matrix} \right)$ 

 การบันทึกการรับสินคา ใชคําสั่ง "Receive Items" เปนคําสั่งเพื่อบันทึกการรับ ้สินค้าหรือรับสิ่งของอื่นที่สั่งซื้อ โดยจะเลือกเจ้าหนี้ รายละเอียดสินค้าหรือบริการ เพื่อบันทึก รายการหรือเลือกจากใบสั่งซื้อสินคาที่ไดเคยบันทึกไว

 การบันทึกการลดหนี้ ใชคําสั่ง "New Credit Memo" เปนคําสั่งเพื่อบันทึกการลด หนี้ โดยเลือกรายชื่อเจาหนี้จากฐานขอมูลของเจาหนี้ ผูติดตอและหมายเลขโทรศัพทของเจาหนี้ เลือกประเภทสินคาและจํานวนสินคาที่จะสงคืน

 การจัดทําใบรับวางบิล ใชคําสั่ง "Enter Bills" เปนคําสั่งเพื่อออกใบรับวางบิล สําหรับการจายชําระคาสินคาหรือชําระคาใชจายตาง ๆ โดยเลือกรายชื่อเจาหนี้จากฐานขอมูลของ ี่ เจ้าหนี้ เลือกประเภทสินค้าและจำนวนหนี้ที่ยังค้างชำระ หรือเลือกจากใบสั่งซื้อสินค้า หรือ รายการรับสินค้าที่ได้เคยบันทึกไว้ ซึ่งโปรแกรมจะแสดงจำนวนหนี้และรายการที่ยังค้างชำระให้ โดยอัตโนมัติ หรือตั้งรายการคาใชจายขึ้นมาใหม

 การจายชําระเงินตามบิล ใชคําสั่ง "Pay Bills" เปนคําสั่งเพื่อบันทึกการจายชําระ หนี้ตามใบรับวางบิล สามารถเลือกจายเฉพาะบางรายการหรือจายคาใชจายทั้งหมด และสามารถ เลือกจายเปนเงินสดหรือเปนเช็คหรือเปนเครดิตได โดยโปรแกรมจะตัดยอดเงินในบัญชีที่ไดเลือก ไวอัตโนมัติ

 การจัดทําเช็ค ใชคําสั่ง "New Check" เปนคําสั่งเพื่อเขียนเช็คจายคาใชจายตาง ๆ โดยจะเลือกผูรับเช็ค เลือกชื่อบัญชีที่จายคาใชจายที่ตองการ กําหนดปริมาณและจํานวนหนี้ที่ ต้องการชำระ กำหนดให้สั่งพิมพ์เช็ค เมื่อบันทึกการจัดทำเช็คแล้ว โปรแกรมจะตัดยอดเงินใน บัญชีเงินฝากธนาคารอัตโนมัติ

การพิมพ์เช็ค ใช้คำสั่ง "Print Checks" เป็นคำสั่งเพื่อพิมพ์เช็คจ่ายชำระค่าสินค้า หรือค่าใช้จ่ายอื่น ๆ โดยเลือกจากรายการจัดทำเช็คที่ได้บันทึกไว้แล้ว

 การปรับปรุงสินคาคงคลัง ใชคําสั่ง "Adjust Quantity" เปนคําสั่งเพื่อบันทึกการ ปรับปรุงรายการสินคาคงคลัง ณ วันตรวจสอบวาปริมาณที่มีอยูจริงกับปริมาณที่คงเหลือในบัญชีที่ ้ แตกต่าง โดยบันทึกปริมาณสินค้าคงคลังที่ถูกต้อง โปรแกรมจะคำนวณผลต่างให้โดยอัตโนมัติ

 การปรับปรุงปริมาณและมูลคาของสินคาคงคลัง ใชคําสั่ง "Adjust Quantity and Value" เป็นคำสั่งเพื่อบันทึกการปรับปรุงปริมาณและมูลค่าของสินค้าคงคลัง ซึ่งอาจเป็นผลมาจาก ึการตรวจนับสินค้าแล้วจำนวนที่ตรวจนับไม่ตรงกับจำนวนที่คงเหลือตามบัญชี หรือสินค้าเกิด ความเสียหาย หรือสินคาลาสมัย หรือจากสาเหตุอื่น ๆ

 การกําหนดรูปแบบจดหมาย ใชคําสั่ง "Write Letter" เปนคําสั่งเพื่อกําหนดและ จัดทำรูปแบบและข้อความของจดหมาย เพื่อใช้ทำการติดต่อกับคู่ค้าหรือเจ้าหนี้ โดยจะมีเนื้อหา เช่นเดียวกับการกำหนดรายละเอียดในระบบข้อมูลสินค้า ระบบลูกหนี้ และระบบพนักงาน

 การบริการคูคาผานทางเว็บไซต ใชคําสั่ง "Vendor Services" เปนคําสั่งเพื่อ ใหบริการแกคูคาผานทางเว็บไซต ซึ่งมีบริการ คือ การซื้อเช็คและแบบฟอรม (Buy Checks and Forms) และการทําธุรกรรมทางธนาคารผานทางเว็บไซต (Bank Online)

3.3 การจัดทํารายงานสารสนเทศที่เกี่ยวของกับระบบเจาหน้ี

้ระบบเจ้าหนี้สามารถจัดทำรายงานที่เกี่ยวข้องกับการซื้อสินค้า เจ้าหนี้ และสินค้า คงคลังไดในลักษณะตาง ๆ ดังนี้

 การจัดทํารายงานเกี่ยวกับเจาหนี้ ใชคําสั่ง "Vendors andPayables Reports" เปน คําสั่งเพื่อสรางรายงานเกี่ยวกับบัญชีเจาหนี้ในแบบตาง ๆ ดังนี้

- รายงานสรุปรายละเอียดอายุเจาหนี้ (A/P AgingSummary)

- รายงานสรุปรายละเอียดปลีกย่อยอายุเจ้าหนี้ (A/P Aging Detail)
- รายงานสรุปตามรายการในอดีตของคูคา (Vendor Transaction History)
- รายงานสรุปรายละเอียดดานทุนและคาใชจาย (1099 Summary)
- รายงานสรุปรายละเอียดปลีกยอยตนทุนและคาใชจาย (1099 Detail)

การจัดทำรายงานเกี่ยวกับการซื้อสินค้า ใช้คำสั่ง "Purchases Reports" เป็นคำสั่ง เพื่อสรางรายงานเกี่ยวกับบัญชีซื้อสนคิ าในแบบตาง ๆ ดังนี้

- รายงานสรุปรายละเอียดการซื้อสินคาจําแนกตามเจาหนี้ (Purchases by Vendor

Summary)

- รายงานสรุปรายละเอียดปลีกยอยการซื้อสินคาจําแนกตามเจาหนี้ (Purchases by

Vendor Detail)

รายงานสรุปรายละเอียดการซื้อสินค้าจำแนกตามสินค้า (Purchases by Item

Summary)

ำยงานสรุปรายละเอียดปลีกย่อยการซื้อสินค้าจำแนกตามสินค้า (Purchases by

Item Detail)

 การจัดทํารายงานเกี่ยวกับสินคาคงคลัง ใชคําสั่ง "Inventory Reports" เปนคําสั่ง ำยงานเกี่ยวกับสินค้าคงคลังในแบบต่าง ๆ ดังนี้

- $-$  รายงานราคาขายของสินค้าคงคลัง (Item Price List)
- รายงานการตีราคาสินค้าคงคลัง (Inventory Valuation)
- รายงานยอดคงเหลือของสินค้าคงคลังแต่ละชนิด (Inventory Stock Status by

Item)

- รายงานสรุปตามการตรวจนับสินค้า (Physical Inventory Worksheet)

- รายงานกำไรขั้นต้นของสินค้า (Item Profitability)

#### **4. ระบบพนักงาน (Employees)**

 ระบบพนักงาน (ภาพที่ 15) ของโปรแกรมประกอบดวย การสรางฐานขอมูลพนักงาน ฐานขอมูลการลงเวลางาน การบันทึกเวลาการทํางาน การจัดทําสารสนเทศทางการบัญชี สําหรับ รายละเอียดคําสั่งตาง ๆ ในโปรแกรมในแตละขั้นตอนสามารถสรุปไดดังนี้

4.1 การสรางฐานขอมูลพนักงาน ฐานขอมูลการลงเวลางาน

ประกอบดวยคําสั่งตาง ๆ ดังตอไปนี้

 การกําหนดฐานขอมูลพนักงาน ใชคําสั่ง "New Employee" เปนคําสั่งเพื่อสราง ฐานขอมูลของพนักงานหรือพนักงานขายของบริษัทในฐานขอมูลหลักของพนักงาน ประกอบดวย รายละเอียดของรหัสพนักงาน ชื่อ ที่อยู หมายเลขโทรศัพท สถานภาพสวนตัวและวันเริ่มทํางาน เป็นต้น

 การกําหนดฐานขอมูลการลงเวลางาน ใชคําสั่ง "New Time Entry" เปนคําสั่งเพื่อ ี สร้างรายละเอียดของการลงเวลางาน ประกอบด้วย รายละเอียด ชื่อพนักงาน ชื่อลูกค้า วันที่ลง ข้อมูล ชื่อสินค้า ชื่องาน คำอธิบาย จำนวนชั่วโมงทำงาน วันที่เริ่มทำงาน เช่นเดียวกับการ กําหนดรายละเอียดในระบบลูกหนี้

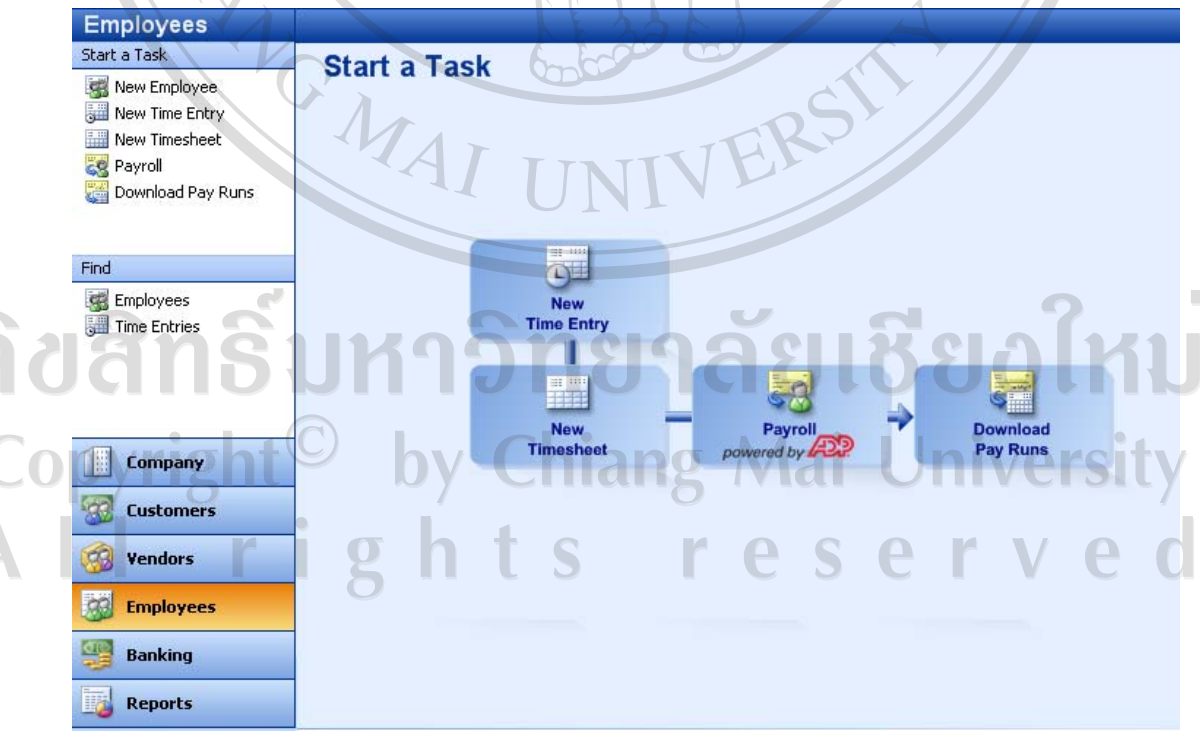

**ภาพที่ 15** แสดงระบบ Employees ในโปรแกรม MicrosoftSmall Business

# 4.2 กิจกรรมที่เกี่ยวของกับระบบพนักงาน ประกอบดวยคําสั่งตาง ๆ ดังตอไปนี้

 การบันทึกเวลาทํางานรายสัปดาห ใชคําสั่ง "New Time Sheet" เปนคําสั่งเพื่อ ้บันทึกเวลาการทำงานของพนักงาน สำหรับงานที่รับทำหรือบริการลูกค้า ประกอบด้วย การเลือก พนักงาน เลือกงานของลูกค้า และบันทึกเวลาการทำงานของพนักงานแต่ละคน

 การบันทึกการคํานวณเงินเดือนผานทางเว็บไซต ใชคําสั่ง "Payroll" เปนคําสั่ง เพื่อบันทึกการคํานวณเงินเดือนและการจายเงินใหกับพนักงานหรือลูกจางของกิจการผานทาง เว็บไซต โดยเลือกรายชื่อพนักงาน ระยะเวลาที่จะคํานวณเงินเดือน กําหนดวันที่ที่จะจายเงินเดือน ้ระบบจะคำนวณเงินเดือนให้โดยอัตโนมัติ แต่ถ้าข้อมูลไม่ถูกต้องก็สามารถแก้ไขข้อมูลได้

ึการนำเข้าข้อมลรายการรายวันที่เกี่ยวกับเงินเดือนผ่านทางเว็บไซต์ ใช้คำสั่ง "Download Pay Runs" เป็นคำสั่งเพื่อนำข้อมูลรายการรายวันที่เกี่ยวกับเงินเดือนที่ได้บันทึกทาง เว็บไซต เขาสูฐานขอมูลระบบเงินเดือนและระบบที่เกี่ยวของอื่น ๆ ในโปรแกรม

 การบริการเกี่ยวกับระบบเงินเดือนผานทางเว็บไซต ใชคําสั่ง "Online Payroll" เปนคําสั่งเพื่อใหบริการเกี่ยวกับระบบเงินเดือนผานทางเว็บไซต โดยจะตองทําการติดตั้งการใชงาน เกี่ยวกับระบบเงินเดือนผานทางเว็บไซต (Sign Up forPayrollService) แลวจึงสามารถดําเนินการ บริหารจัดการระบบเงินเดือนผ่านทางเว็บไซต์ได้ (Manage Payroll)

 การกําหนดรูปแบบจดหมาย ใชคําสั่ง "Write Letters" เปนคําสั่งเพื่อกําหนดและ จัดทํารูปแบบและขอความของจดหมายไว เพื่อใชทําการติดตอกับพนักงาน โดยจะมีเนื้อหา เชนเดียวกับการกําหนดรายละเอียดในระบบขอมูลบรษิัท ระบบลูกหนี้ และระบบเจาหนี้

 การบริการพนักงานผานทางเว็บไซต ใชคําสั่ง "EmployeeServices" เปนคําสั่ง เพื่อใหบริการแกพนักงานผานทางเว็บไซต ซึ่งมีบริการ คือ การซื้อเช็คและแบบฟอรม (Buy Checks and Forms)

 4.3 การจัดทํารายงานสารสนเทศที่เกี่ยวของกับระบบพนักงาน การจัดทํารายงานเกี่ยวกับระบบพนักงาน ใชคําสั่ง "Employee and Payroll Reports" เปนคําสั่งเพื่อสรางรายงานเกี่ยวกับระบบพนักงานในแบบตาง ๆ ดังนี้ - รายงานเวลาการทํางาน (Time Report)

82

#### **5. ระบบธนาคาร (Banking)**

 ระบบธนาคาร (ภาพที่ 16) ของโปรแกรมประกอบดวย การสรางผังบัญชีเงินฝาก ธนาคาร การรับเงินเขาฝากธนาคาร การจายเงิน การออกเช็ค การรับเงินดวยบัตรเครดิต การโอน เงิน การจัดทํางบพิสูจนยอดเงินฝากธนาคาร และการจัดทําสารสนเทศทางการบัญชี สําหรับ รายละเอียดคําสั่งตาง ๆ ในโปรแกรมในแตละขั้นตอนสามารถสรุปไดดังนี้

> 5.1 การสรางผังบัญชีและการดูขอมูลรายการที่เกี่ยวของกับบัญชีธนาคาร ประกอบดวยคําสั่งตาง ๆ ดังตอไปนี้

 การสรางผังบัญชีเงินฝากธนาคาร ใชคําสั่ง "New Bank Account" เปนคําสั่งเพื่อ สรางผังบัญชีเงินฝากธนาคารในฐานขอมูลหลักของผังบัญชี ประกอบดวย ชื่อบัญชี เลขที่บัญชี จํานวนคงเหลือแตละบัญชี ประเภทของกระแสเงินสด ประเภทบัญชียอยเชนเดียวกับการกําหนด รายละเอียดในระบบขอมูลบริษัท

 การดูขอมูลรายการที่เกี่ยวกับบัญชีธนาคาร ใชคําสั่ง "Account Register" เปน คําสั่งเพื่อดูขอมูลรายการตาง ๆ ไดบันทึกไวซึ่งเกี่ยวของกับบัญชีเงินฝากธนาคารและบัญชีบัตร เครดิต

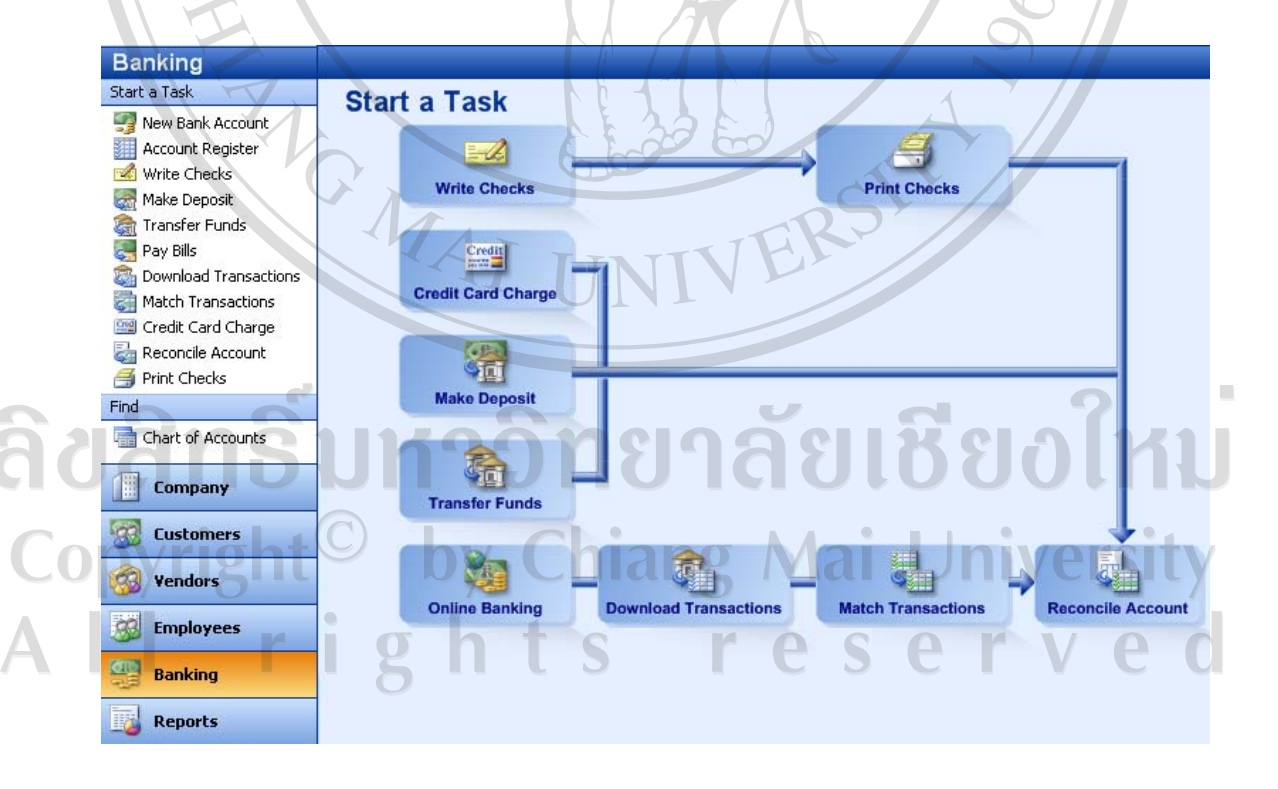

**ภาพที่ 16** แสดงระบบ Banking ในโปรแกรม MicrosoftSmall Business

 5.2 กิจกรรมที่เกี่ยวของกับระบบธนาคาร ประกอบดวยคําสั่งตาง ๆ ดังตอไปนี้

 การจัดทําเช็ค ใชคําสั่ง "Write Checks" เปนคําสั่งเพื่อเขียนเช็คจายคาใชจายตาง ้ๆ โดยเลือกผู้รับเงิน เลือกบัญชีที่จะจ่ายค่าใช้จ่าย กำหนดจำนวนหนี้ที่จะชำระ กำหนดให้สั่งพิมพ์ เช็คเมื่อบันทึกรายการแลว โปรแกรมจะตัดยอดเงินในบัญชีเงินฝากธนาคารอัตโนมัติ เปนคําสั่ง เชนเดียวกับคําสั่ง "New Check" ในระบบเจาหนี้

 การจายชําระเงินตามบิล ใชคําสั่ง "Pay Bills" เปนคําสั่งเพื่อบันทึกการจายชําระ หนี้ตามใบรับวางบิล สามารถเลือกจายเฉพาะบางรายการหรือจายคาใชจายทั้งหมด และสามารถ เลือกจ่ายเป็นเงินสดหรือเช็คหรือบัตรเครดิตก็ได้ เป็นคำสั่งเช่นเดียวกับคำสั่งในระบบเจ้าหนี้

การพิมพ์เช็ค ใช้คำสั่ง "Print Checks" เป็นคำสั่งเพื่อพิมพ์เช็คจ่ายชำระค่าสินค้า หรือคาใชจายอื่น ๆ โดยเลือกจากรายการจัดทําเช็คที่ไดบันทึกไวแลว เปนคําสั่งเชนเดียวกับคําสั่ง ในระบบเจ้าหนี้

 การบันทึกการรับเงิน ใชคําสั่ง "Make Deposit" เปนคําสั่งเพื่อบันทึกการรับเงิน ี่ และนำเงินที่ได้รับฝากเข้าธนาคาร โดยเลือกรายการรับเงินจากเจ้าหนี้ หรือลูกหนี้ หรือบัญชีอื่น ๆ แลวบันทึกเขาสูบัญชีเงินฝากธนาคารบัญชีตาง ๆ ของกิจการ

 การบันทึกการโอนเงิน ใชคําสั่ง "TransferFunds" เปนคําสั่งเพื่อบันทึกการโอน เงินระหวางบัญชีตาง ๆ ของกิจการ เชน โอนจากบัญชีเงินสดเขาบัญชีเงินฝากธนาคารประเภทออม ทรัพย หรือโอนจากบัญชีเงินฝากธนาคารประเภทออมทรัพยเขาบัญชีเงินฝากธนาคารประเภทฝาก ประจำ เป็นต้น

 การบันทึกการจายคาใชจายดวยบัตรเครดิต ใชคําสั่ง "Credit Card Charge" เปน ้คำสั่งเพื่อบันทึกการจ่ายค่าใช้จ่ายต่าง ๆ ด้วยบัตรเครดิต โดยกิจการต้องตั้งบัญชีธนาคารใช้จ่ายผ่าน บัตรเครดิต

 การทําธุรกรรมทางธนาคารผานทางเว็บไซต ใชคําสั่ง "Bank Online" เปนคําสั่ง เพื่อทําธุรกรรมทางธนาคารผานทางเว็บไซต โดยจะตองทําการติดตั้งการใชงานธุรกรรมทาง ธนาคารผานเว็บไซต (Set Up Online Banking) แลวจึงจะสามารถทําธุรกรรมทางธนาคารผาน เว็บไซตได (Download Transactions)

 การจัดคูรายการ ใชคําสั่ง "Match Transactions" เปนคําสั่งเพื่อบันทึกการจัดคู รายการบัญชีทางการเงินระหวางรายการบัญชีการเงินที่ไดบันทึกในโปรแกรมกับรายการบัญชี ทางการเงินที่ทําธุรกรรมทางธนาคารผานทางเว็บไซต (Download Transactions) ที่ตรงกัน

 การจัดทํางบพิสูจนยอด ใชคําสั่ง "Reconcile Account" เปนคําสั่งเพื่อจัดทํางบ พิสูจนยอดเงินฝากธนาคารในบัญชีเงินฝากธนาคารตาง ๆ

 การบริการที่เกี่ยวกับธนาคาร ใชคําสั่ง "Banking Services" เปนคําสั่งเพื่อ ใหบริการที่เกี่ยวกับธนาคารผานทางเว็บไซต ซึ่งมีบริการ คือ การซื้อเช็คและแบบฟอรม (Buy Checks and Forms) การทําธุรกรรมผานบัตรเครดิต (Accept Credit Cards) และการใหบริการที่ เกี่ยวกับเงินเดือน (Payroll)

5.3 การจัดทํารายงานสารสนเทศที่เกี่ยวของกับระบบสารสนเทศ

 การจัดทํารายงานเกี่ยวกับระบบสารสนเทศ ใชคําสั่ง "Banking Reports" เปน ้ คำสั่งเพื่อสร้างรายงานที่เกี่ยวข้องกับระบบธนาคารในแบบต่าง ๆ ดังนี้

- รายงานเงินนําฝากธนาคาร (Deposit Detail)
- รายงานการสั่งจายเช็ค (Check Detail)
- รายงานรายการที่เกี่ยวกับธนาคาร (Bank Transactions)
- รายงานเช็คที่สั่งจายผิด (Missing Checks)
- รายงานงบพิสูจนยอดธนาคาร (Reconciliation Detail)

# **6. ระบบการวิเคราะห (Analysis Tools)**

 ระบบการวิเคราะห (ภาพที่ 17) เปนระบบการวิเคราะหประมวลผลรายงานทาง การเงินสําหรับผูบริหาร จะประกอบดวย รายงานการวิเคราะหการขาย (Sales Analysis) และ รายงานการวิเคราะหการซื้อ (Purchase Analysis) นอกจากนี้ระบบการวิเคราะหยังสามารถจะติดตั้ง รายงานวิเคราะห์ในส่วนอื่น ๆ เพิ่มเติมได้อีกเมื่อผู้ผลิตโปรแกรมได้จัดทำระบบการวิเคราะห์ใน สวนตางเพิ่มเติมขึ้นมาใหม โดยจะกลาวรายละเอียดของรายงานการวิเคราะหทั้ง 2 ระบบขางตน ดังนี้

 การจัดทํารายงานการวิเคราะหการขาย ใชคําสั่ง "Sales Analysis" เปนคําสั่งเพื่อสราง รายงานการวิเคราะหการขาย ซึ่งระบบจะแสดงรายงานการวิเคราะหในโปรแกรม Microsoft Excel สามารถแสดงรายงานในรูปแบบกราฟ รูปแบบตัวเลข โดยจะสามารถเลือกแสดงมาในรูปแบบ ี ตามประเภทสินค้า หรือตามลูกค้าและสามารถเลือกปีที่ต้องการแสดงไว้ด้วย

#### **Small Business Accounting Analysis Tools** The Analysis Tools provides you with a framework to create insightful business reports and tools based on data stored in the SBA company database. Company Name

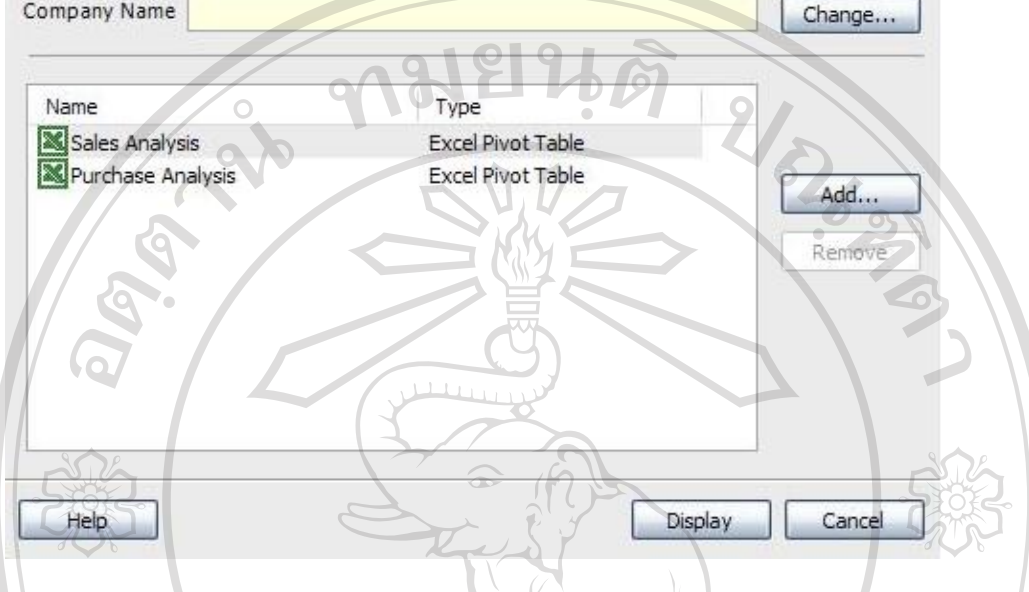

**ภาพที่ 17** แสดงระบบ Analysis ในโปรแกรม MicrosoftSmall Business

 การจัดทํารายงานการวิเคราะหการซื้อ ใชคําสั่ง "Purchases Analysis" เปนคําสั่งเพื่อ สรางรายงานการวิเคราะหการซื้อ ซึ่งระบบจะแสดงรายงานการวิเคราะหในโปรแกรม Microsoft Excel สามารถแสดงรายงานในรูปแบบกราฟ รูปแบบตัวเลข โดยจะสามารถเลือกแสดงมาใน รูปแบบตามประเภทสินค้า หรือตามคู่ค้าและสามารถเลือกปีที่ต้องการแสดงได้ด้วย

# **7. ภาพรวมการทํางานของโปรแกรม Microsoft Small Business**

 7.1 ภาพรวมการทํางานของโปรแกรม Microsoft Small Business ภาพรวมการทํางานของโปรแกรม Microsoft Small Business (ภาพที่ 18) เปนการ แสดงการทํางานโดยรวมของโปรแกรม เริ่มจากการสรางฐานขอมูลตางๆ เชนผังบัญชี ฐานขอมูล ลูกหนี้ ฐานขอมูลเจาหนี้ เปนตน ตอจากนั้นจึงจะสามารถบันทึกรายการคาประจําวันเขาสูระบบ ต่างๆ ได้ เช่น การสั่งซื้อสินค้า การซื้อสินค้า การขายสินค้า การรับสินค้า การรับและจ่ายเงิน เปนตน การบันทึกรายการคาดังกลาวถือเปนการบันทึกขอมูลในสมุดบัญชีขั้นตนตามหลักการขั้น พื้นฐานของการจัดทำบัญชี จากการบันทึกรายการค้าประจำวัน ณ สำนักงานแล้วโปรแกรมยังได้ ้ออกแบบมาเพื่อรองรับการทำรายการค้าผ่านทางออนไลน์ด้วย เช่น การขายสินค้าผ่านทาง ้ออนไลน์ และการทำธุรกรรมทางธนาคารผ่านทางออนไลน์ เป็นต้น ข้อมูลที่ได้บันทึกไว้จาก

สํานักงานหรือทางออนไลนจะถูกนําไปไวในฐานขอมูล ถือเสมือนเปนขั้นตอนการผานรายการไป ้ยังบัญชีแยกประเภททั่วไป ตามหลักการขั้นพื้นฐานของการจัดทำบัญชี สำหรับการจัดทำเอกสารที่ เกี่ยวของทางการคาสามารถนําฐานขอมูลที่ไดบันทึกไวมาจัดทําหรือจะจัดทําเปนแบบฟอรมเปลาก็ ได้ เช่น ใบเสร็จรับเงิน ใบสั่งขายสินค้า และใบสั่งซื้อสินค้า เป็นต้น ในการปรับปรุงรายการ บัญชีสามารถที่จะปรับปรุงได้ตลอดโดยจะไปปรับในสมุดรายวันทั่วไป แต่สำหรับการปรับปรุง ราคาและปริมาณของสินค้าจะมีคำสั่งแยกต่างหาก เมื่อถึงวันสิ้นรอบบัญชีสามารถดำเนินการเปิด ้รวมบัญชีใหม่ได้ โดยที่จะทำการปิดรอบบัญชีเก่าหรือไม่ก็ได้ สำหรับข้อมูลในงบดุลของรอบ บัญชีเกาก็จะโอนมาเปนรายการตนงวดในรอบบัญชีใหมตามปกติ สวนการจัดทํางบการเงินและ รายงานทางการเงิน สามารถจัดทำได้ตลอดเวลาตามที่ต้องการได้

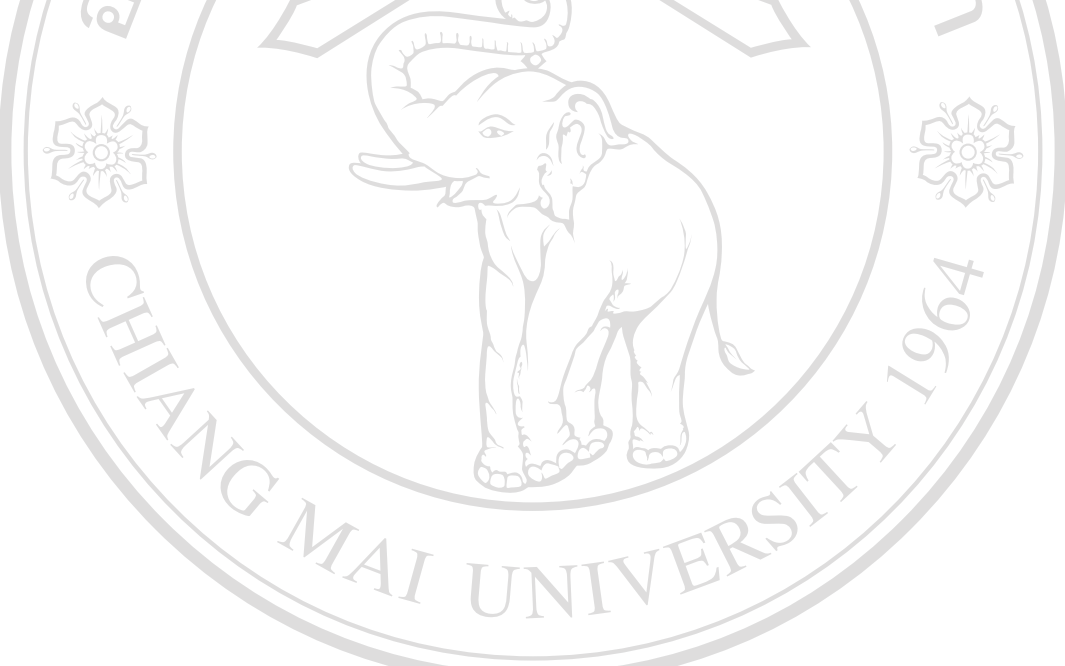

ลิขสิทธิ์มหาวิทยาลัยเชียงใหม Copyright<sup>©</sup> by Chiang Mai University All rights reserved

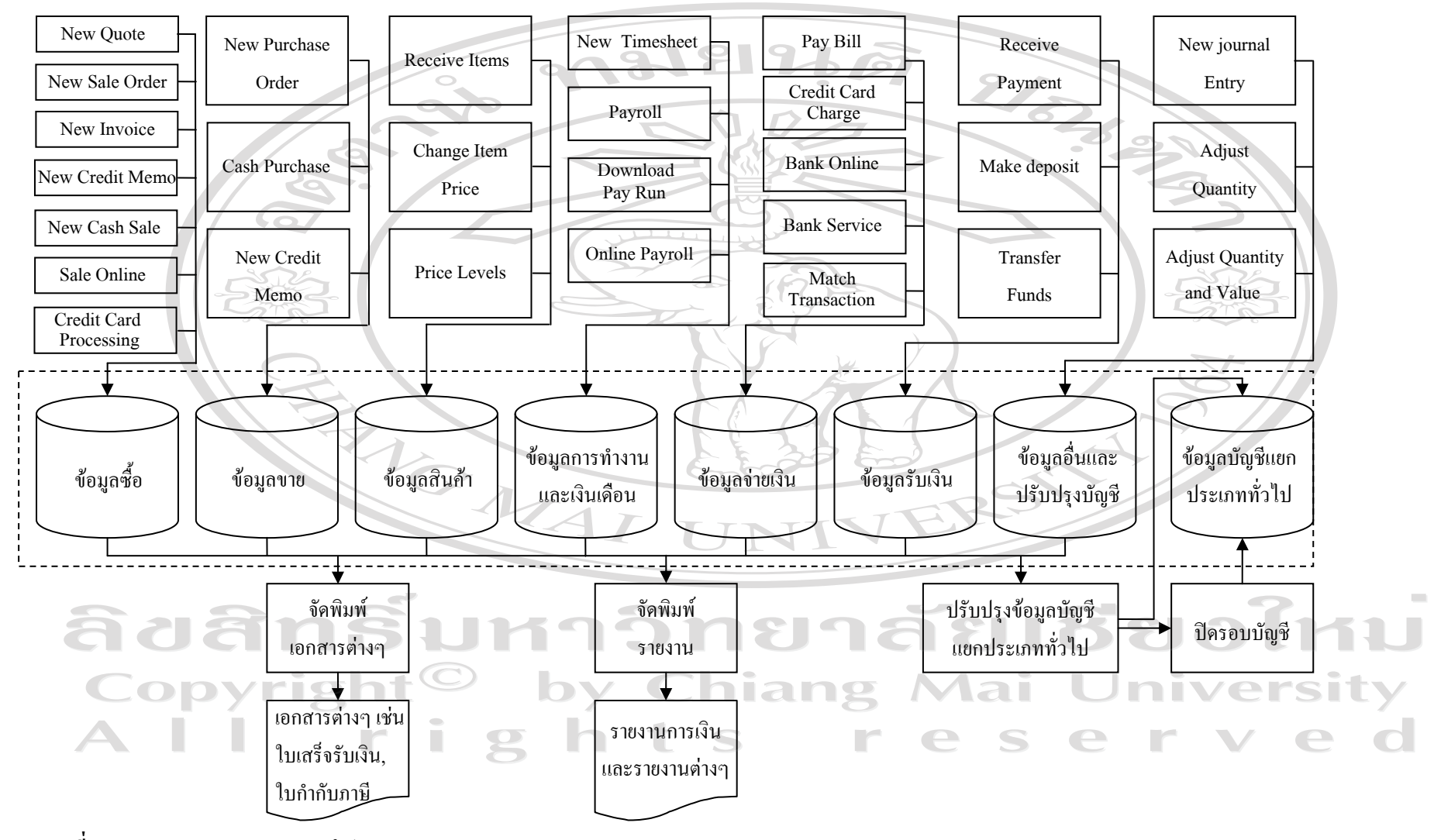

**ภาพท ี 18** ภาพรวมการท ํางานของโปรแกรม Microsoft Small Business 7.2 ภาพรวมการทํางานจากการนําขอมูลมาทดสอบในโปรแกรม Microsoft Small

Business

 ภาพรวมการทํางานจากการนําขอมูลมาทดสอบในโปรแกรม Microsoft Small Business (ภาพที่19) เป็นการแสดงให้เห็นขั้นตอนโดยรวมของการนำข้อมูลมาทดสอบใน โปรแกรม Microsoft Small Business เริ่มจากการสรางฐานขอมูลตางๆ เชน ผังบัญชี ฐานขอมูล ิลกหนี้ ฐานข้อมูลเจ้าหนี้ ฐานข้อมูลพนักงาน เป็นต้น หลังจากนั้นสามารถบันทึกข้อมูลรายการค้า ตางๆ เขาตามระบบงานตางๆ ที่มีได ซึ่งถือเปนขั้นตอนการบันทึกขอมูลในสมุดบัญชีขั้นตน เชน ึการขายสินค้า การสั่งซื้อสินค้า การลงเวลาทำงาน เป็นต้น ข้อมูลที่ได้บันทึกจะถูกนำไปไว้ใน ฐานขอมูล เปนขั้นตอนลักษณะเดียวกับการผานรายการไปยังบัญชีแยกประเภททั่วไปตามระบบ ้บันทึกบัญชีด้วยมือ ส่วนการจัดทำเอกสารทางการค้าสามารถนำข้อมูลในฐานข้อมูลมาจัดทำใด้ อย่างครบถ้วน เช่น ใบกำกับภาษี ใบรับวางบิล ใบเสร็จรับเงิน เป็นต้น หากเกิดข้อผิดพลาด ทางการบัญชีหรือต้องการปรับปรุงบัญชีจะสามารถปรับปรุงได้ตลอด โดยทำการปรับปรุงในสมุด บัญชีรายวันทั่วไป ยกเว้นการปรับปรุงราคาและปริมาณของสินค้าใช้คำสั่ง "Adjust Quantity" หรือคําสั่ง "Adjust Quantity and Value" แทนที่เมื่อถึงวันสิ้นรอบบัญชีสามารถทําการเปดรอบ บัญชีใหมไดโดยไมจําเปนจะตองทําการปดรอบบัญชีเกาได สําหรับรอบบัญชีที่เปดใหมจะรับโอน ข้อมลจากงบดุลรอบบัญชีเก่ามาเป็นรายการยอดต้นงวดของปีใหม่และสามารถทำการบันทึก รายการคาของรอบบัญชีใหมไดตามปกติ สวนการจัดทํางบการเงินและรายงานทางการเงิน สามารถจัดทําไดตลอดเวลาไมวาจะเปนระหวางรอบบัญชีหรอเม ื ื่อสิ้นรอบบัญชีก็ตาม

ลิขสิทธิ์มหาวิทยาลัยเชียงไหม Copyright<sup>©</sup> by Chiang Mai University All rights reserved

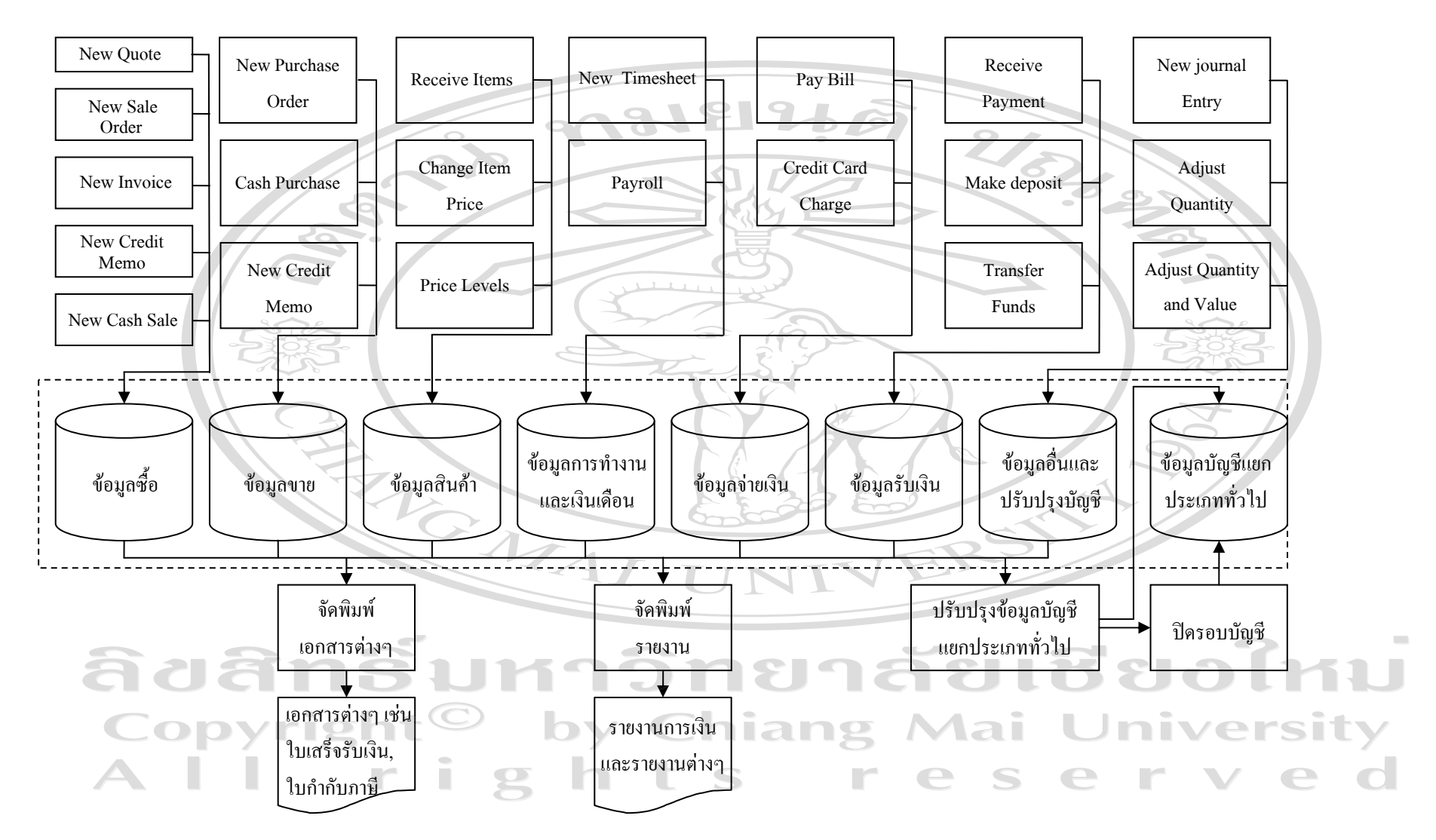

**ภาพท ี่**19 ภาพรวมการท ํ างานจากการน ํ าข qJ อม ู ลมาทดสอบในโปรแกรม Microsoft Small Business